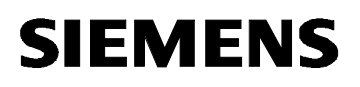

# MICROMASTER 420

Parameter List Version 12/01

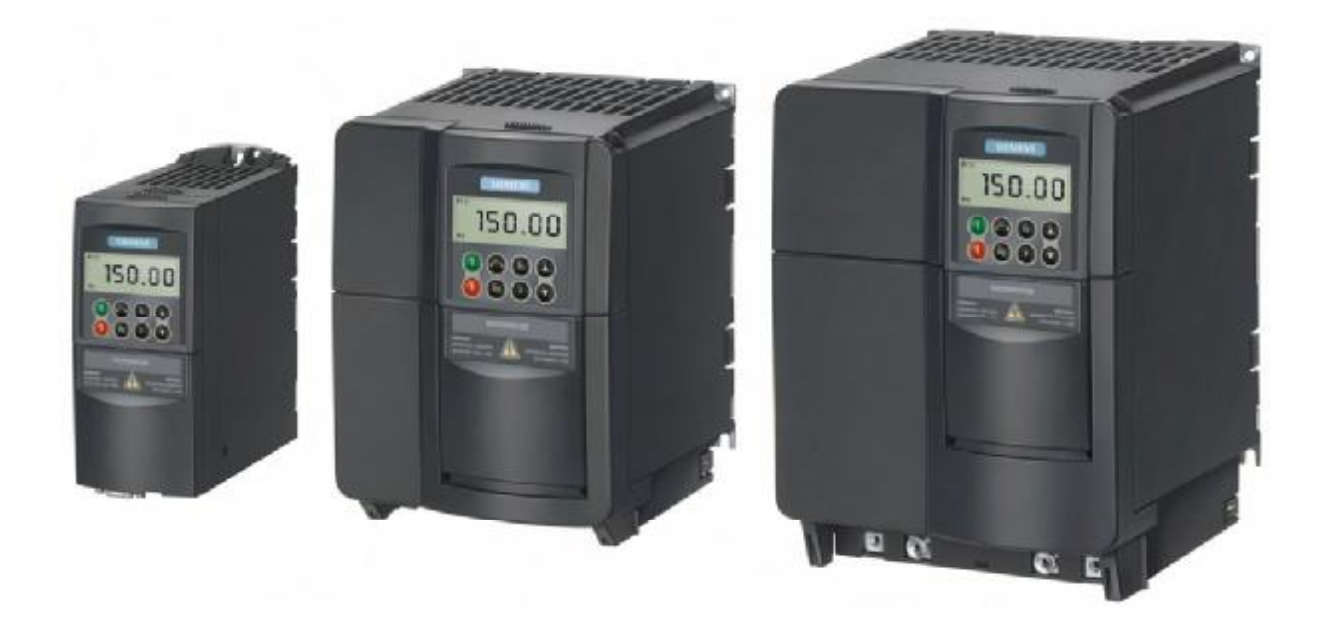

User Documentation 6SE6400-5BA00-0BP0

PDF created with pdfFactory Pro trial version [www.pdffactory.com](http://www.pdffactory.com)

#### Operating Instructions

Getting Started Guide

Gives information about features of the MM420, Installation, Commissioning, Control modes, System Parameter structure, Troubleshooting, Specifications and available options of the MM420.

Is for quick commissioning with SDP and BOP.

#### Parameter List

The Parameterlist containes the description of all Parameters structured in functional order and a detailed description. The Parameter list also includes a series of function plans.

#### Reference Manual

The reference Manual gives elaborate information about engineering communication troubleshooting and maintenance.

#### **Catalogues**

In the catalogue you will find all needs to select a certain inverter, as well as filters chokes, operator panels or communications options.

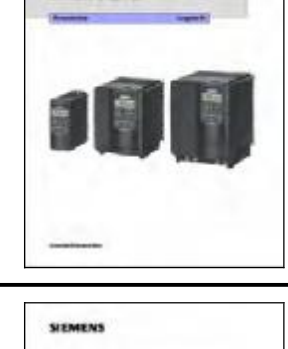

MICROBASTER 420

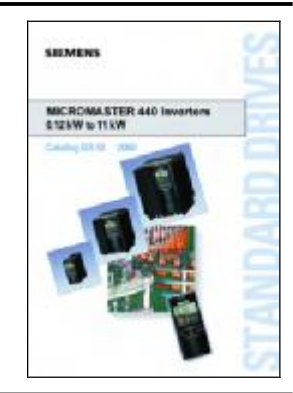

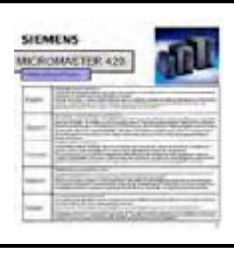

**SIDMENS** 

Scott-Bank

MICROMASTER 426

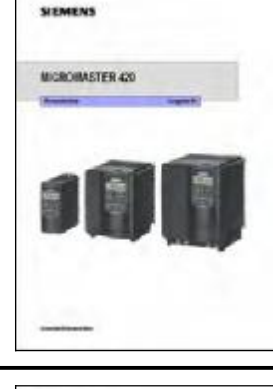

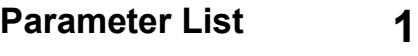

2

Alarms and Warnings

# **SIEMENS**

## MICROMASTER 420

Parameter List User Documentation

Valid for Version 12/01

*Converter Type Software Version* MICROMASTER 420 V1.1

Version 12/01

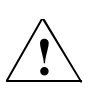

### **Warning**

Please refer to all Definitiones and Warnings contained in the Operating Instructions. You will find the Operating Instructions on the Docu CD delivered with your inverter. If the CD is lost, it can be ordered via your local Siemens department under the Order No. 6SE6400-5FA00-1AG00.

Further information can be obtained from Internet website: <http://www.siemens.de/micromaster>

Approved Siemens Quality for Software and Training is to DIN ISO 9001, Reg. No. 2160-01

The reproduction, transmission or use of this document, or its contents is not permitted unless authorized in writing. Offenders will be liable for damages. All rights including rights created by patent grant or registration of a utility model or design are reserved.

© Siemens AG 2001. All Rights Reserved.

MICROMASTER® is a registered trademark of Siemens

Other functions not described in this document may be available. However, this fact shall not constitute an obligation to supply such functions with a new control, or when servicing.

We have checked that the contents of this document correspond to the hardware and software described. There may be discrepancies nevertheless, and no guarantee can be given that they are completely identical. The information contained in this document is reviewed regularly and any necessary changes will be included in the next edition. We welcome suggestions for improvement.

Siemens handbooks are printed on chlorine-free paper that has been produced from managed sustainable forests. No solvents have been used in the printing or binding process. Document subject to change without prior notice.

Order number: 6SE6400-5BA00-0BP0 Printed in the Federal of Germany

Siemens-Aktiengesellschaft.

# Parameters MICROMASTER 420

This Parameter List must only be used together with the Operating Instructions or the Reference Manual of the MICROMASTER 420. Please pay special attention to the Warnings, Cautions, Notices and Notes contained in these manuals.

## Table of Contents

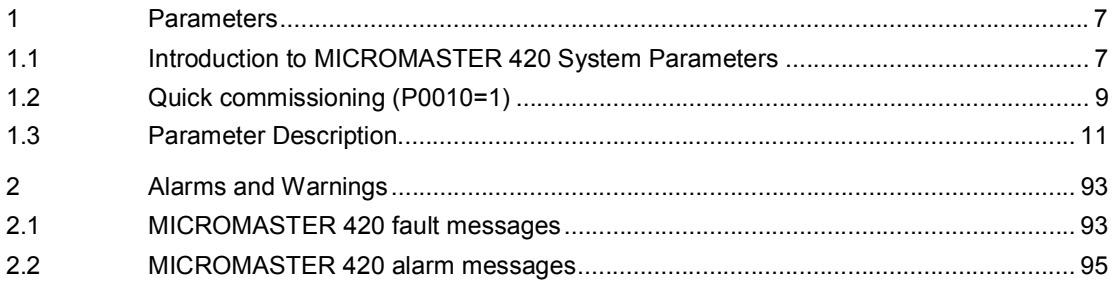

## 1 Parameters

### 1.1 Introduction to MICROMASTER 420 System Parameters

The layout of the parameter description is as follows.

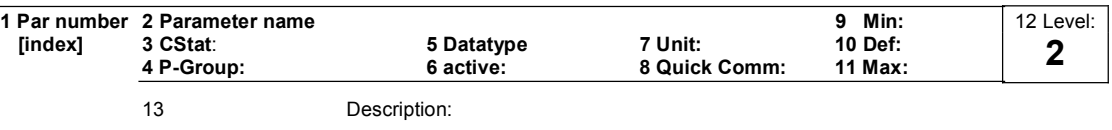

#### 1. Parameter number

Indicates the relevant parameter number. The numbers used are 4-digit numbers in the range 0000 to 9999. Numbers prefixed with an "r" indicate that the parameter is a "read-only" parameter, which displays a particular value but cannot be changed directly by specifying a different value via this parameter number (in such cases, dashes "-" are entered at the points "Unit", "Min", "Def" and "Max" in the header of the parameter description.

All other parameters are prefixed with a "P". The values of these parameters can be changed directly in the range indicated by the "Min" and "Max" settings in the header.

[index] indicates that the parameter is an indexed parameter and specifies the number of indices available.

#### 2. Parameter name

Indicates the name of the relevant parameter. Certain parameter names include the following abbreviated prefixes: BI, BO, CI, and CO followed by a colon.

These abbreviations have the following meanings:

- BI = Binector input, i.e. parameter selects the source of a binary signal
- $BO = Binector output, i.e. parameter connects as a binary signal  $CI = Convector input$  is a parameter, and the solution is  $0$ .$ 
	- = Connector input, i.e. parameter selects the source of an analog signal
- CO = Connector output, i.e. parameter connects as an analog signal
- CO/BO = Connector/Binector output, i.e. parameter connects as an analog signal and/or as a binary signal

To make use of BiCo you will need access to the full parameter list. At this level many new parameter settings are possible, including BiCo functionality. BiCo functionality is a different, more flexible way of setting and combining input and output functions. It can be used in most cases in conjunction with the simple, level 2 settings.

The BiCo system allows complex functions to be programmed. Boolean and mathematical relationships can be set up between inputs (digital, analog, serial etc.) and outputs (inverter current, frequency, analog output, relays, etc.).

3. CStat

Commissioning status of the parameter. Three states are possible: Commissioning C Run U<br>Ready to Run T Ready to Run

This indicates when the parameter can be changed. One, two or all three states may be specified. If all three states are specified, this means that it is possible to change this parameter setting in all three inverter states

#### 4. P-Group

Indicates the functional group of the particular.

#### Note

Parameter P0004 (parameter filter) acts as a filter and focuses access to parameters according to the functional group selected.

#### 5. Datatype

The data types available are shown in the table below.

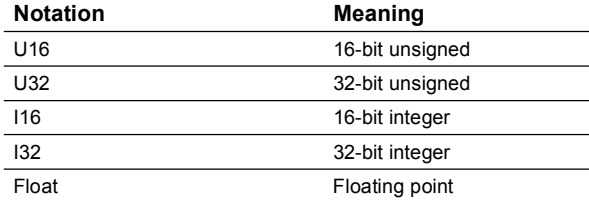

#### 6. Active

Indicates whether

- Immediately changes to the parameter values take effective immediately  $\bullet$ after they have been entered, or
- Confirm the "P" button on the operator panel (BOP or AOP) must be pressed before the changes take effect.

#### 7. Unit

Indicates the unit of measure applicable to the parameter values

#### 8. QuickComm

Indicates whether or not (Yes or No) a parameter can only be changed during quick commissioning, i.e. when P0010 (parameter groups for commissioning) is set to 1 (quick commissioning).

#### 9. Min

Indicates the minimum value to which the parameter can be set.

#### 10. Def

Indicates the default value, i.e. the value which applies if the user does not specify a particular value for the parameter.

#### 11. Max

Indicates the maximum value to which the parameter can be set.

#### 12. Level

Indicates the level of user access. There are four access levels: Standard, Extended, Expert and Service. The number of parameters that appear in each functional group depends on the access level set in P0003 (user access level).

#### 13. Description

The parameter description consists of the sections and contents listed below. Some of these sections and contents are optional and will be omitted on a caseto-case basis if not applicable.

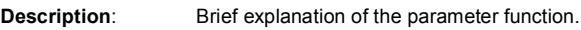

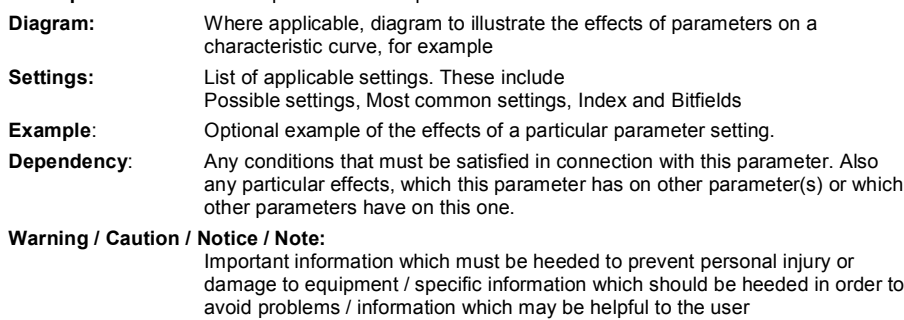

### 1.2 Quick commissioning (P0010=1)

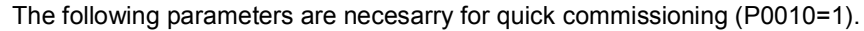

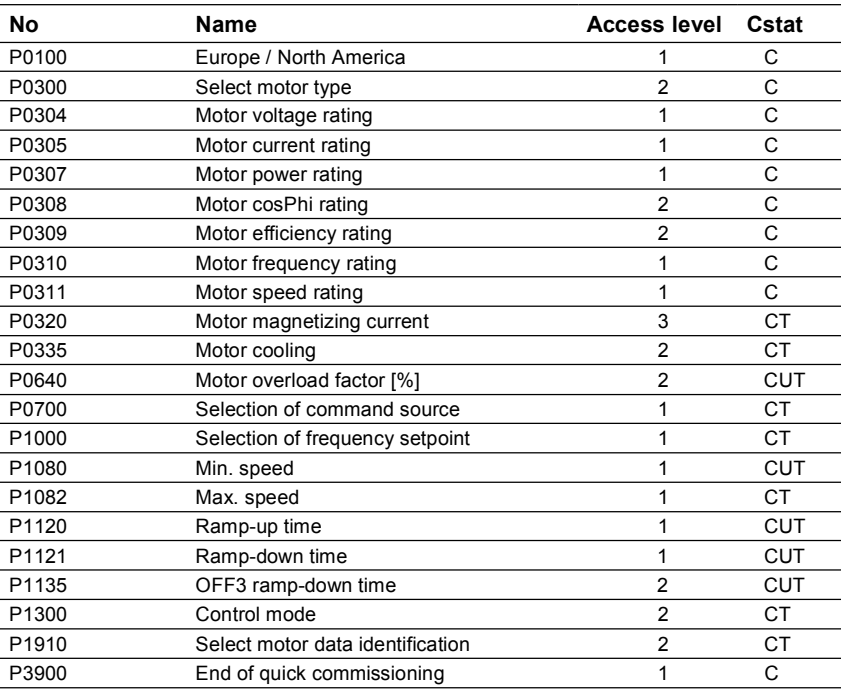

When P0010=1 is chosen, P0003 (user access level) can be used to select the parameters to be accessed. This parameter also allows selection of a user-defined parameter list for quick commissioning.

At the end of the quick commissioning sequence, set P3900 = 1 to carry out the necessary motor calculations and clear all other parameters (not included in P0010=1) to their default settings.

#### Note

This applies only in Quick Commissioning mode.

#### Reset to Factory default

To reset all parameters to the factory default settings; the following parameters should be set as follows:

Set P0010=30.

Set P0970=1.

#### Note

The reset process takes approximately 10 seconds to complete. Reset to Factory default

#### Seven-segment display

The seven-segment display is structured as follows:

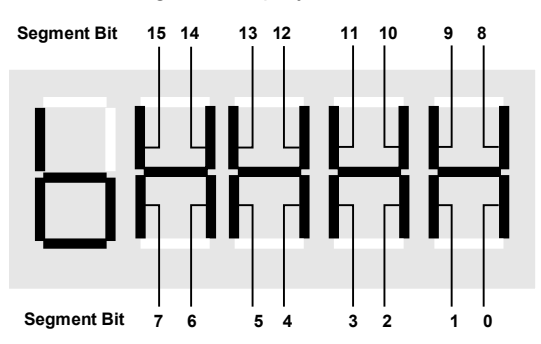

The significance of the relevant bits in the display is described in the status and control word parameters.

## 1.3 Parameter Description

#### Note:

#### Level 4 Parameters are not visible with BOP or AOP.

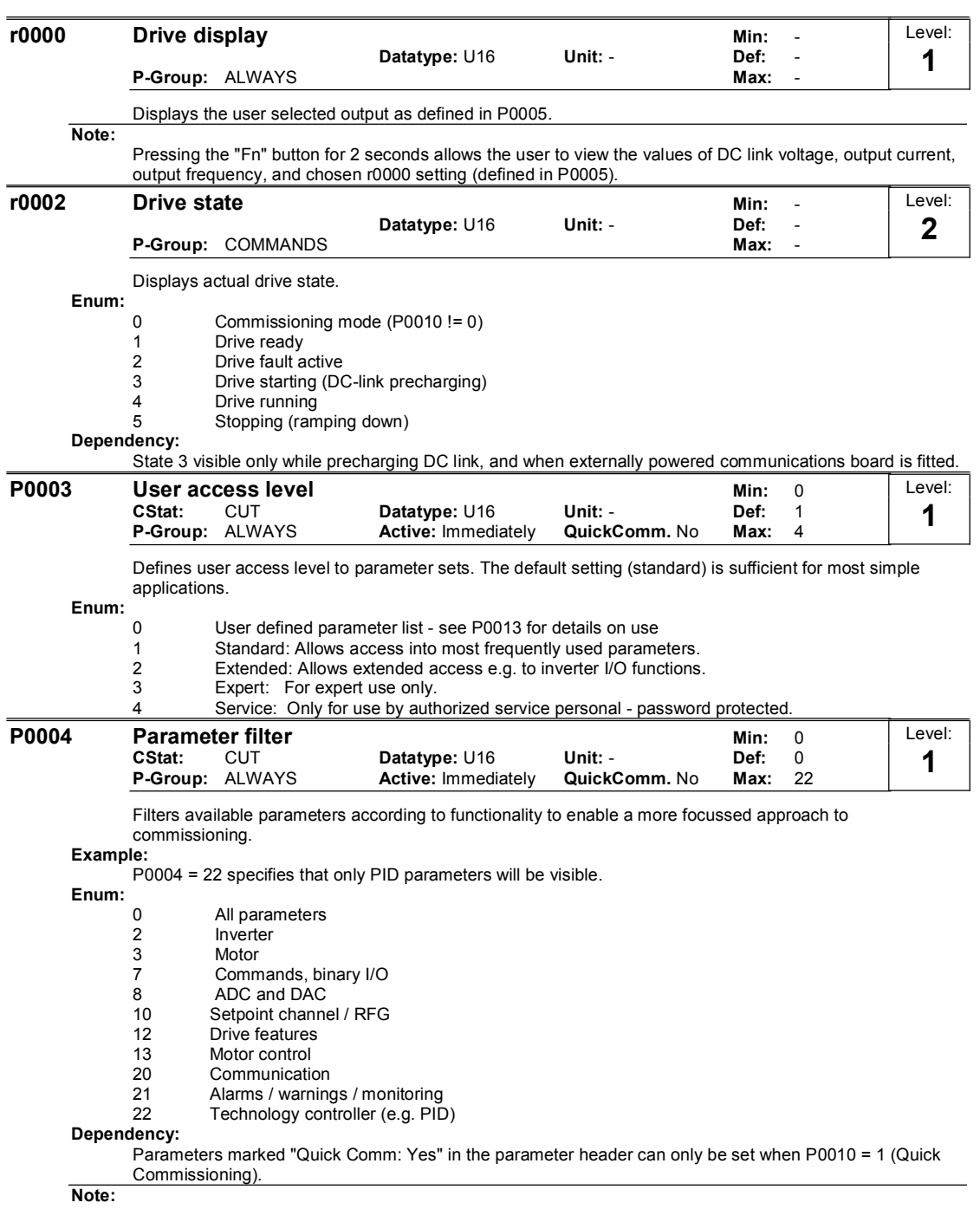

The inverter will start with any setting of P0004.

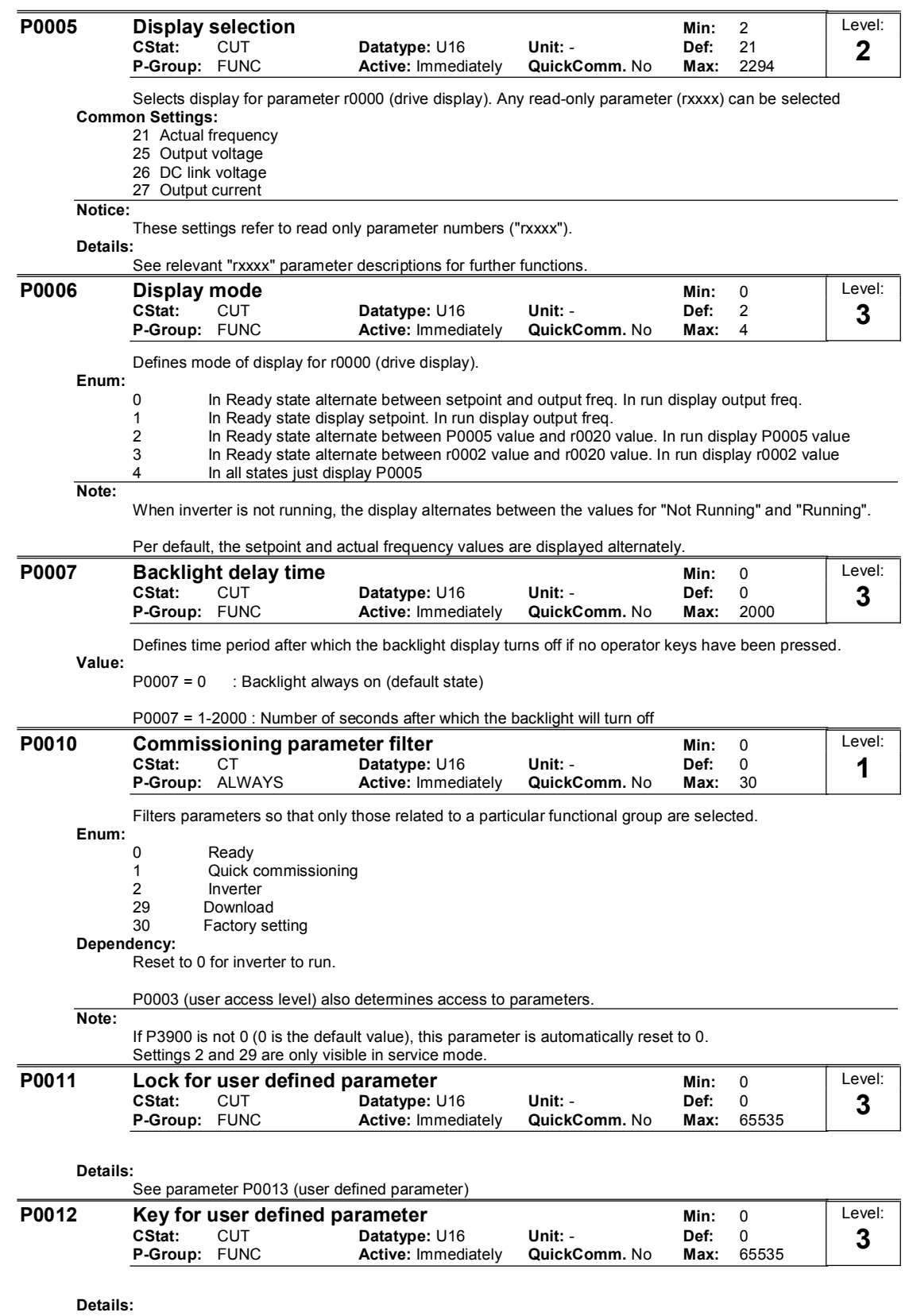

See parameter P0013 (user defined parameter).

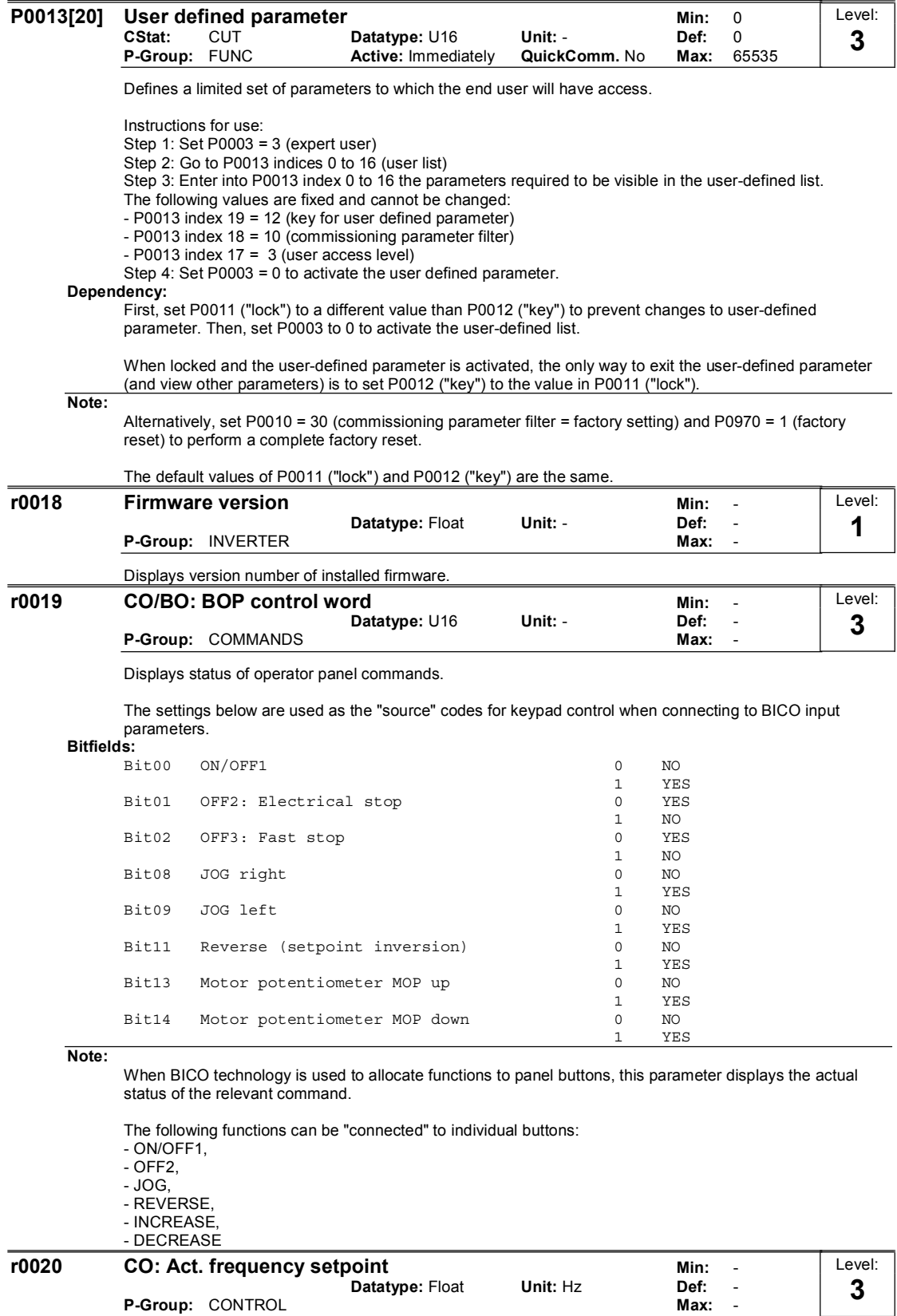

Displays actual frequency setpoint (output from ramp function generator).

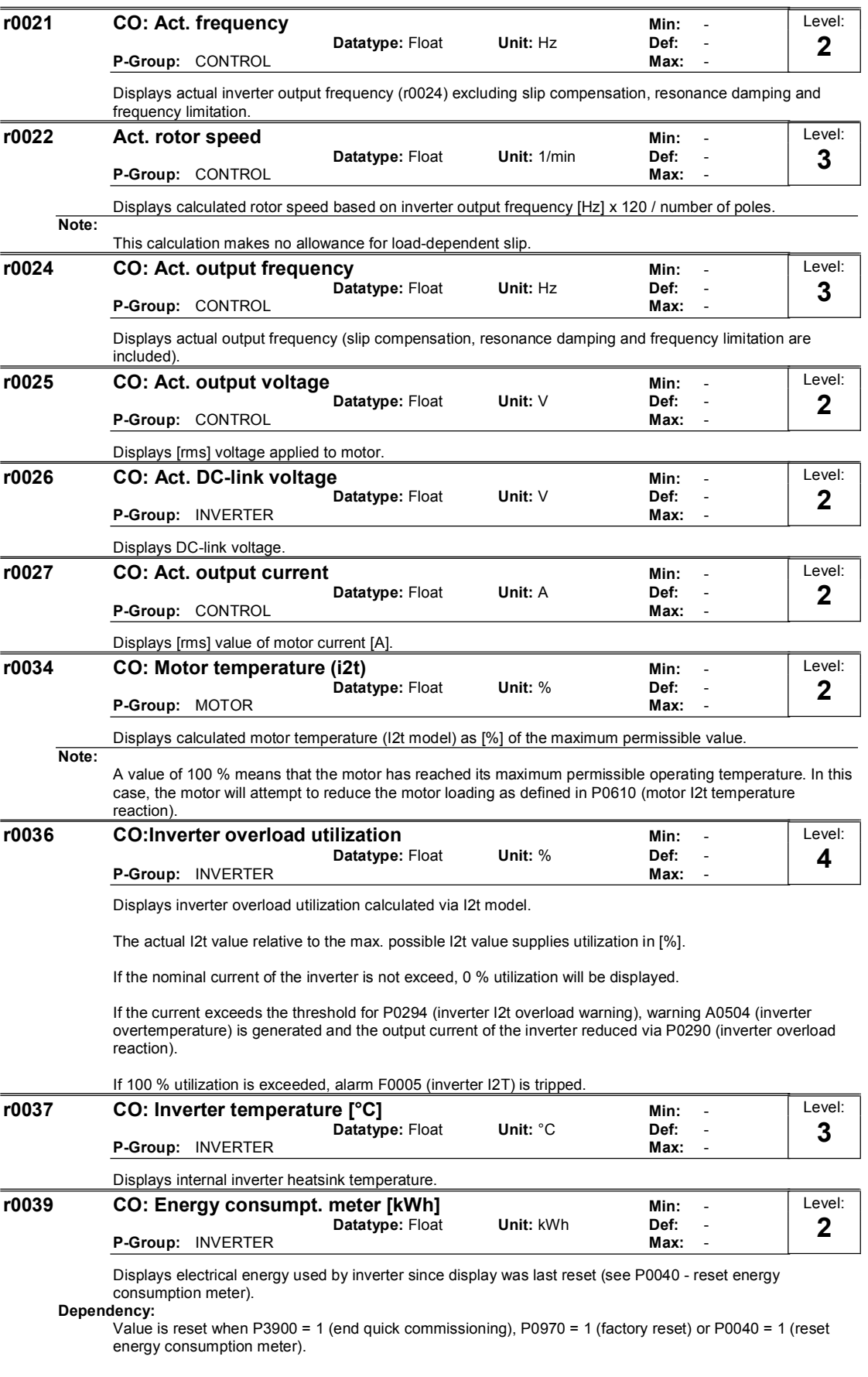

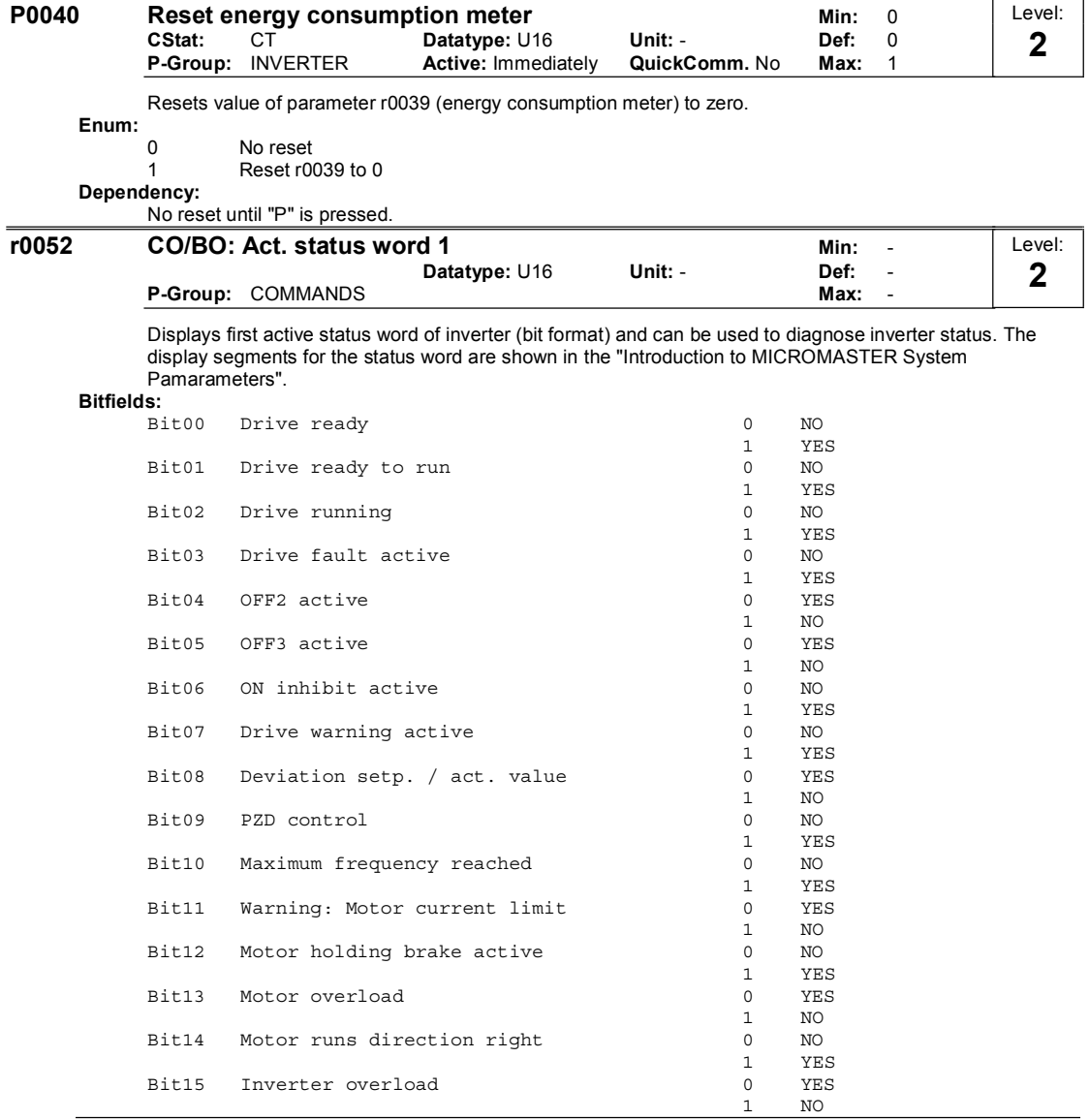

Note:

Output of Bit3 (Fault) will be inverted on digital output (Low = Fault, High = No Fault).

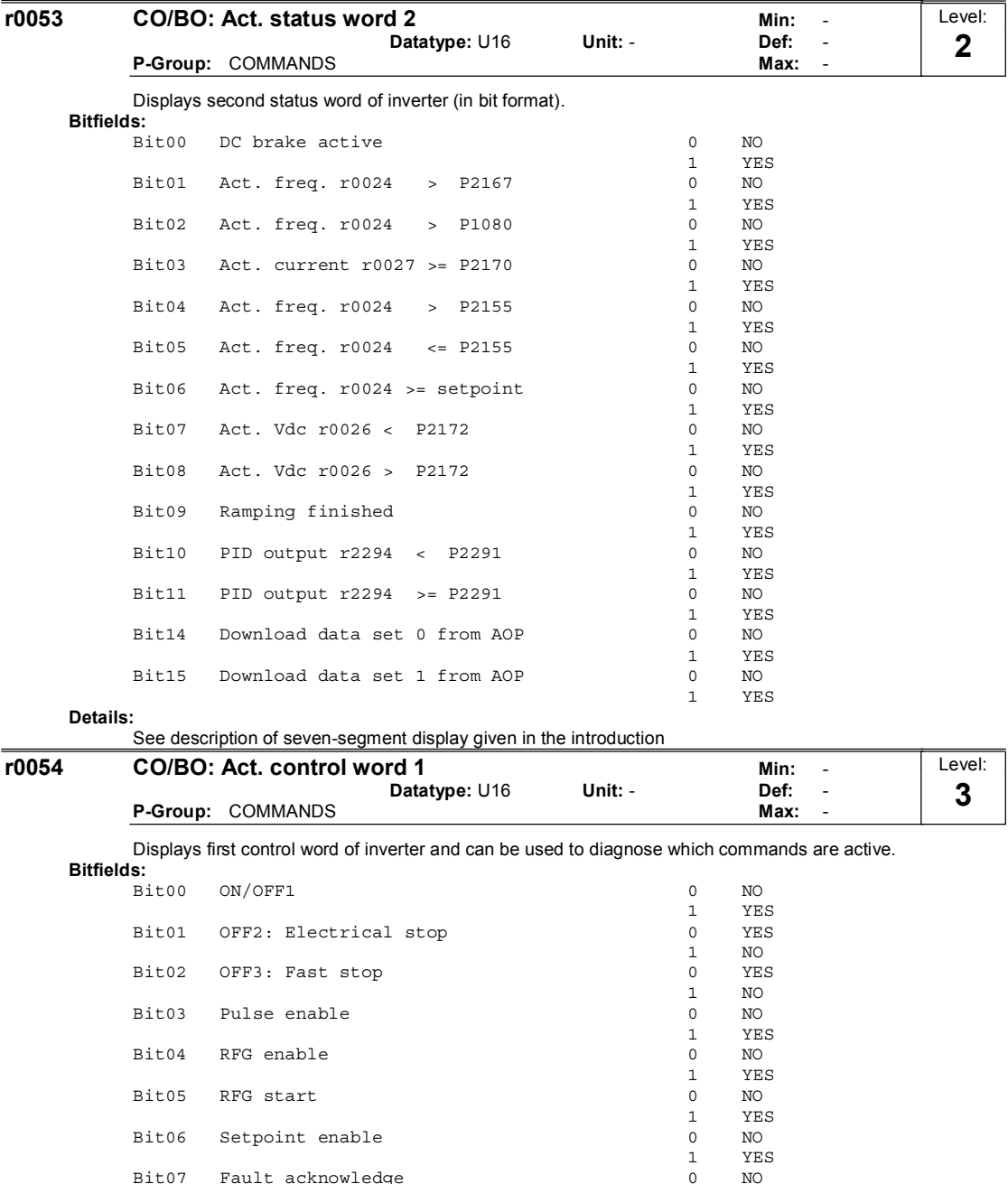

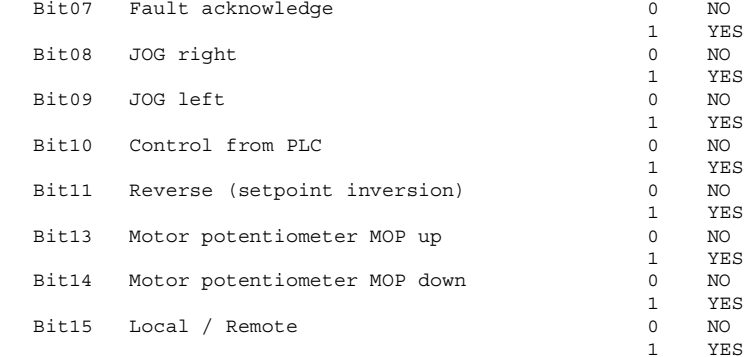

#### Details:

See description of seven-segment display given in the introduction

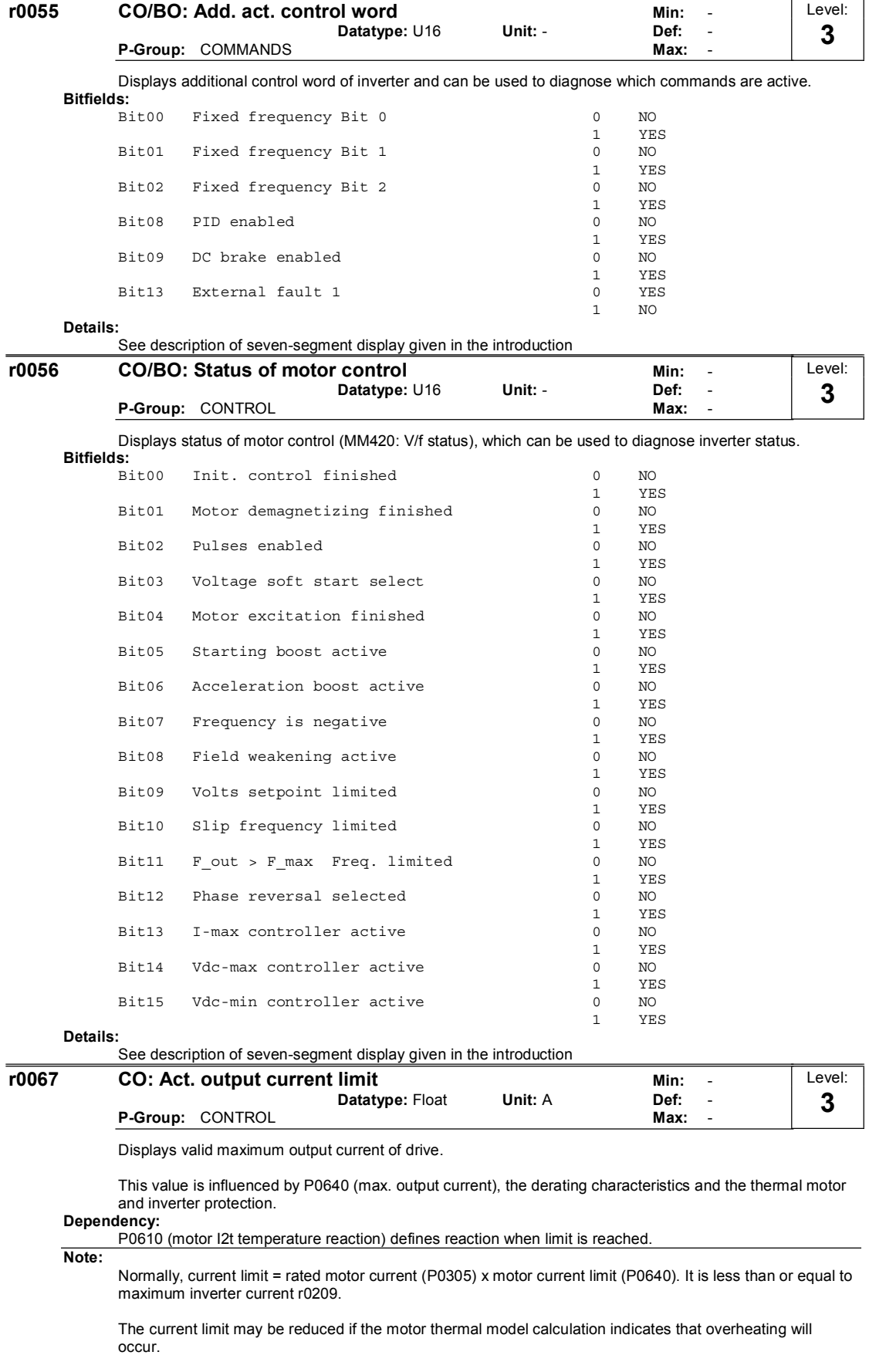

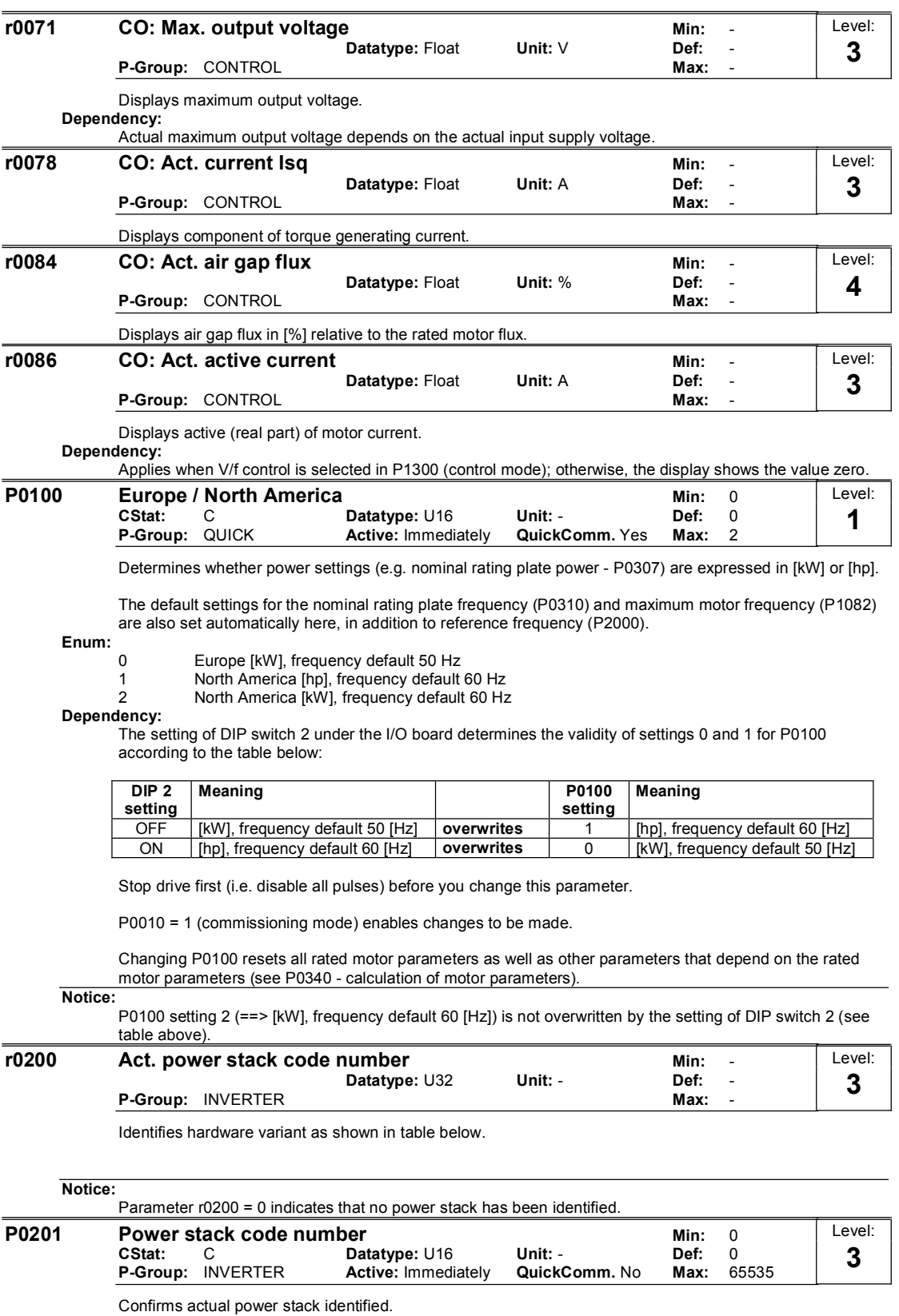

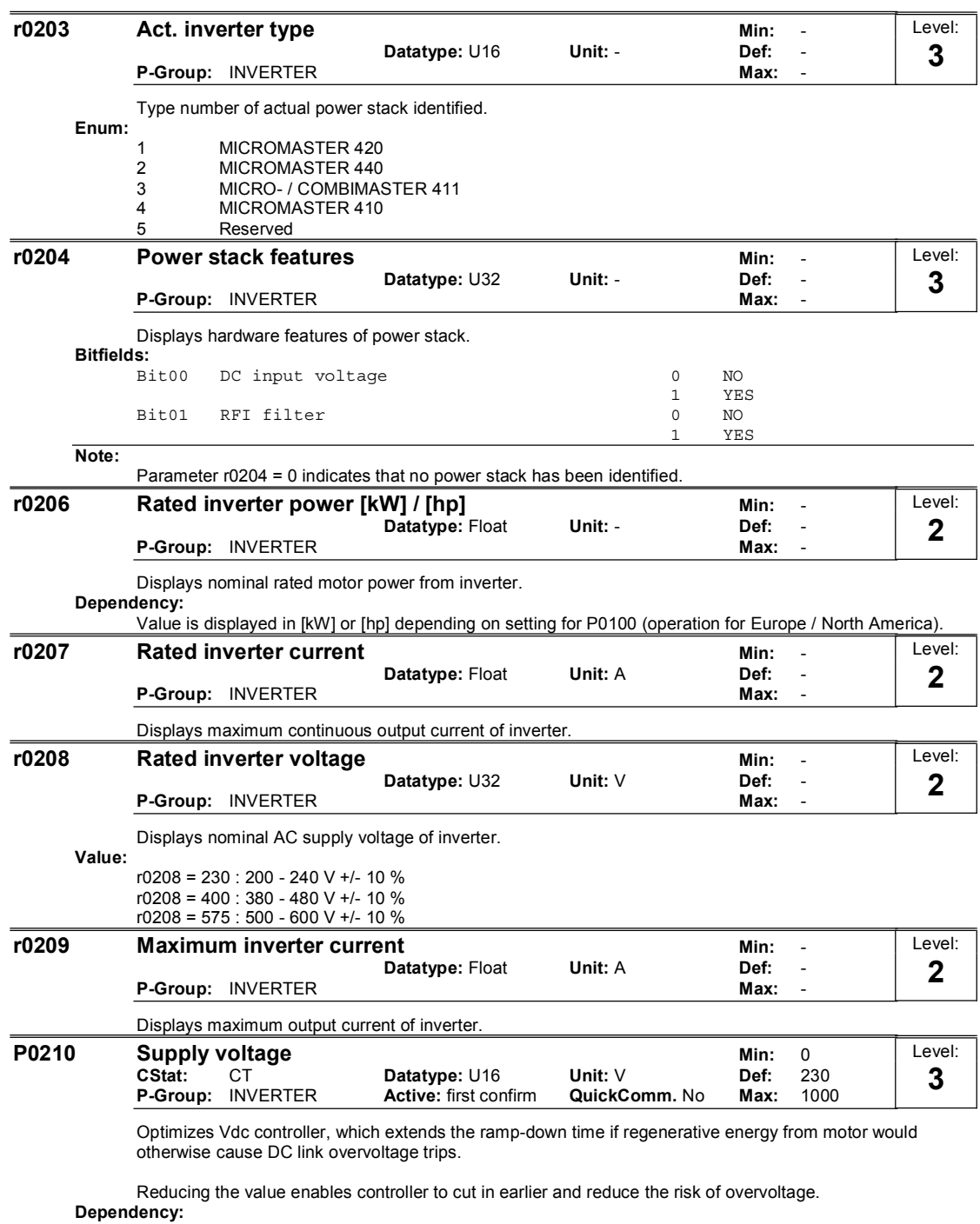

Set P1254 ("Auto detect Vdc switch-on levels") = 0. Cut-in levels for Vdc-controller and compound braking are then derived directly from P0210 (supply voltage).

Note:

If mains voltage is higher than value entered, automatic deactivation of the Vdc controller may occur to avoid acceleration of the motor. An alarm will be issued in this case (A0910).

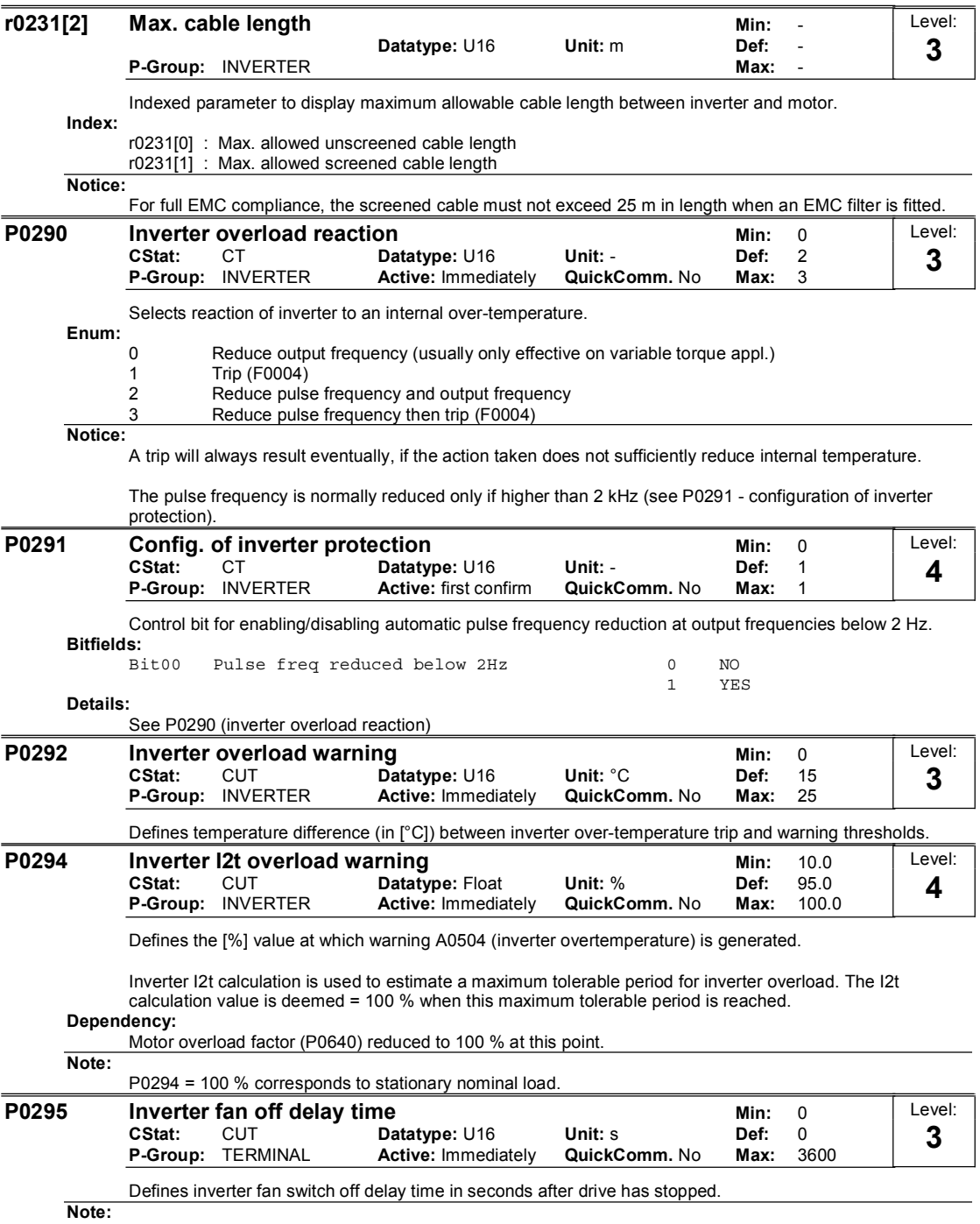

Setting to 0, inverter fan will switch off when the drive stops, that is no delay.

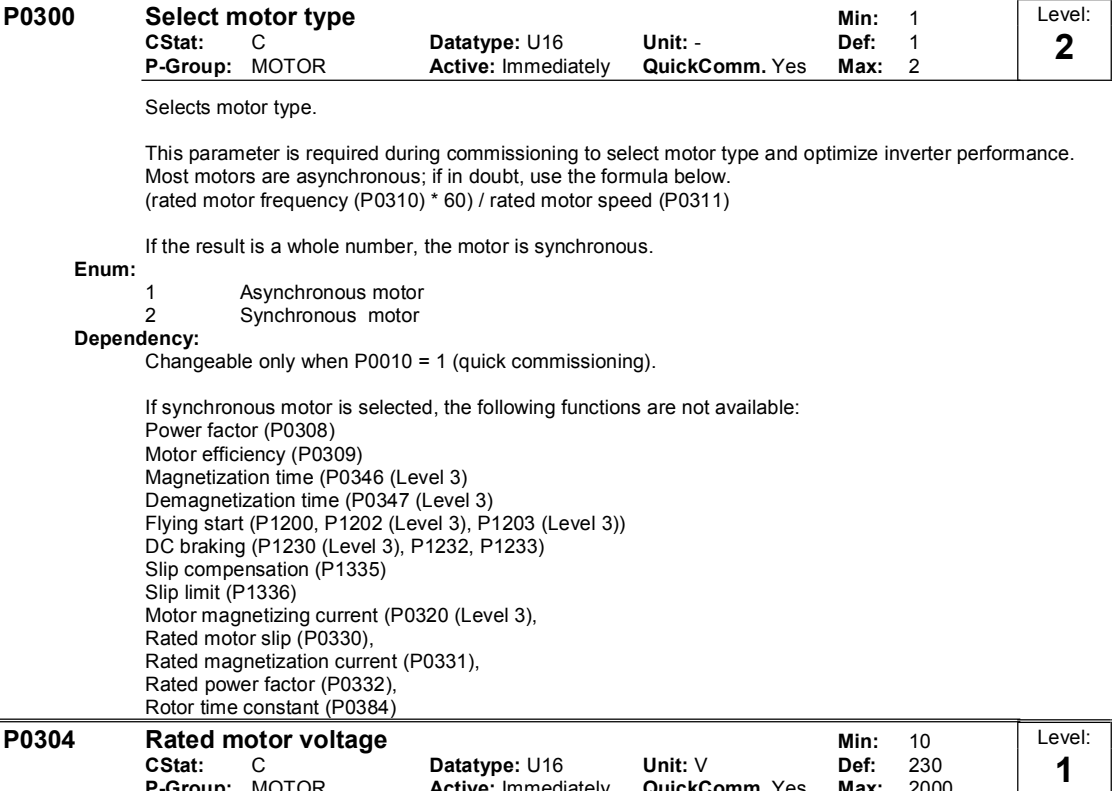

CStat: C Datatype: U16 Unit: V Def: 230 **P-Group:** MOTOR **Active:** Immediately **QuickComm.** Yes **Max:** 2000 1

Nominal motor voltage [V] from rating plate. Following diagram shows a typical rating plate with the locations of the relevant motor data.

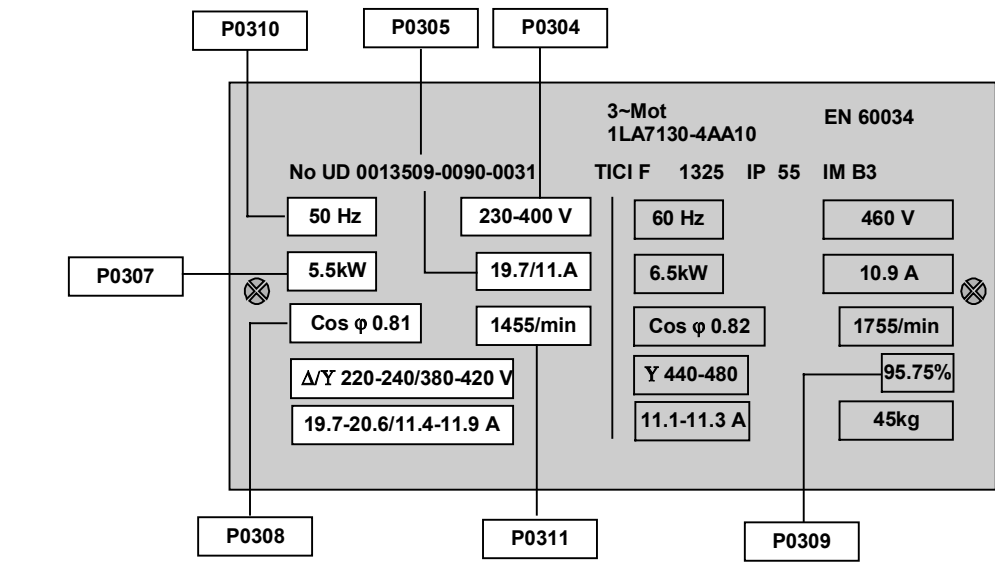

Dependency:

Changeable only when P0010 = 1 (quick commissioning).

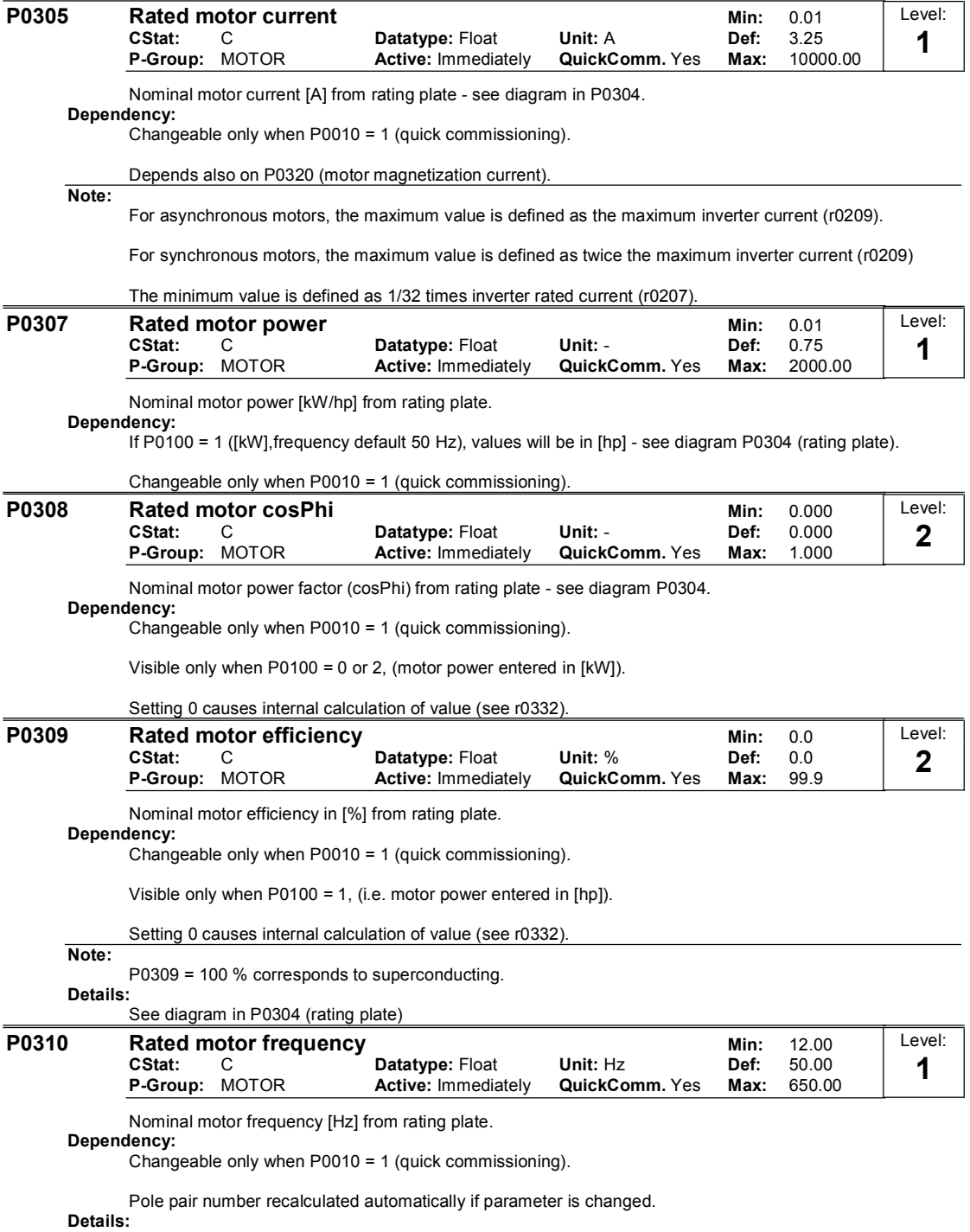

See diagram in P0304 (rating plate)

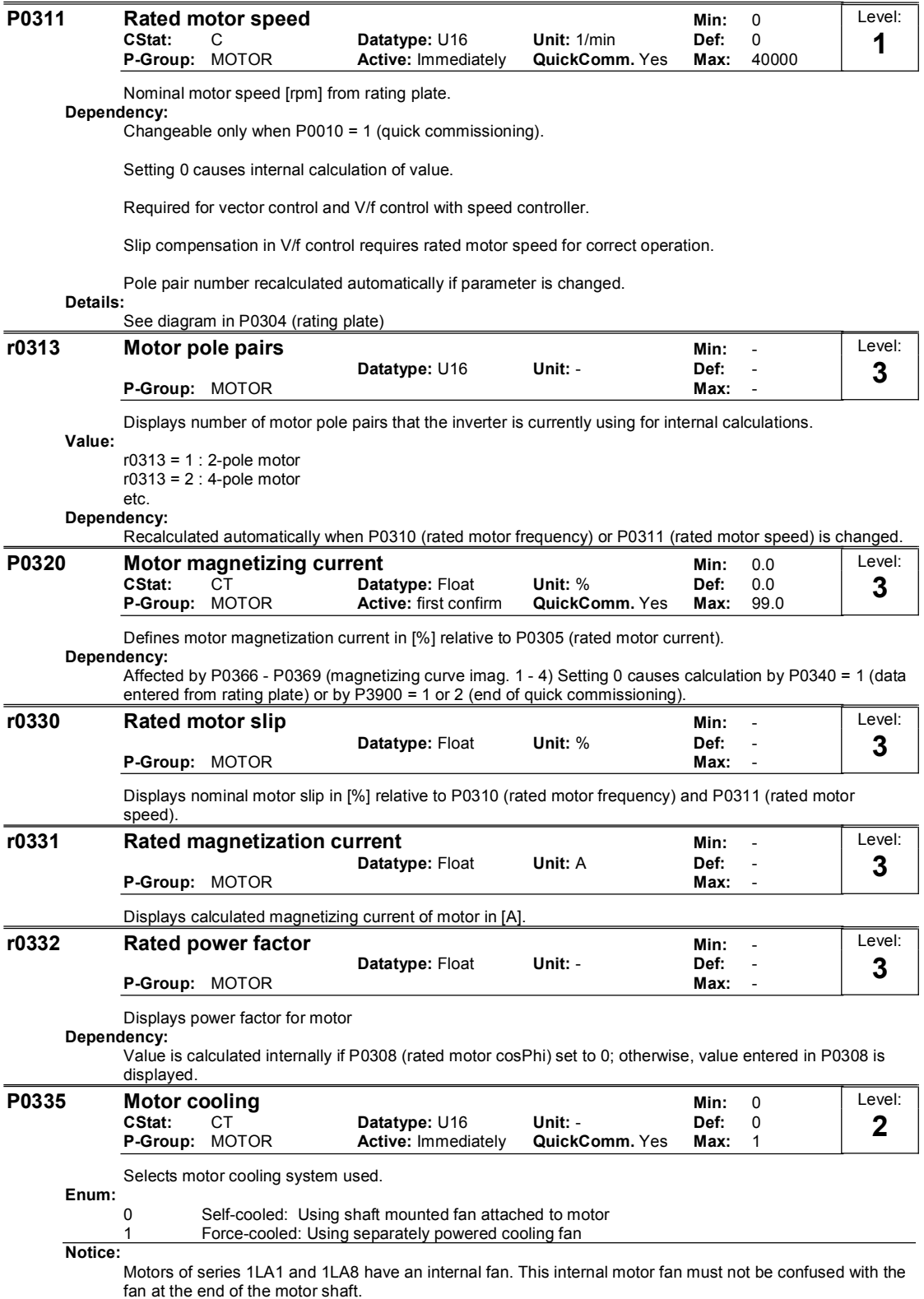

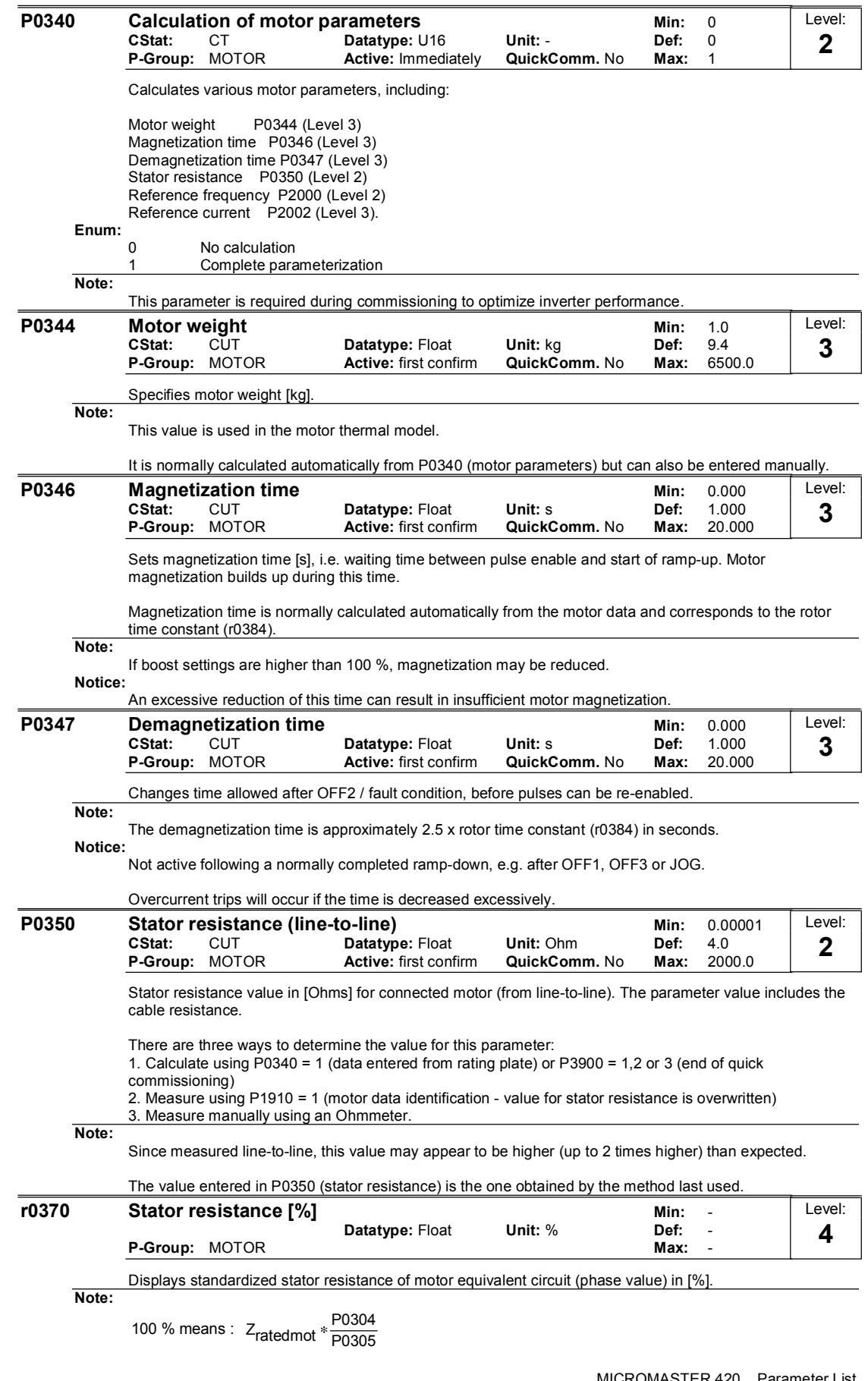

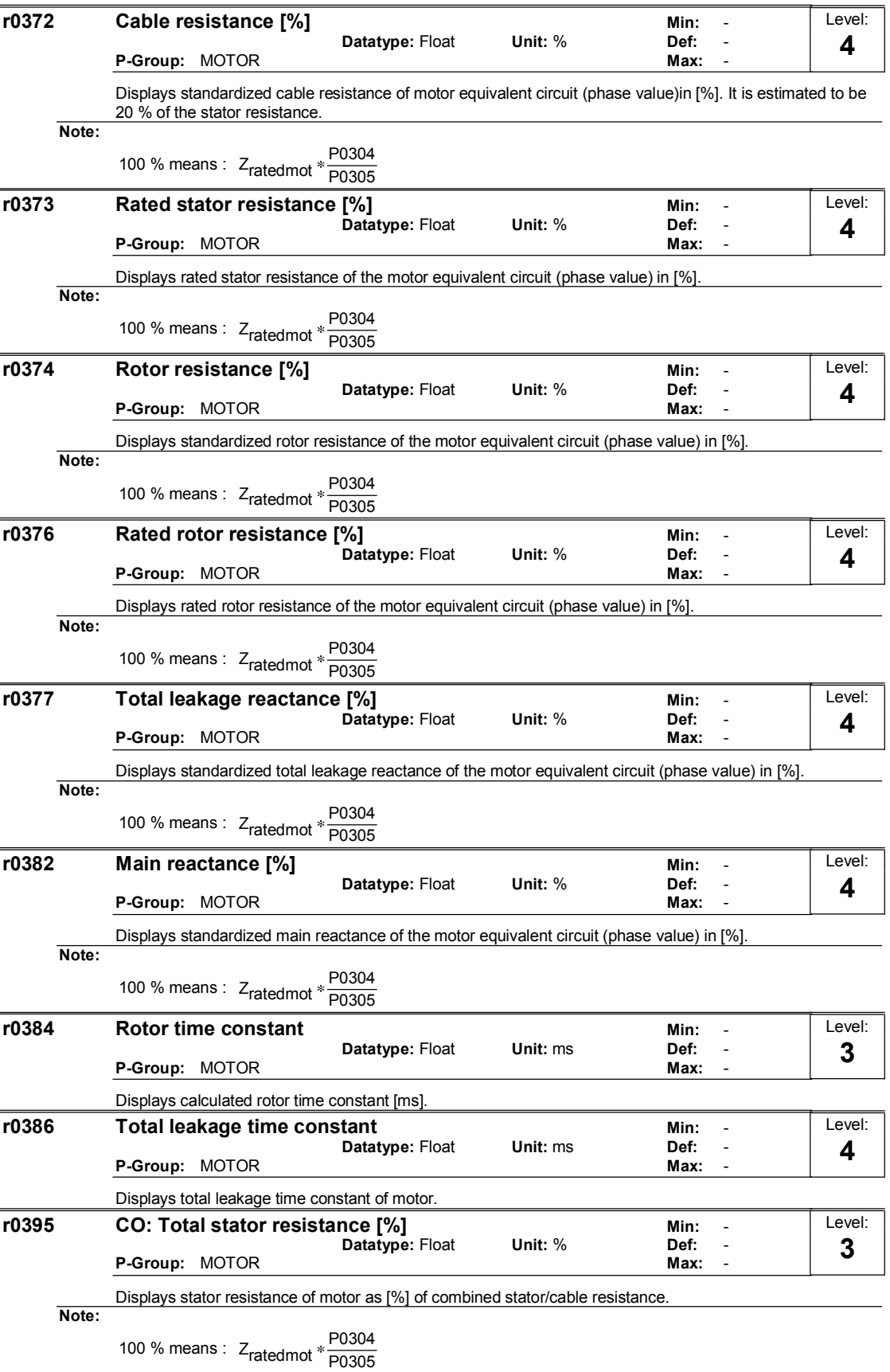

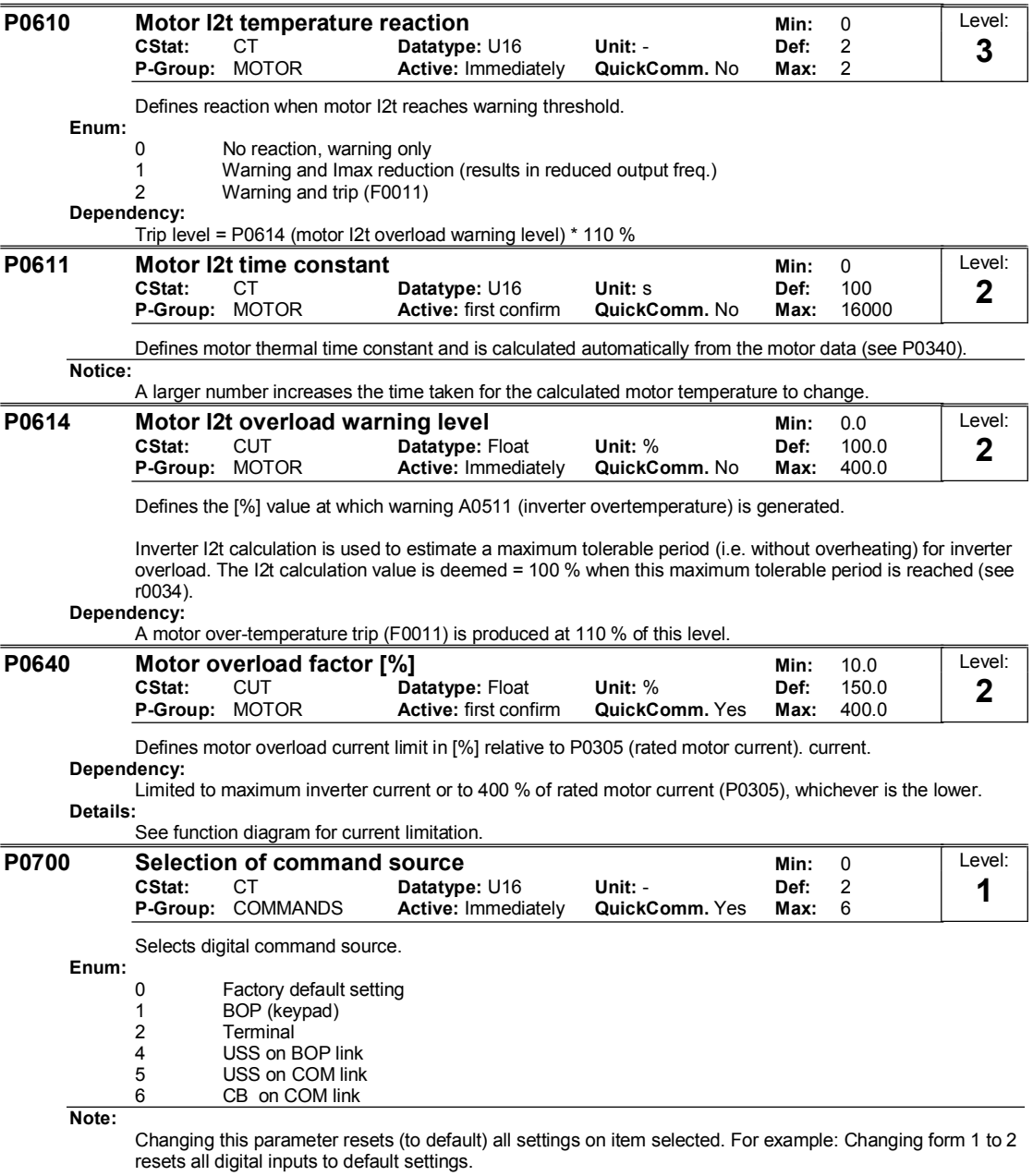

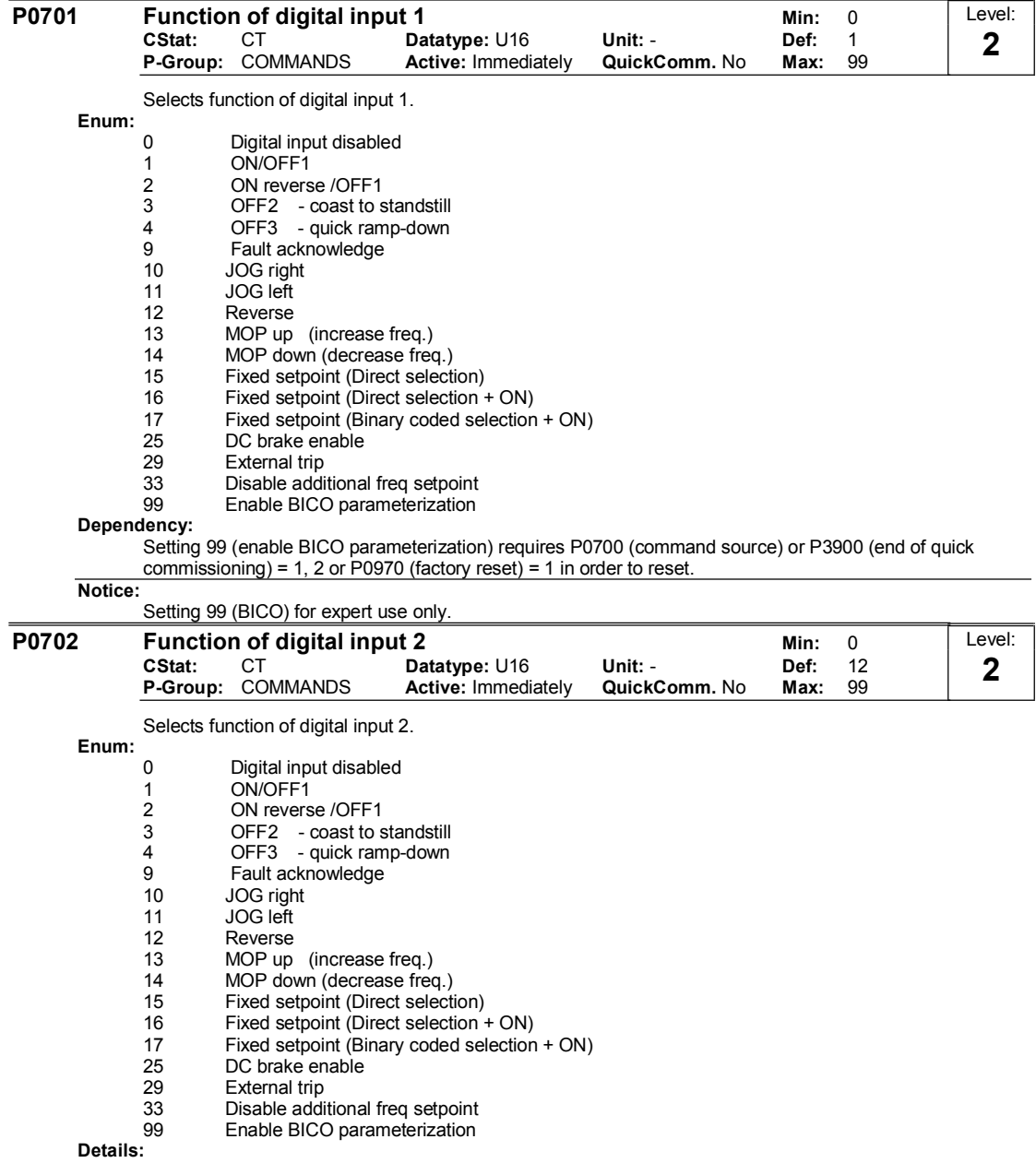

See P0701 (function of digital input1).

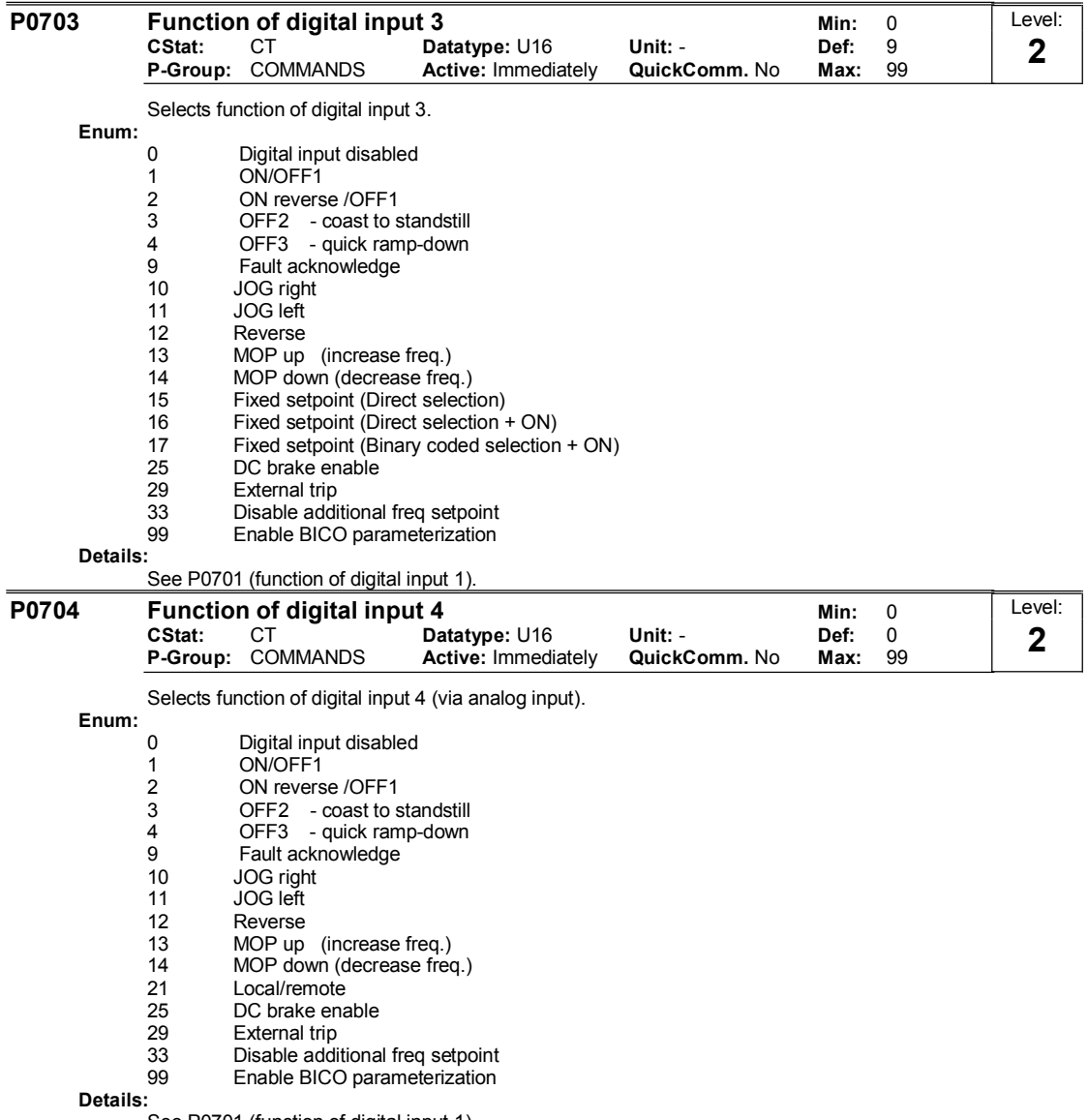

See P0701 (function of digital input 1).

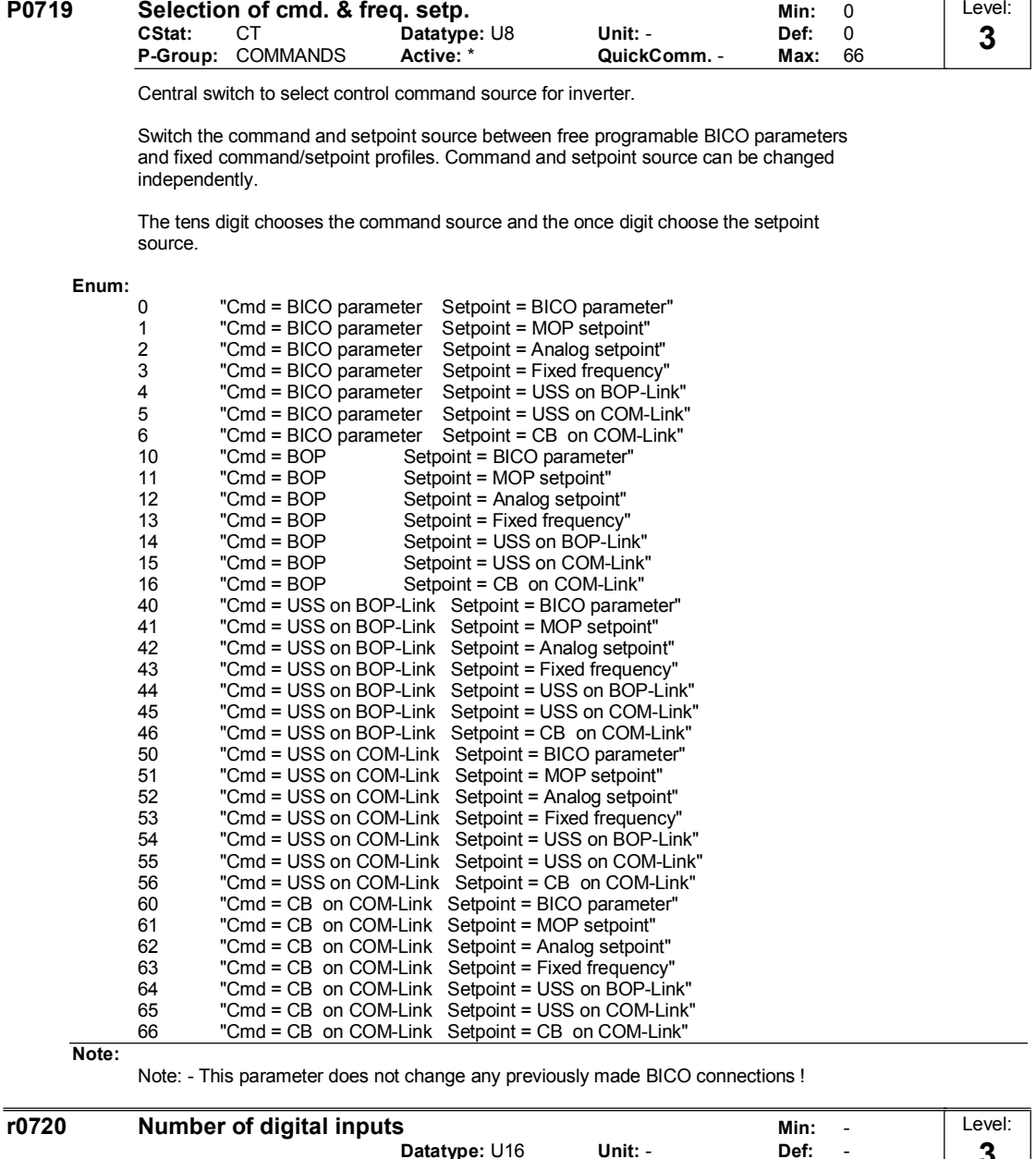

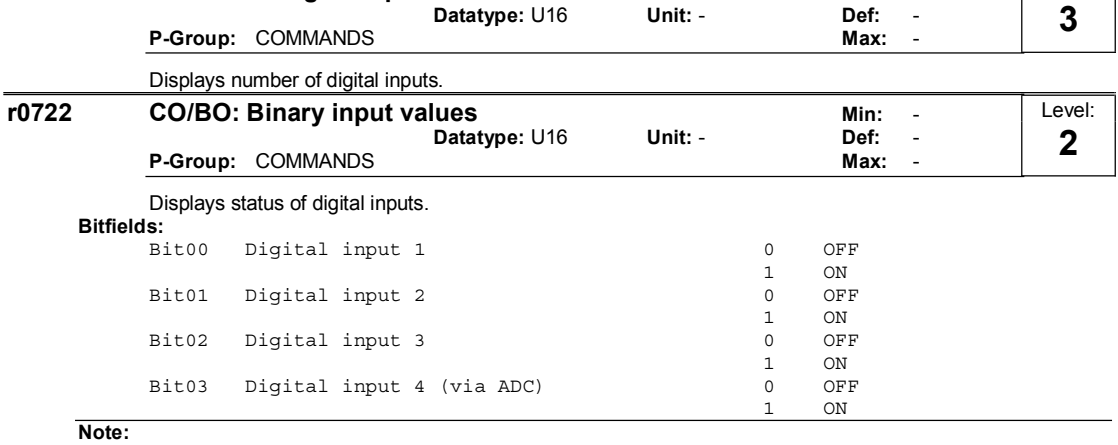

Segment is lit when signal is active.

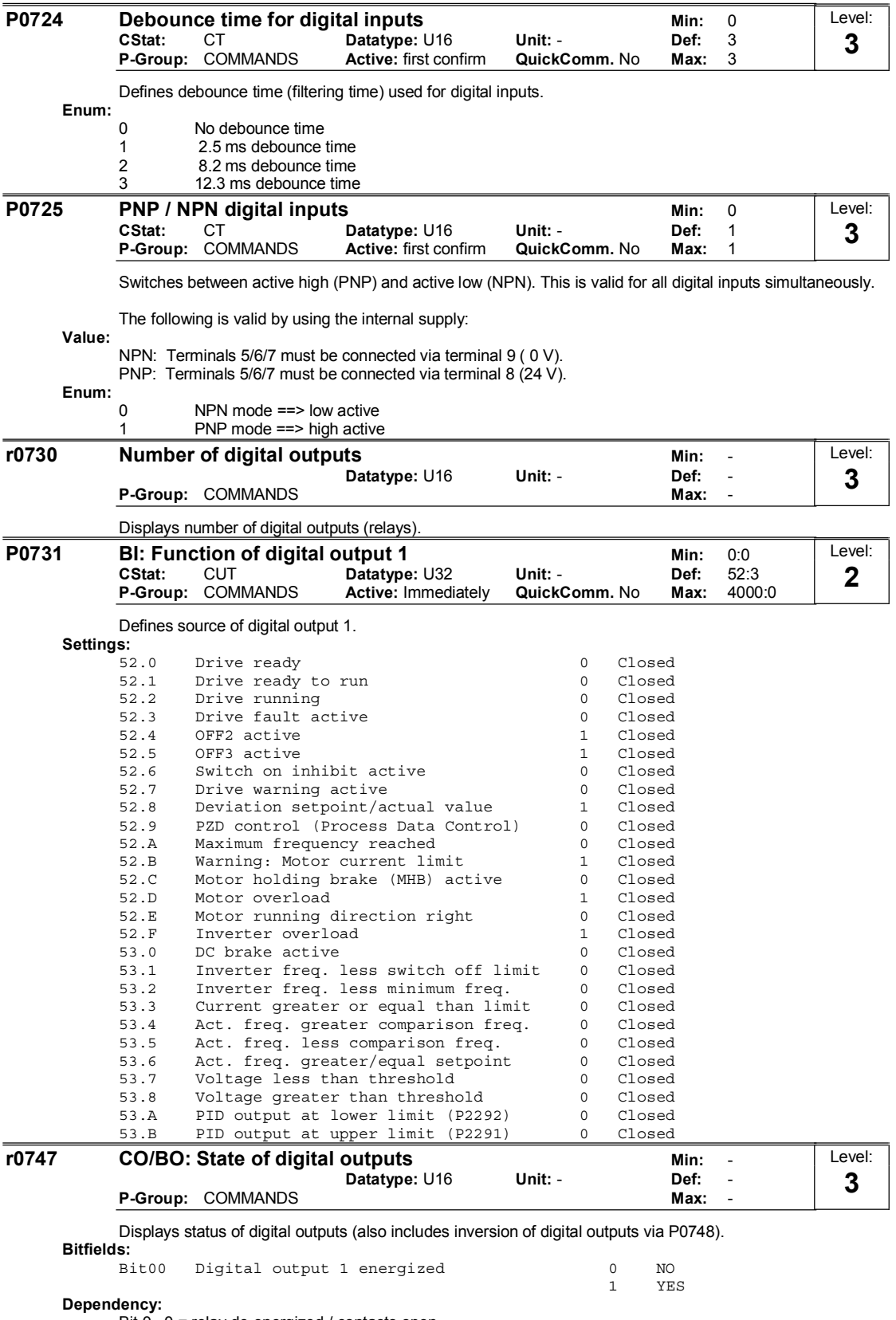

Bit 0 0 = relay de-energized / contacts open 1 = relay energized / contacts closed

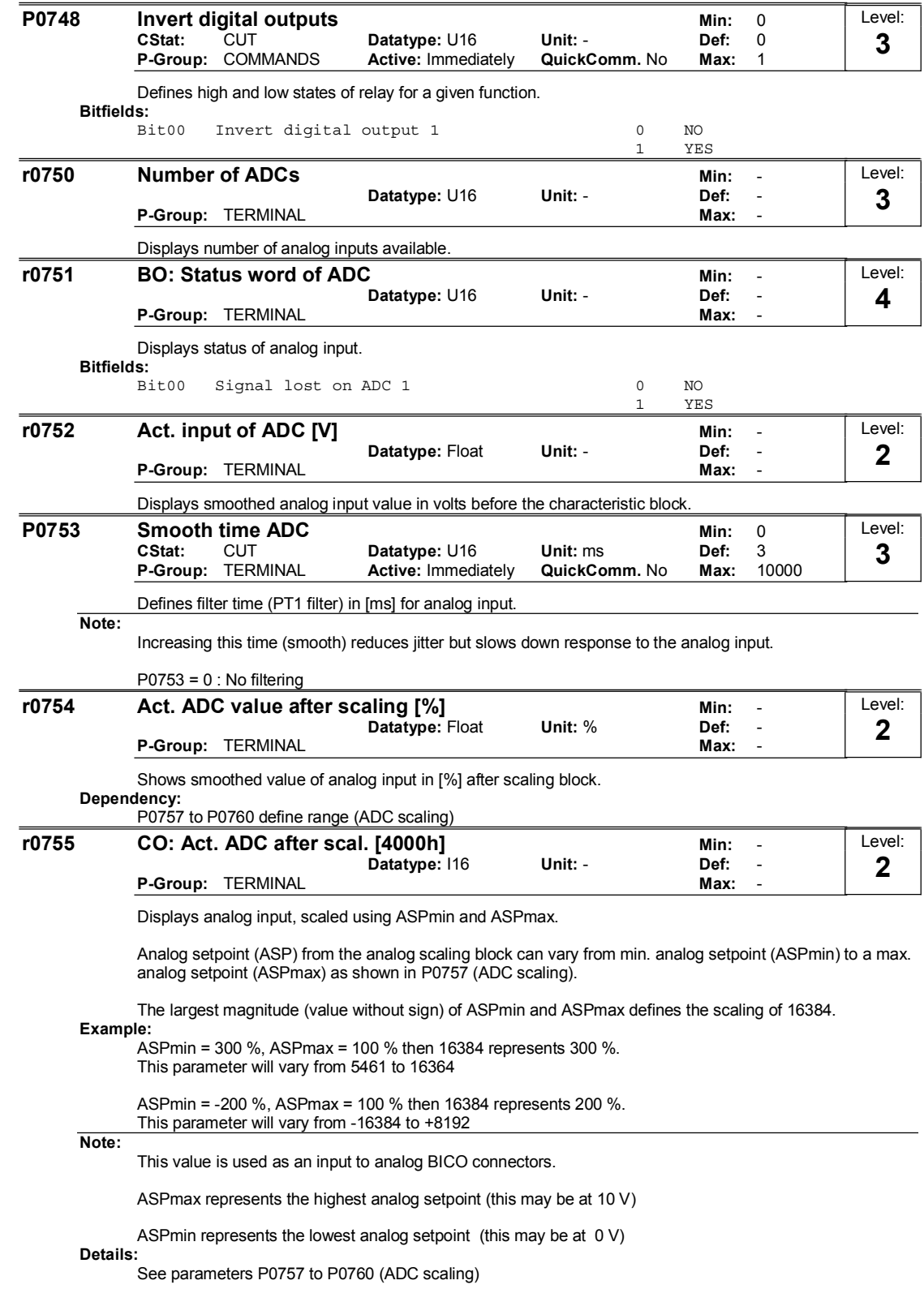

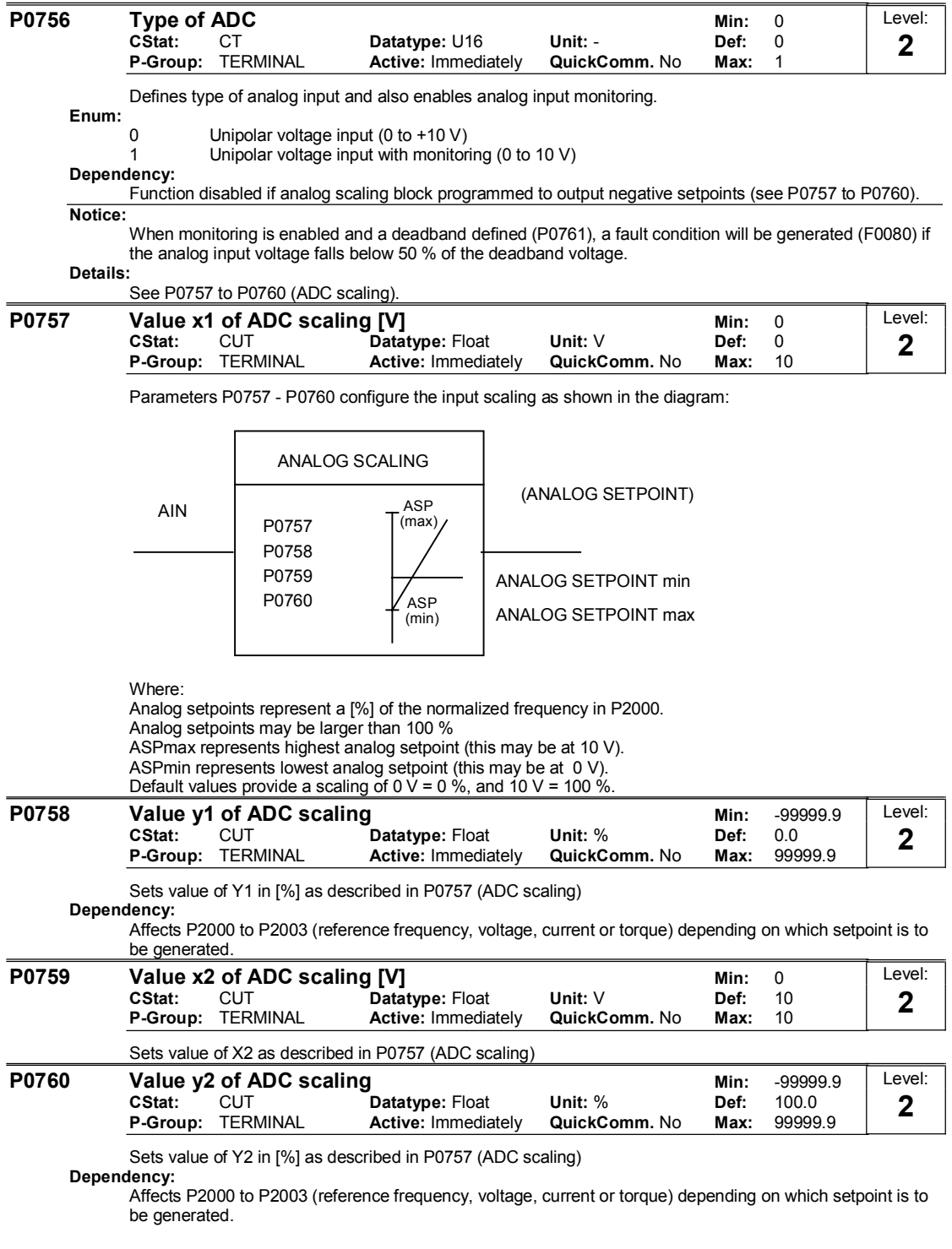

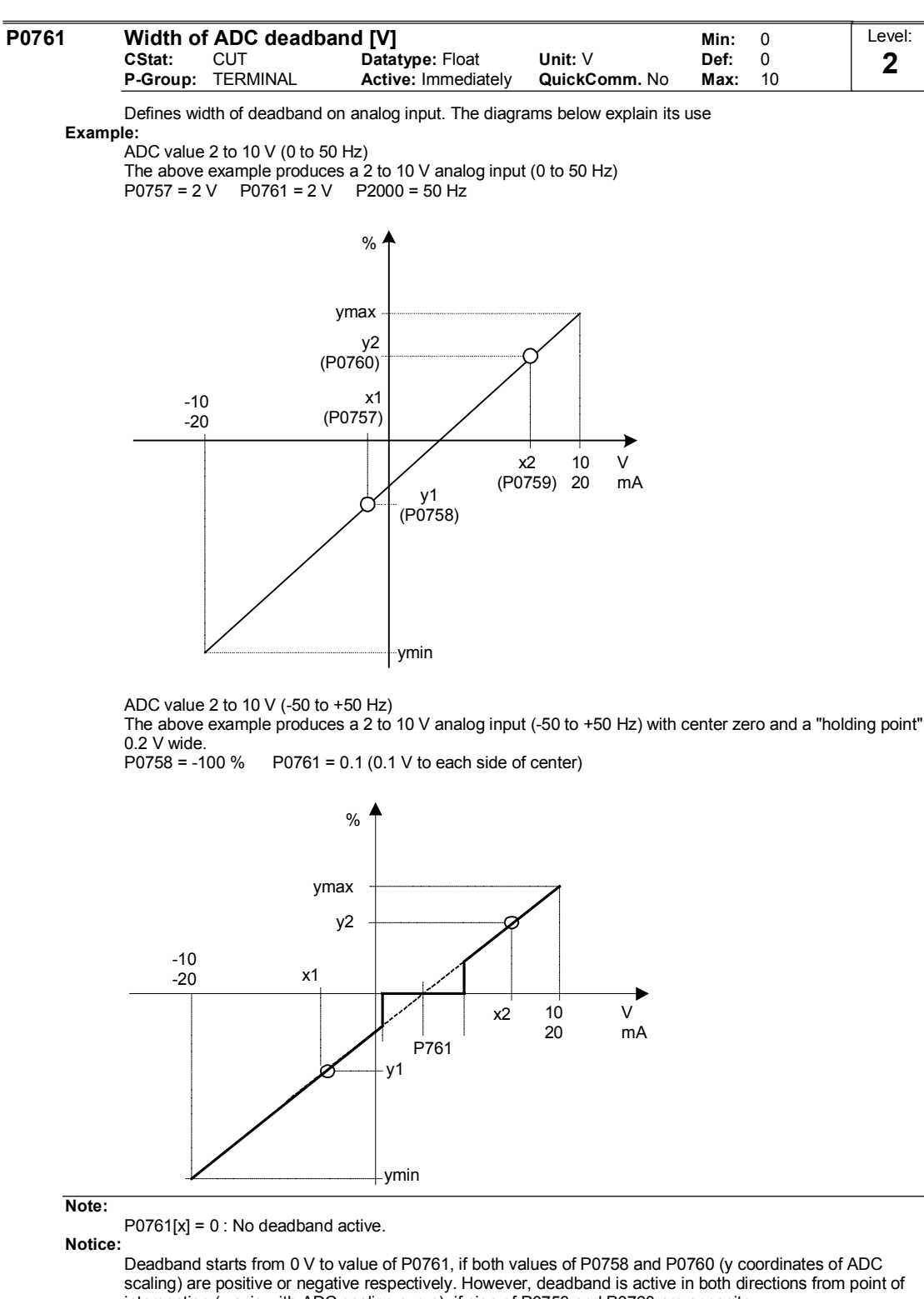

intersection (x axis with ADC scaling curve), if sign of P0758 and P0760 are opposite.

Fmin (P1080) should be zero when using center zero setup. There is no hysteresis at the end of the deadband.

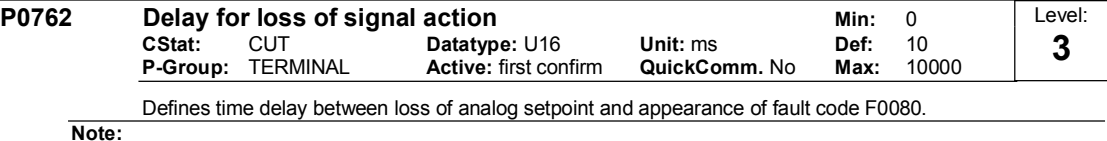

Expert users can choose the desired reaction to F0080 (default is OFF2).

MICROMASTER 420 Parameter List

6SE6400-5BA00-0BP0 33

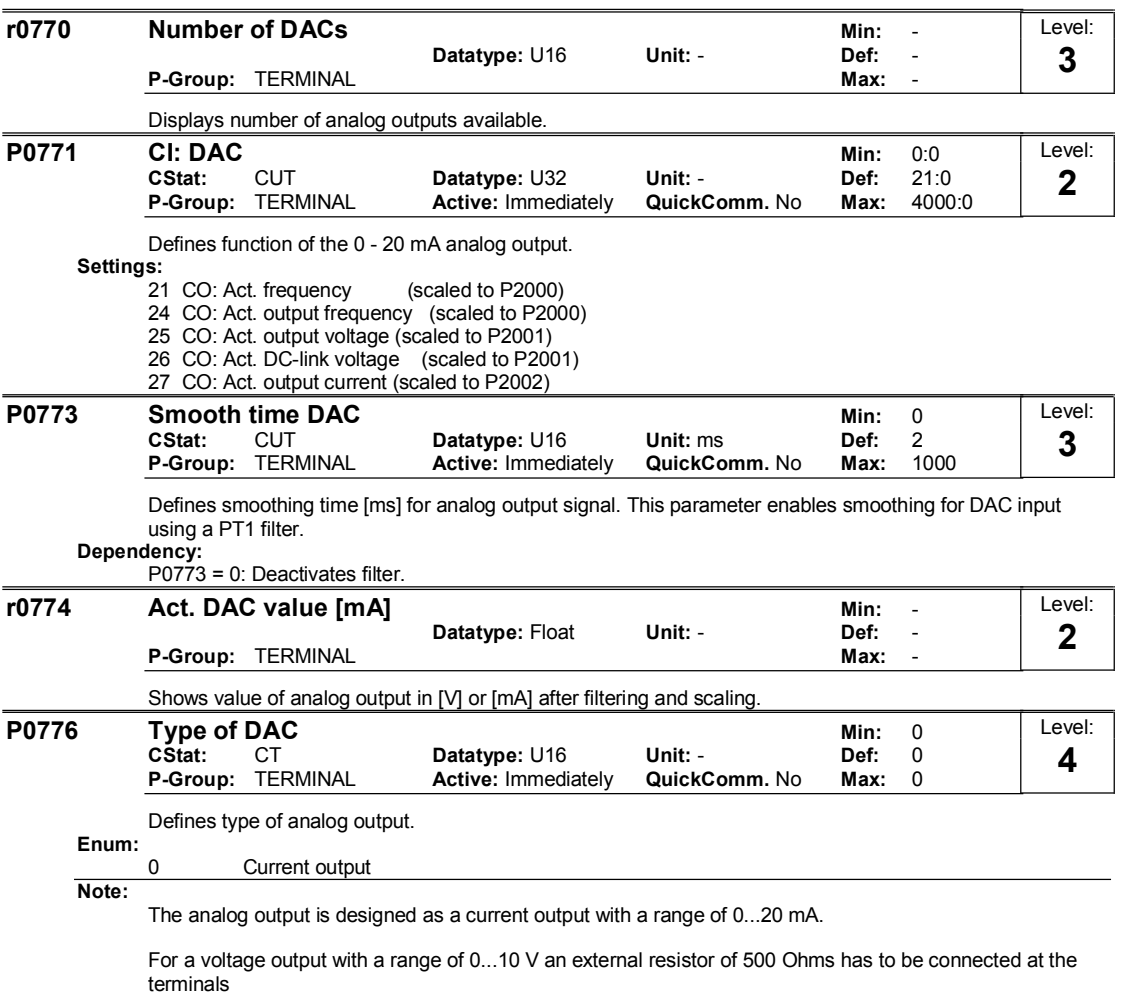

(12/13).

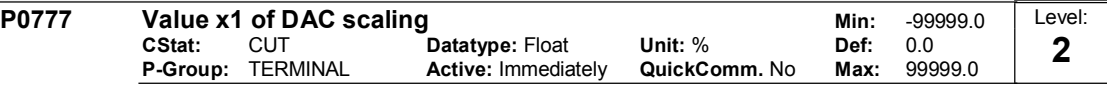

Defines x1 output characteristic in [%]. Scaling block is responsible for adjustment of output value defined in P0771 (DAC connector input).

Parameters of DAC scaling block (P0777 ... P0781) work as follows:

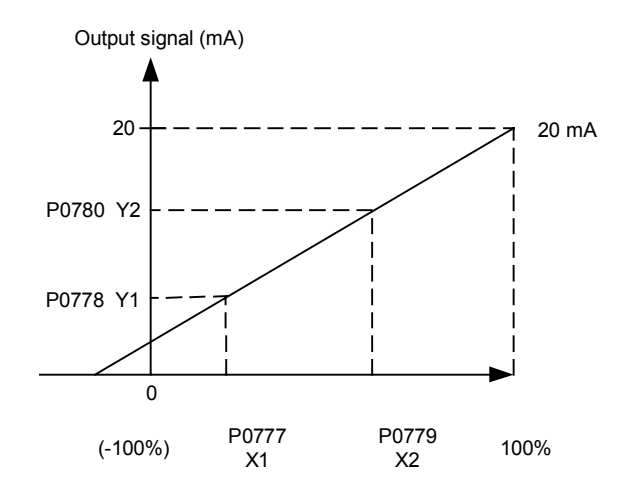

Where:

Points P1 (x1, y1) and P2 (x2, y2) can be chosen freely.

Example:

The default values of the scaling block provides a scaling of

P1: 0.0 % = 0 mA or 0 V and P2: 100.0 % = 20 mA or 20 V.

#### Dependency:

Affects P2000 to P2003 (referency frequency, voltage, current or torque) depending on which setpoint is to be generated.

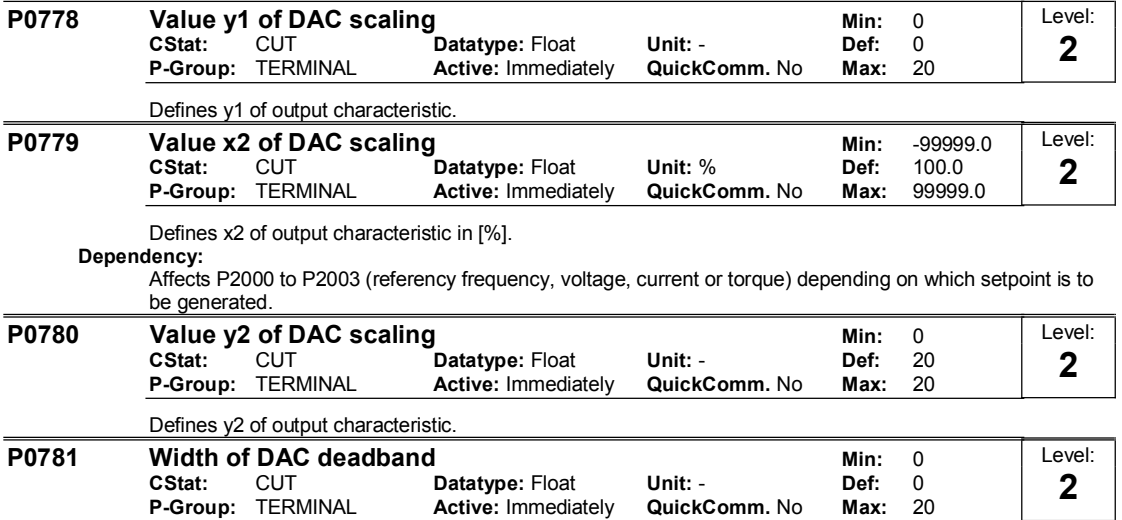

Sets width of dead-band in [mA] for analog output.

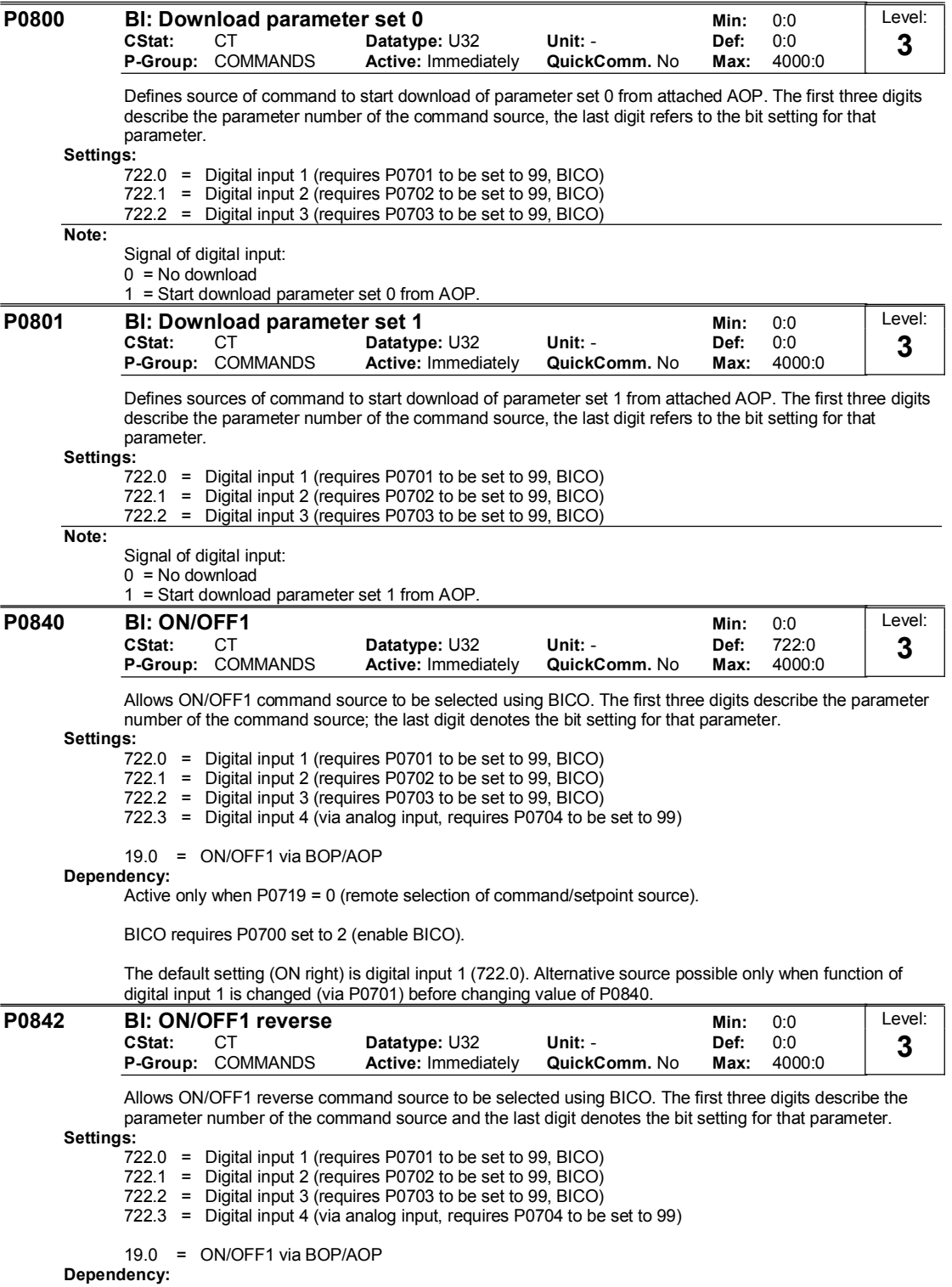

Active only when P0719 = 0 (remote selection of command/setpoint source).
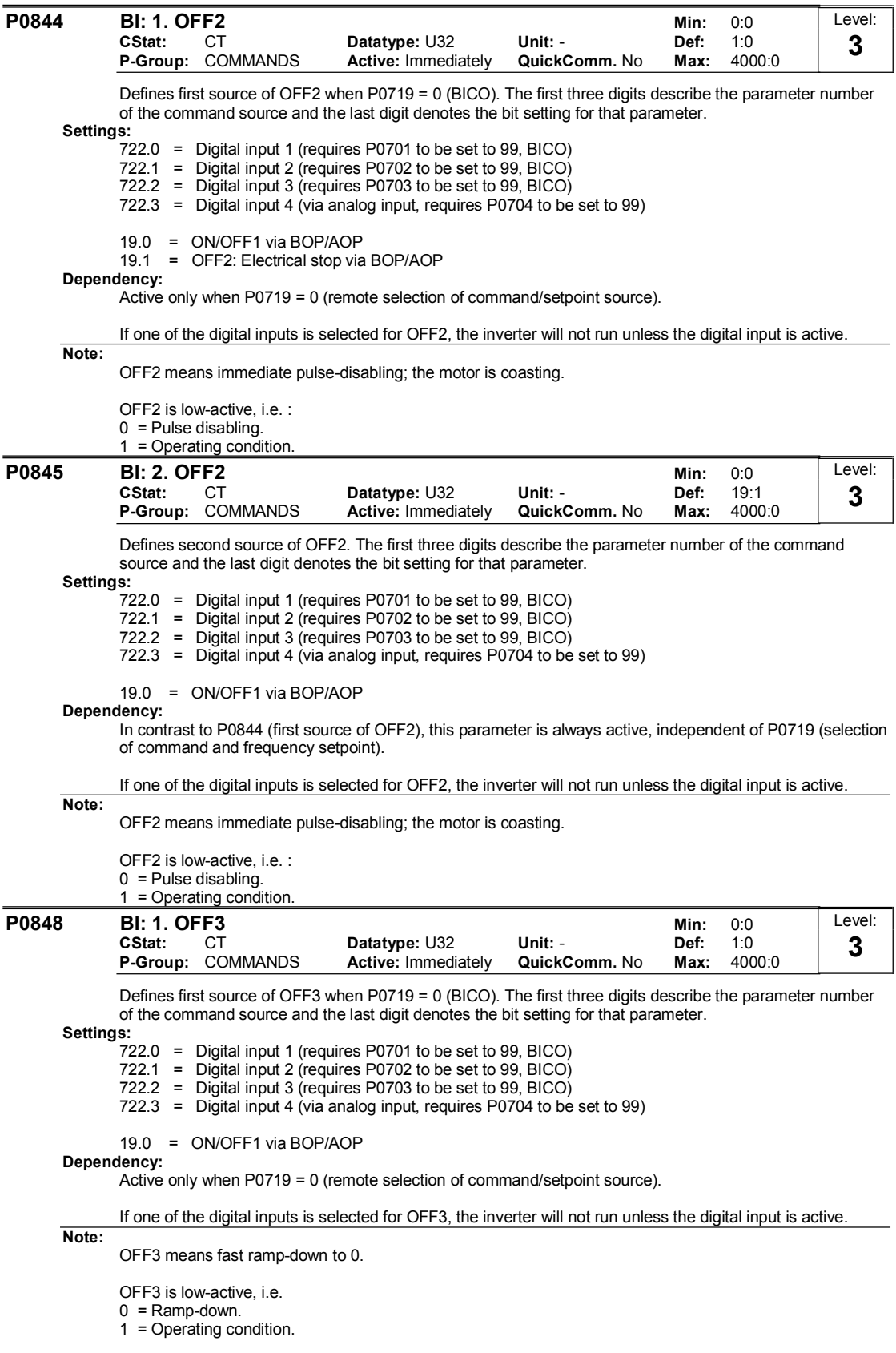

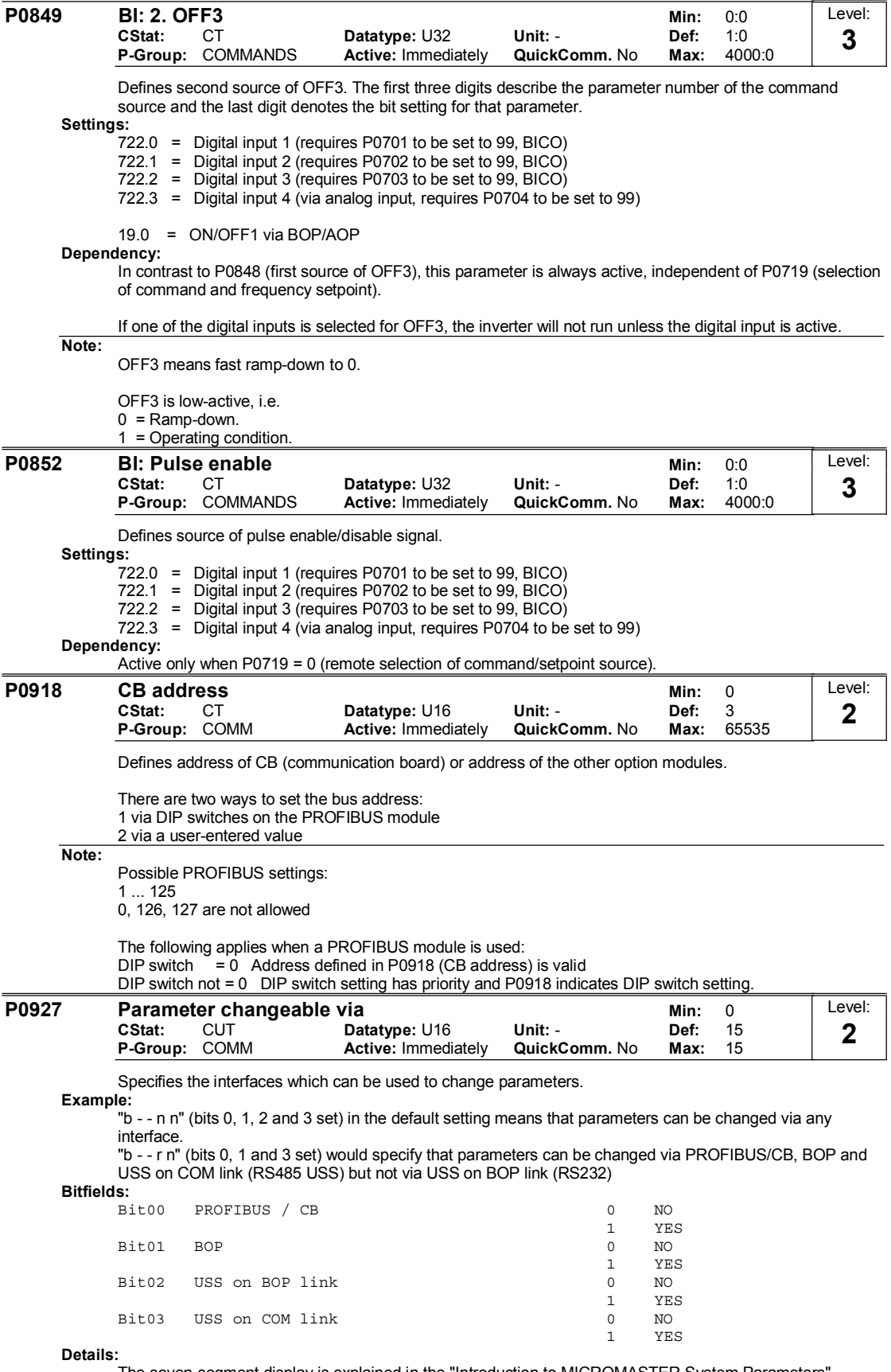

The seven-segment display is explained in the "Introduction to MICROMASTER System Parameters".

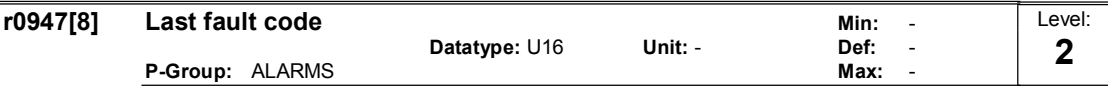

Displays fault history according to the diagram below

where:

"F1" is the first active fault (not yet acknowledged).

"F2" is the second active fault (not yet acknowledged).

"F1e" is the occurrence of the fault acknowledgement for F1 & F2.

This moves the value in the 2 indices down to the next pair of indices, where they are stored. Indices 0 & 1 contain the active faults. When faults are acknowledged, indices 0 & 1 are reset to 0.

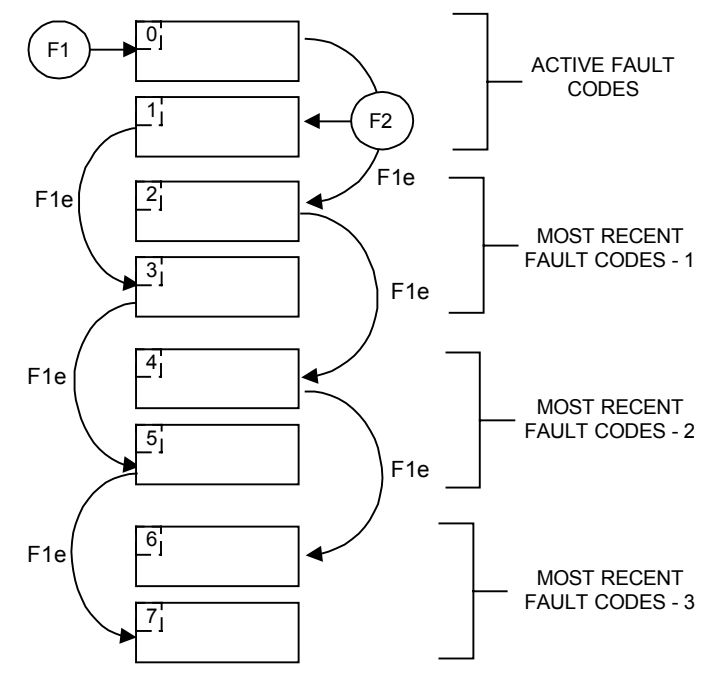

Example:

If the inverter trips on undervoltage and then receives an external trip before the undervoltage is acknowledged, you will obtain:

Index  $0 = 3$  Undervoltage

Index  $1 = 85$  External trip

Whenever a fault in index 0 is acknowledged (F1e), the fault history shifts as indicated in the diagram above.

Index:

 $r0947[0]$  : Recent fault trip --, fault 1<br> $r0947[1]$  : Recent fault trip --, fault 2  $r0947[1]$  : Recent fault trip --, fault 2<br> $r0947[2]$  : Recent fault trip -1, fault 3 room run and the  $\frac{1}{2}$  : Recent fault trip -1, fault 3 r0947[3] : Recent fault trip -1, fault 4  $r0947[3]$  : Recent fault trip -1, fault 4<br> $r0947[4]$  : Recent fault trip -2, fault 5 r0947[4] : Recent fault trip -2, fault 5 r0947[5] : Recent fault trip -2, fault 6<br>r0947[6] : Recent fault trip -3, fault 7 Recent fault trip -3, fault 7 r0947[7] : Recent fault trip -3, fault 8 Dependency:

Index 2 used only if second fault occurs before first fault is acknowledged.

Details:

See fault codes in Operating Instructions Manual.

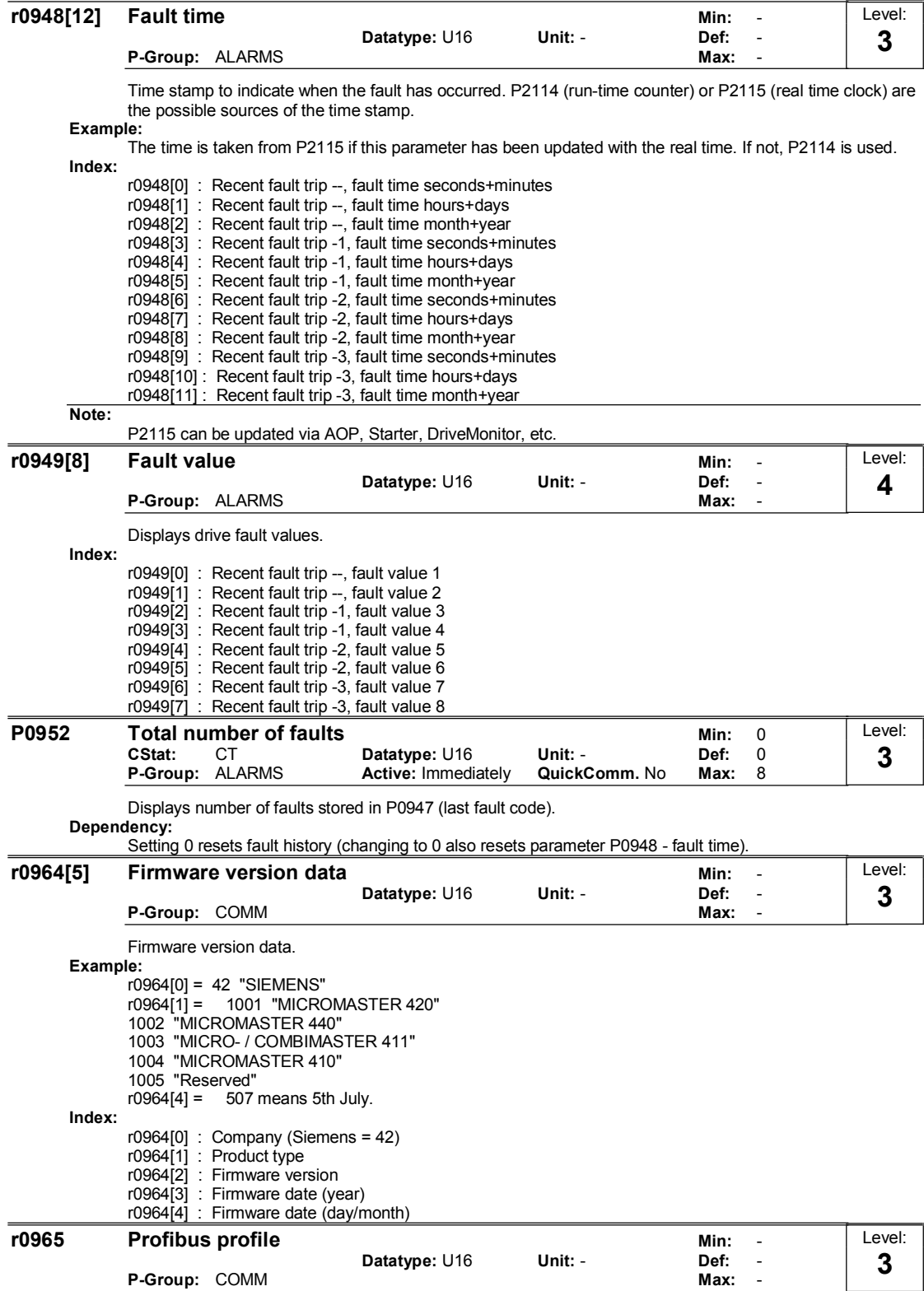

Identification for PROFIDrive. Profile number and version.

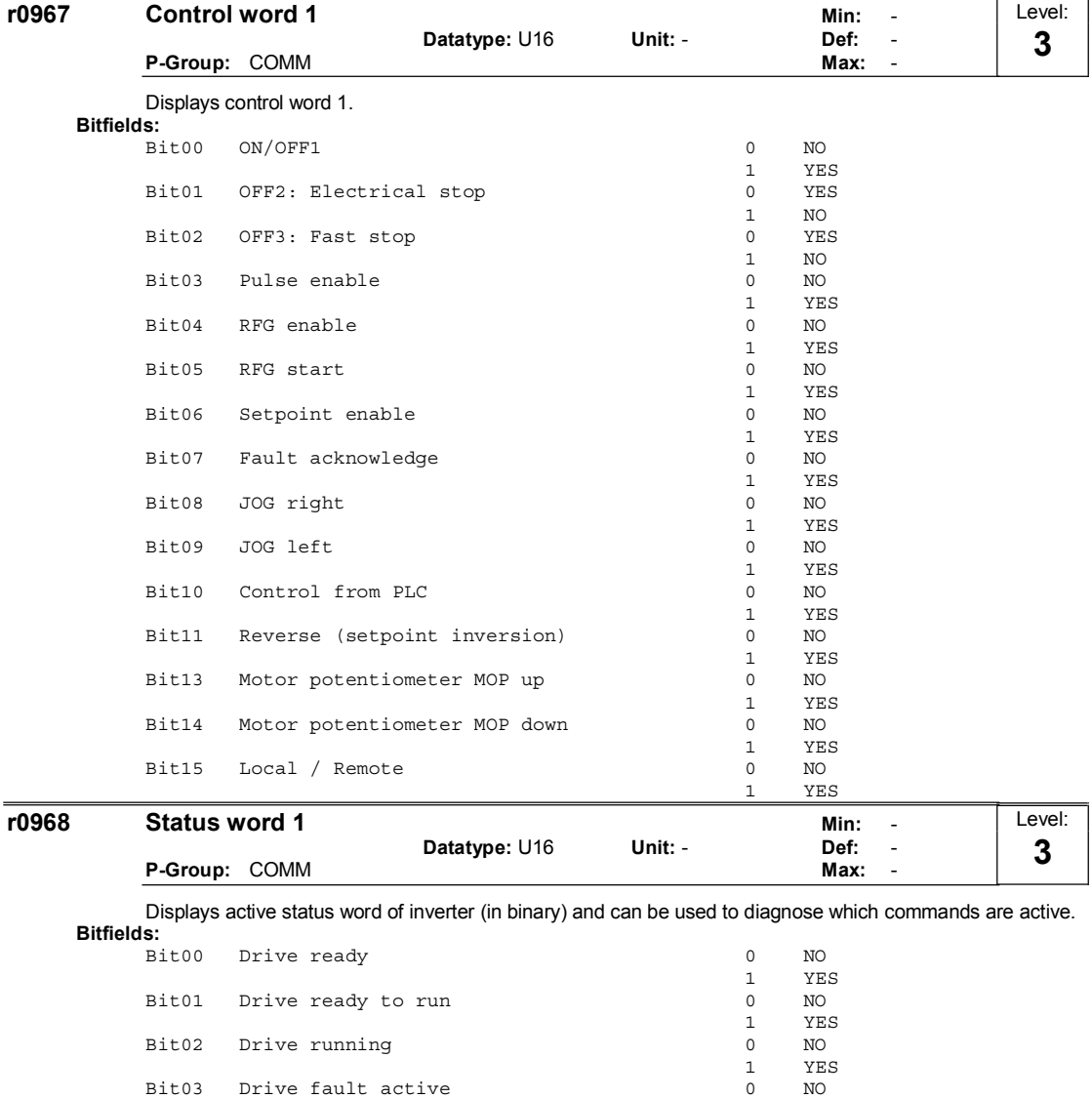

 $\begin{tabular}{cc} 1 & & \tt YES \\ 0 & & \tt YES \end{tabular}$ 

1 NO

 $\begin{array}{ccc} 1 & & \text{NO} \\ 0 & & \text{NO} \end{array}$ 

 $\begin{array}{ccc} 1 & & \text{YES} \\ 0 & & \text{NO} \end{array}$ 

 $\overline{N}$ 

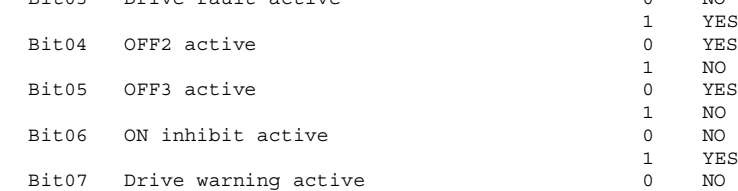

1 YES<br>0 YES fit08 Deviation setp. / act. value 0<br>1  $\begin{array}{ccc} 1 & & \text{NO} \\ 0 & & \text{NO} \end{array}$ Fit09 – FZD control  $\qquad \qquad \begin{array}{c} 0 \\ 1 \end{array}$  $\begin{array}{ccc} 1 & & \text{YES} \\ 0 & & \text{NO} \end{array}$ fit10 Maximum frequency reached  $\begin{array}{ccc} 0 & 0 \\ 1 & 1 \end{array}$ 

1 YES<br>0 YES Fitl1 Warning: Motor current limit  $\begin{array}{ccc} 0 & 0 \\ 1 & 1 \end{array}$  $\begin{array}{ccc} 1 & & \text{NO} \\ \text{O} & & \text{NO} \end{array}$ Fit12 Motor holding brake active  $\begin{array}{ccc} 0 & 0 \\ 1 & 1 \end{array}$ 1 YES<br>0 YES Bit13 Motor overload  $\begin{array}{ccc} 1 & & \text{NO} \\ 0 & & \text{NO} \end{array}$ Bit14 Motor runs direction right  $\begin{tabular}{cc} 1 & & \text{YES} \\ 0 & & \text{YES} \end{tabular}$ fi·¨ÔÎ ײ™ªÆ¨ªÆ ±™ªÆ¥±øº ð «¤Õ

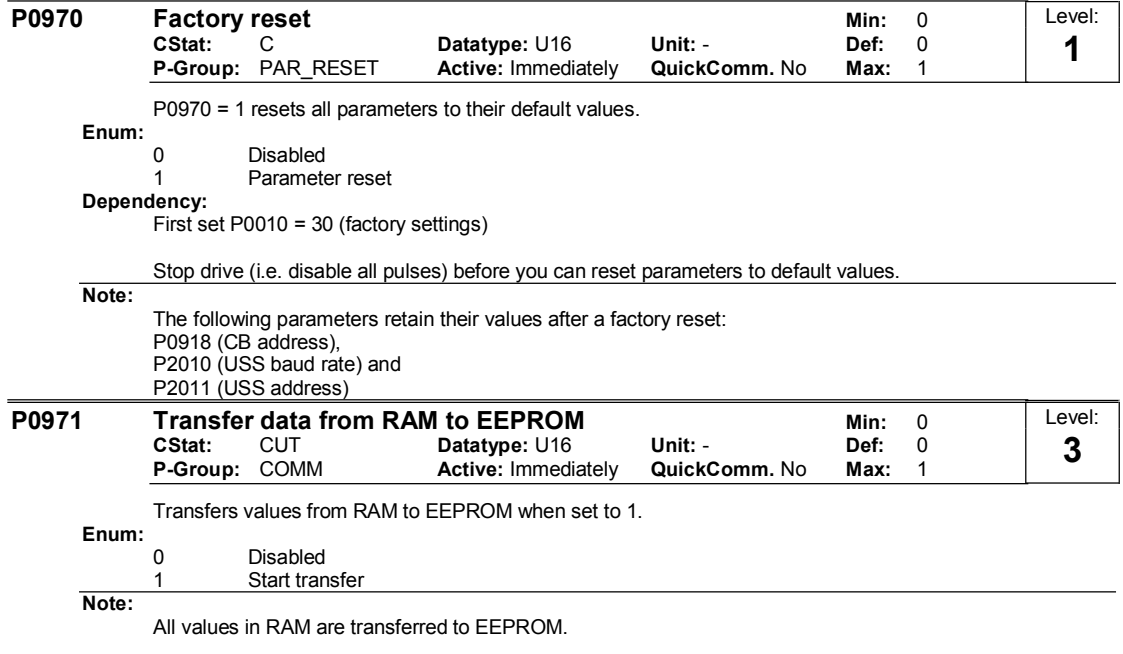

Parameter is automatically reset to 0 (default) after successful transfer.

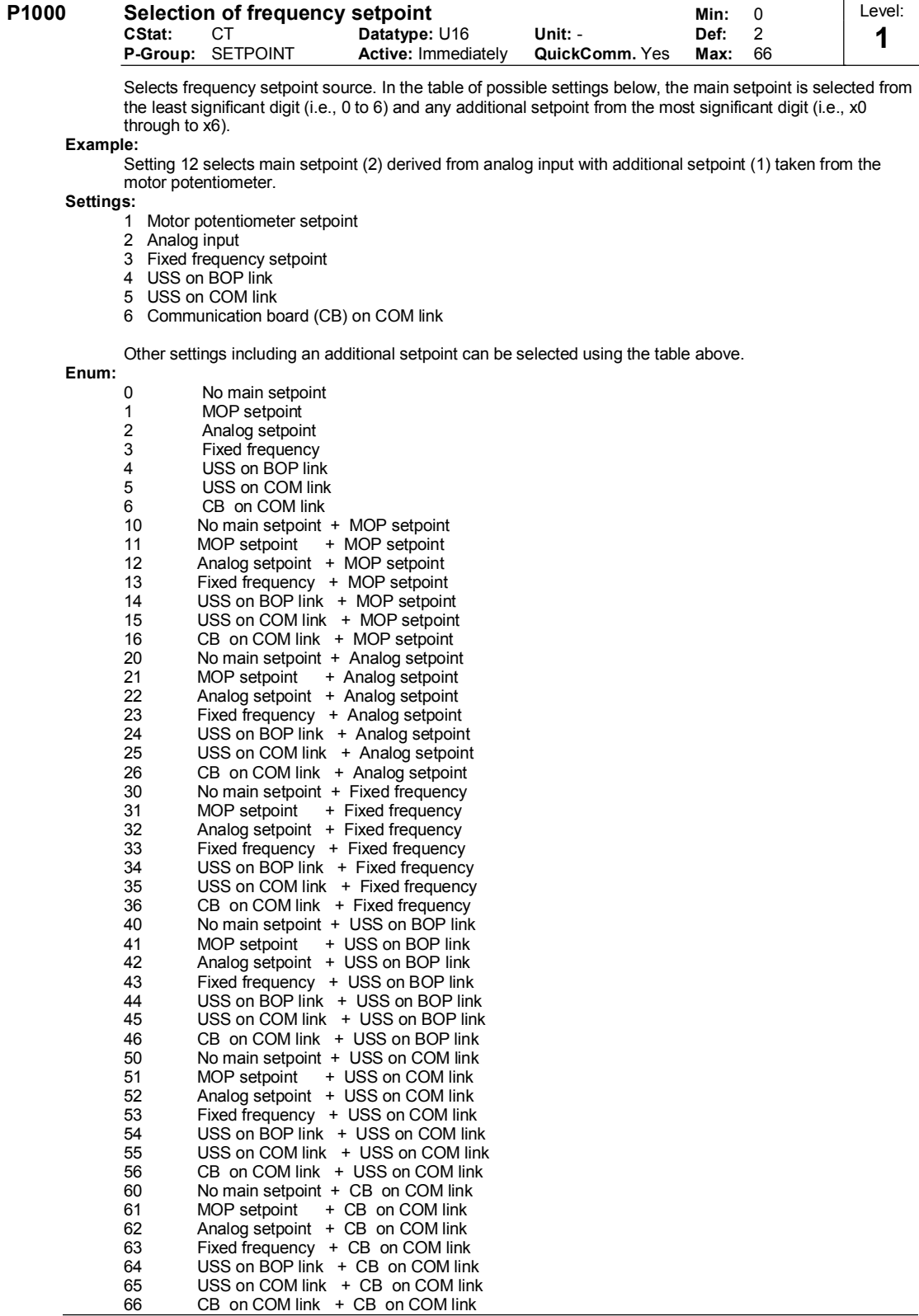

Note:

Single digits denote main setpoints that have no additional setpoint.

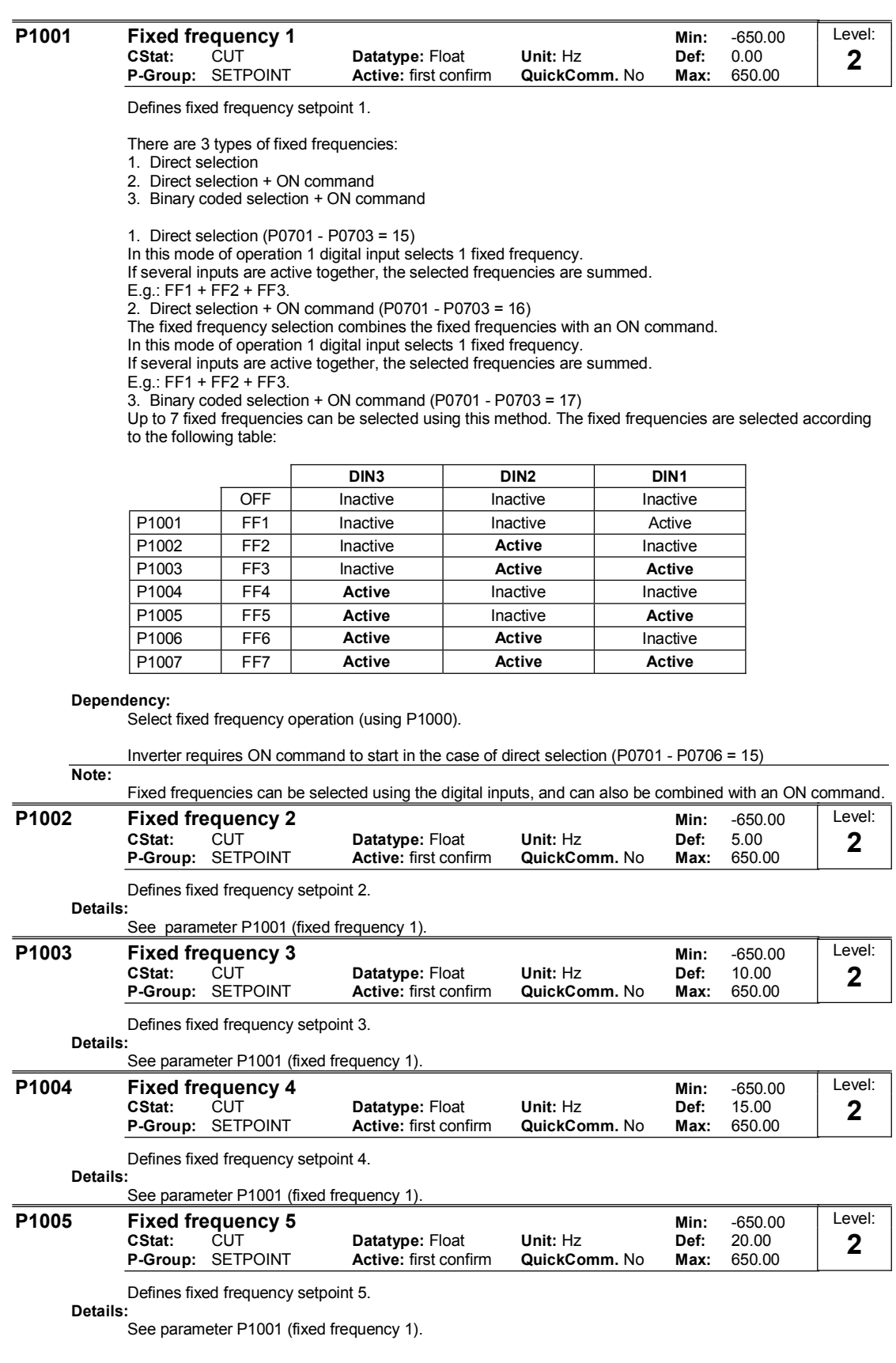

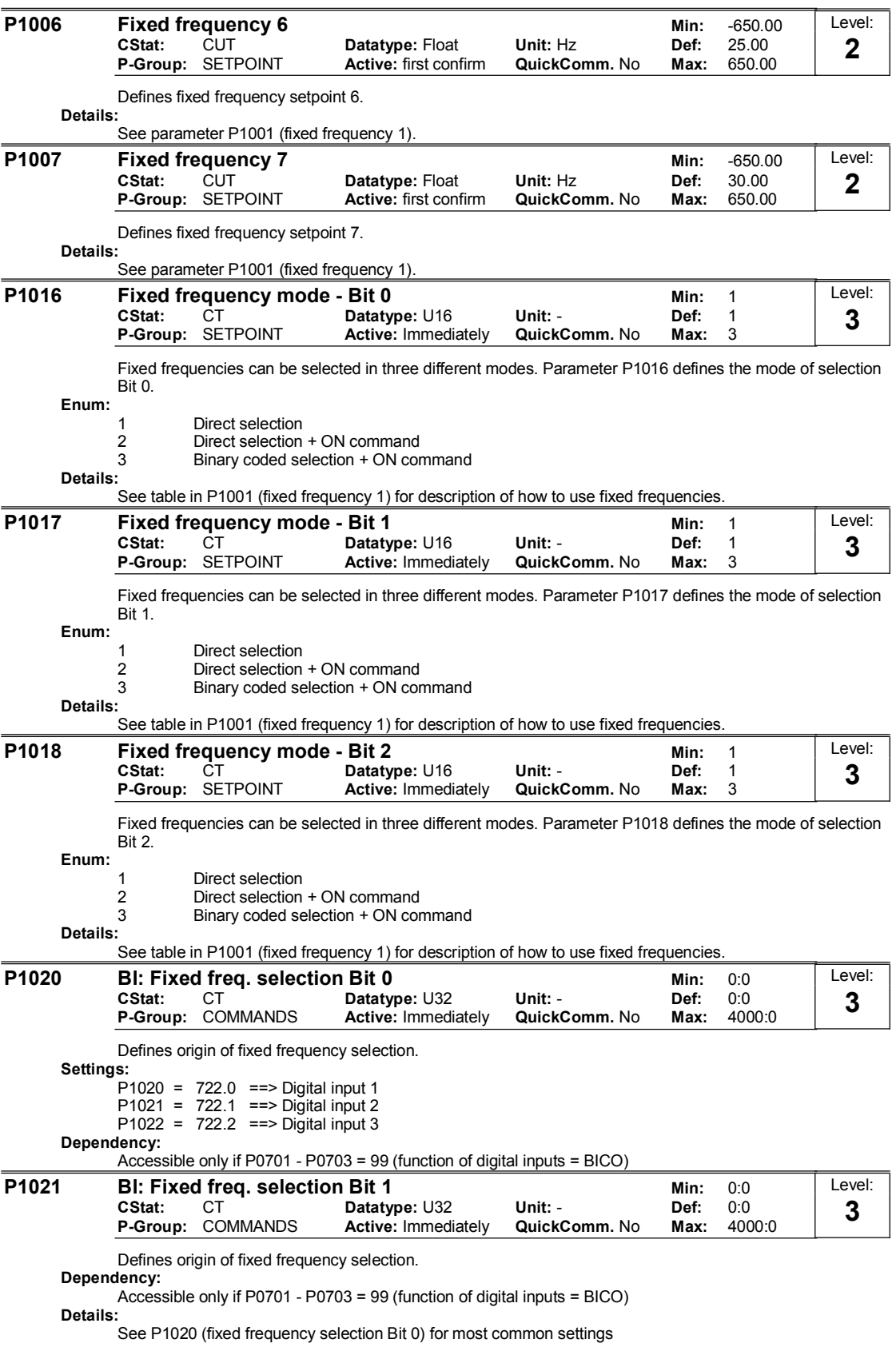

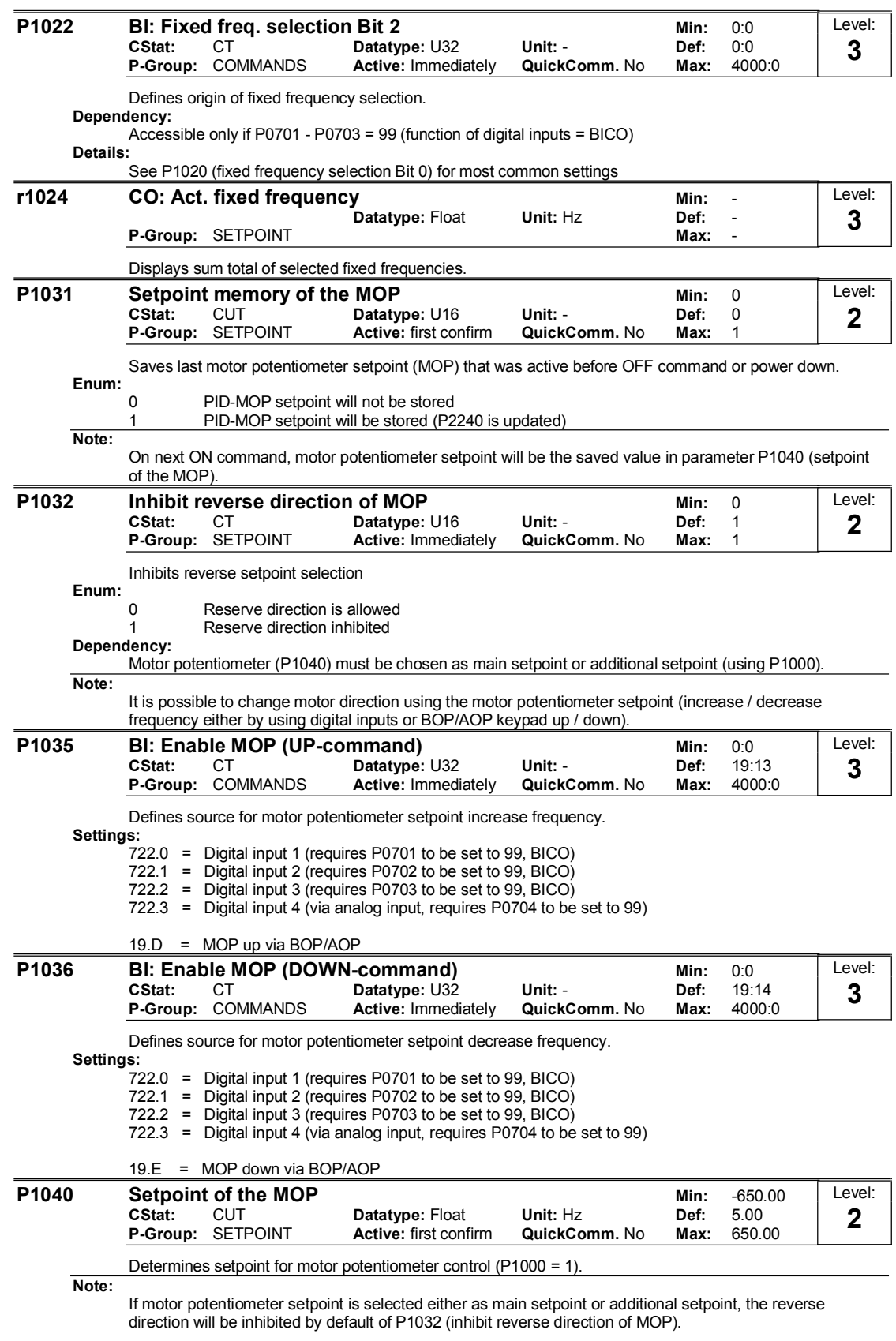

To re-enable reverse direction, set P1032 = 0.

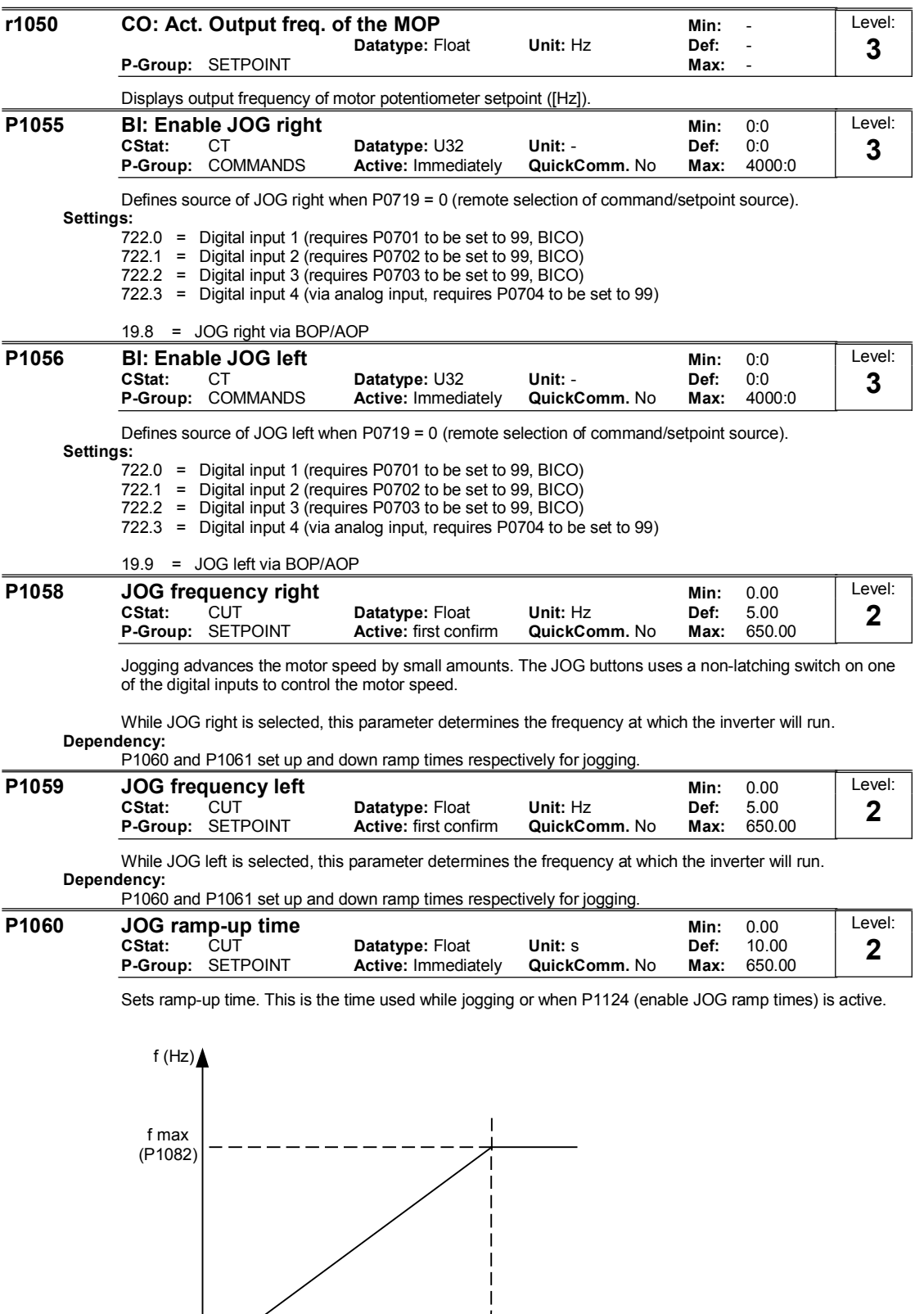

 $P1060$   $\longrightarrow$  time (s)

MICROMASTER 420 Parameter List 6SE6400-5BA00-0BP0 47

 $0 \blacktriangleleft$ 

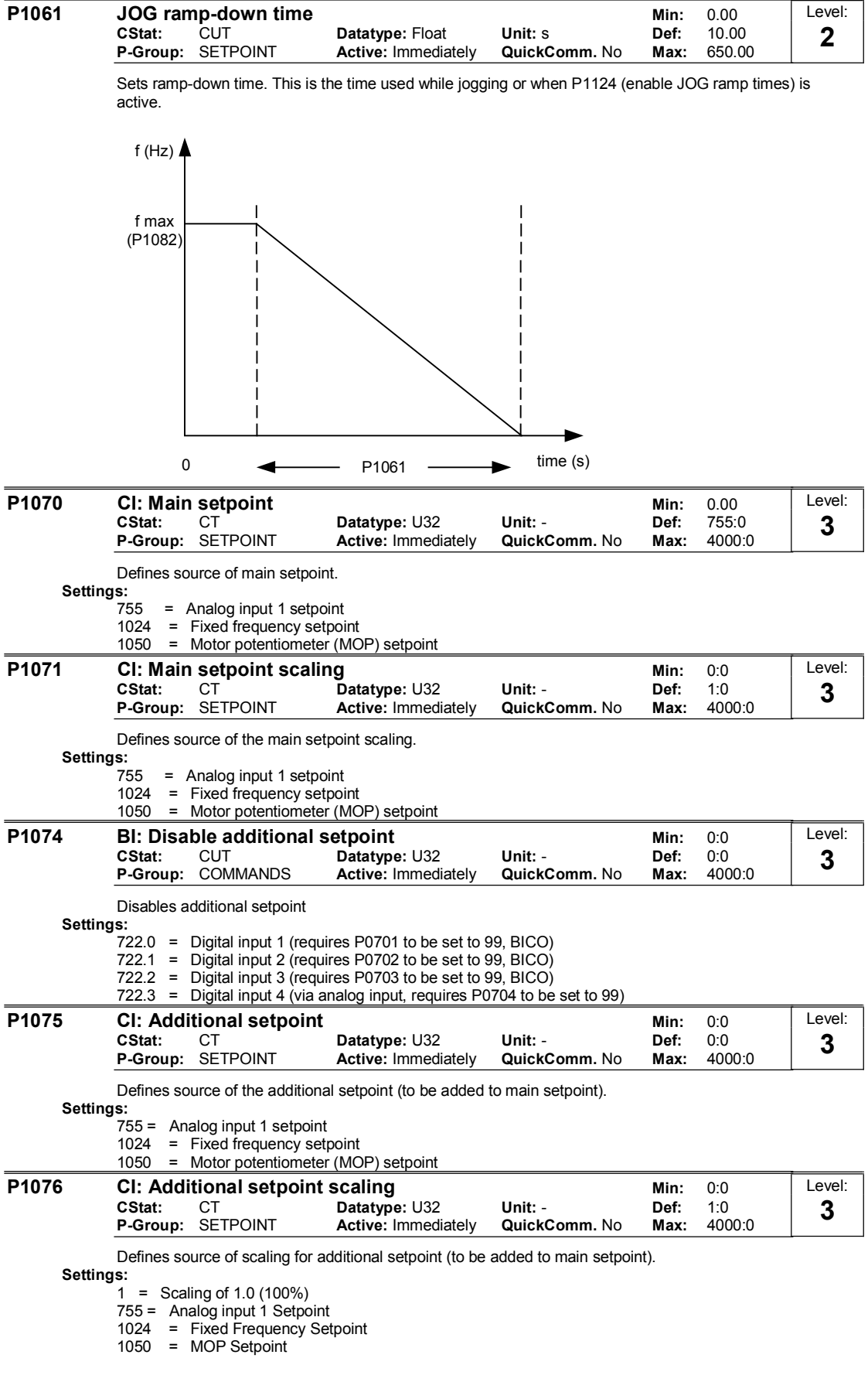

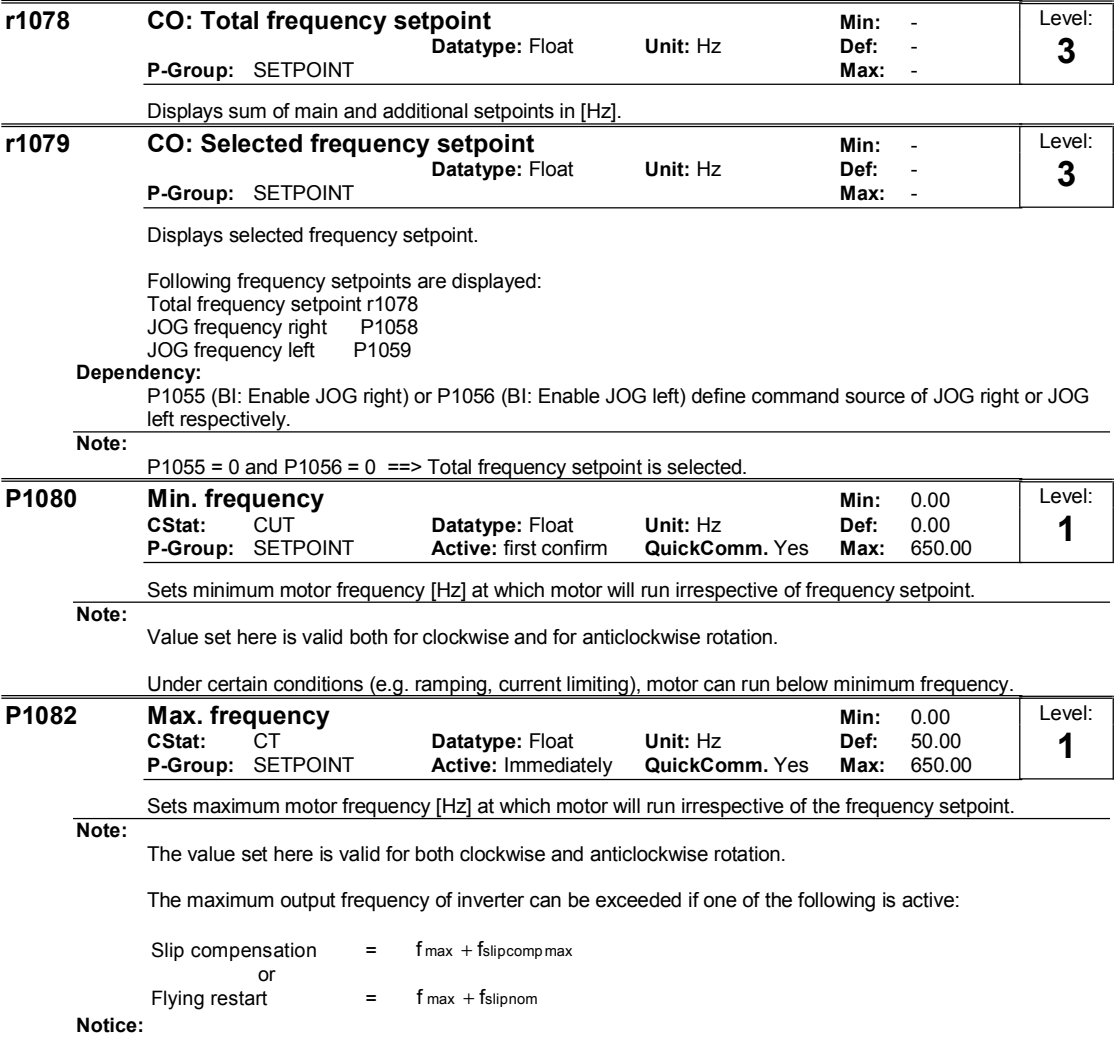

Maximum motor speed is subject to mechanical limitations.

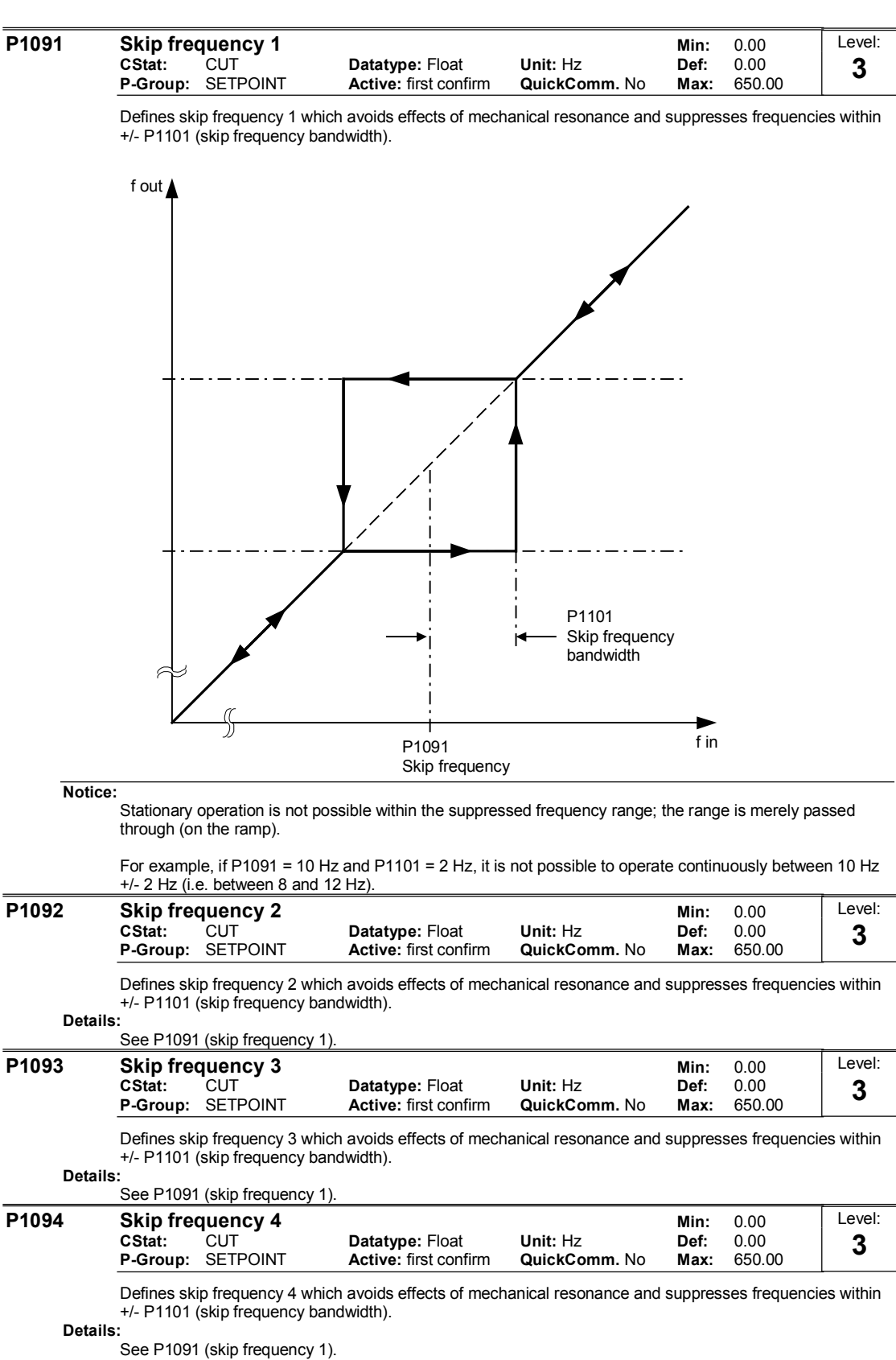

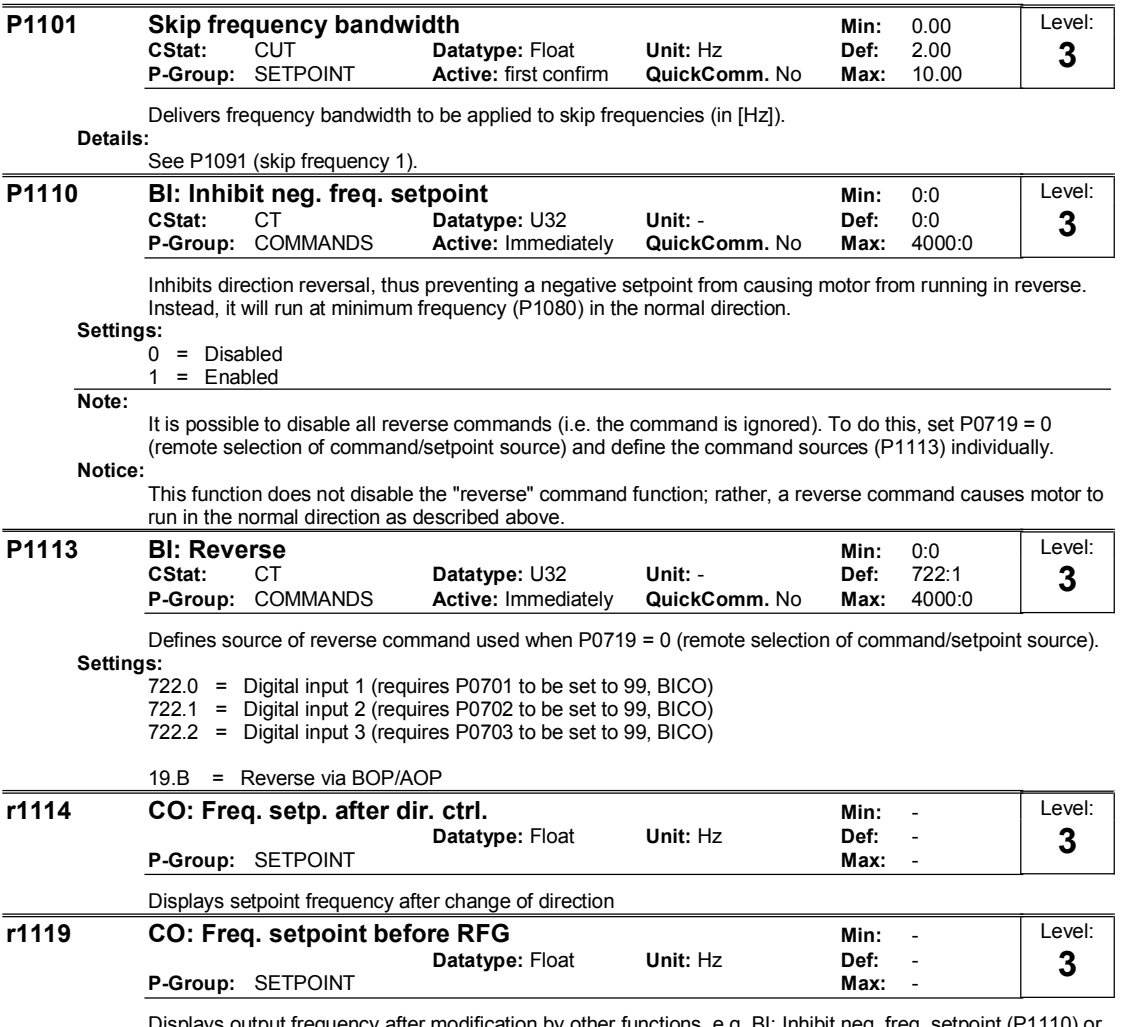

Displays output frequency after modification by other functions, e.g. BI: Inhibit neg. freq. setpoint (P1110) or skip frequencies, f\_min, f\_max, limitations, etc.

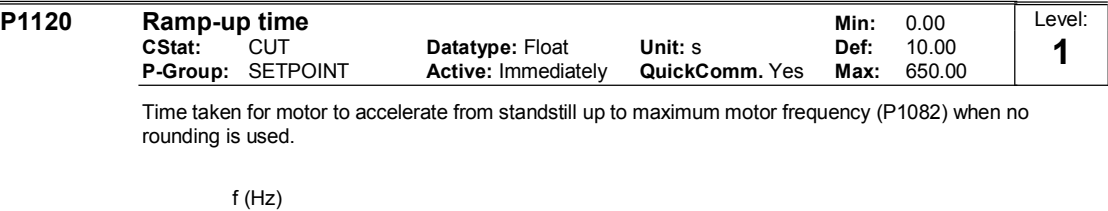

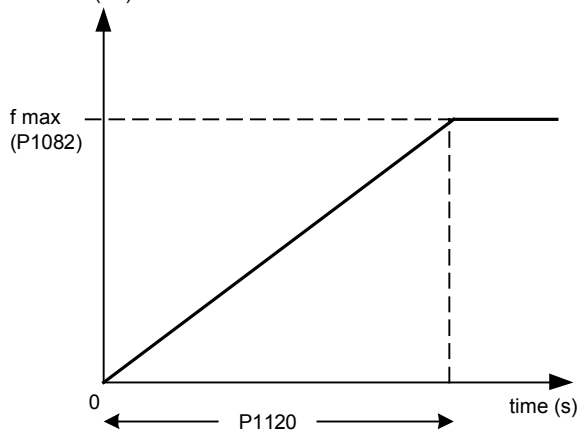

Setting the ramp-up time too short can cause the inverter to trip (overcurrent).

Note:

If an external frequency setpoint with set ramp rates is used (e.g. from a PLC), the best way to achieve optimum drive performance is to set ramp times in P1120 and P1121 slightly shorter than those of the PLC.

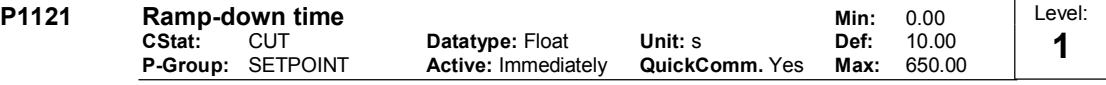

Time taken for motor to decelerate from maximum motor frequency (P1082) down to standstill when no rounding is used.

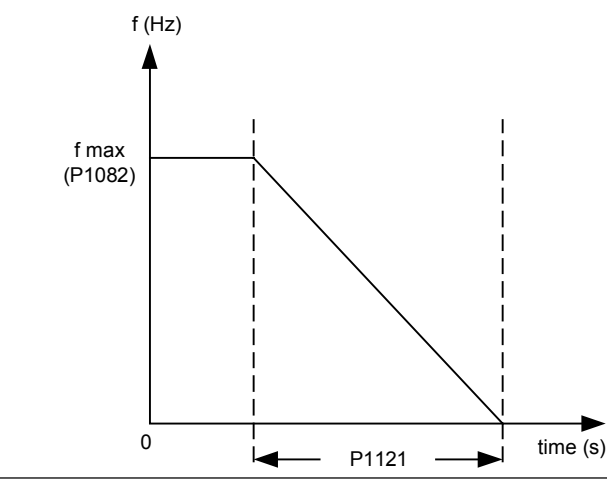

Notice:

Setting the ramp-down time too short can cause the inverter to trip (overcurrent (F0001) / overvoltage (F0002)).

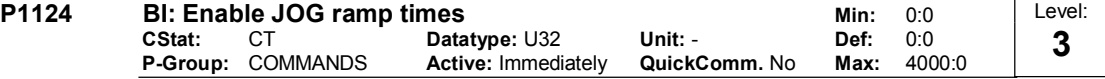

Defines source for switching between jog ramp times and normal ramp times as applied to the RFG. Settings:

722.0 = Digital input 1 (requires P0701 to be set to 99, BICO)

722.1 = Digital input 2 (requires P0702 to be set to 99, BICO)

722.2 = Digital input 3 (requires P0703 to be set to 99, BICO)

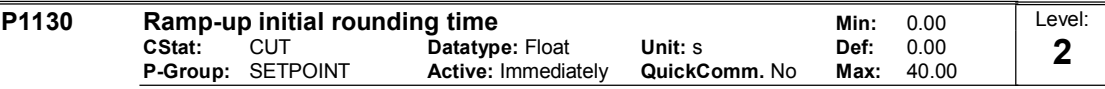

Defines initial rounding time in seconds as shown on the diagram below.

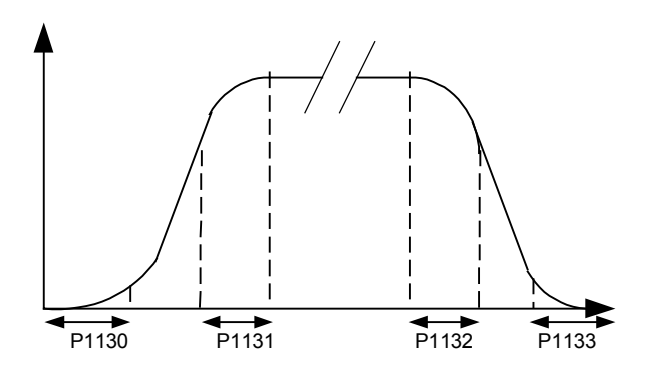

where:

$$
T_{up\text{ total}} = \frac{1}{2}P1130 + X*P1120 + \frac{1}{2}P1131
$$
  

$$
T_{down\text{ total}} = \frac{1}{2}P1130 + X*P1121 + \frac{1}{2}P1133
$$

X is defined as  $\Delta f = X * f$  fmax

i.e. X is the ratio between the frequency step and fmax

#### Note:

Rounding times are recommended, since they prevent an abrupt response, thus avoiding detrimental effects on the mechanics.

## Notice:

Rounding times are not recommended when analog inputs are used, since they would result in overshoot/undershoot in the inverter response.

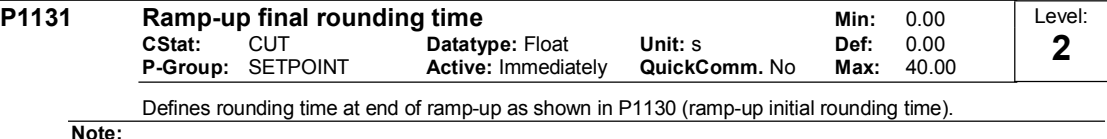

Rounding times are recommended, since they prevent an abrupt response, thus avoiding detrimental effects on the mechanics.

#### Notice:

Rounding times are not recommended when analog inputs are used, since they would result in overshoot/undershoot in the inverter response.

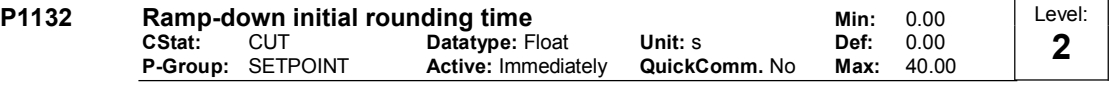

Defines rounding time at start of ramp-down as shown in P1130 (ramp-up initial rounding time). Note:

Rounding times are recommended, since they prevent an abrupt response, thus avoiding detrimental effects on the mechanics.

#### Notice:

Rounding times are not recommended when analog inputs are used, since they would result in overshoot/undershoot in the inverter response.

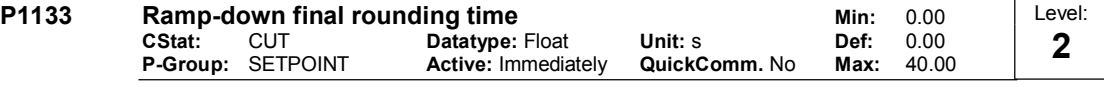

#### Defines rounding time at end of ramp-down as shown in P1130 (ramp-up initial rounding time).

Note:

Rounding times are recommended, since they prevent an abrupt response, thus avoiding detrimental effects on the mechanics.

Notice:

Rounding times are not recommended when analog inputs are used, since they would result in overshoot/undershoot in the inverter response.

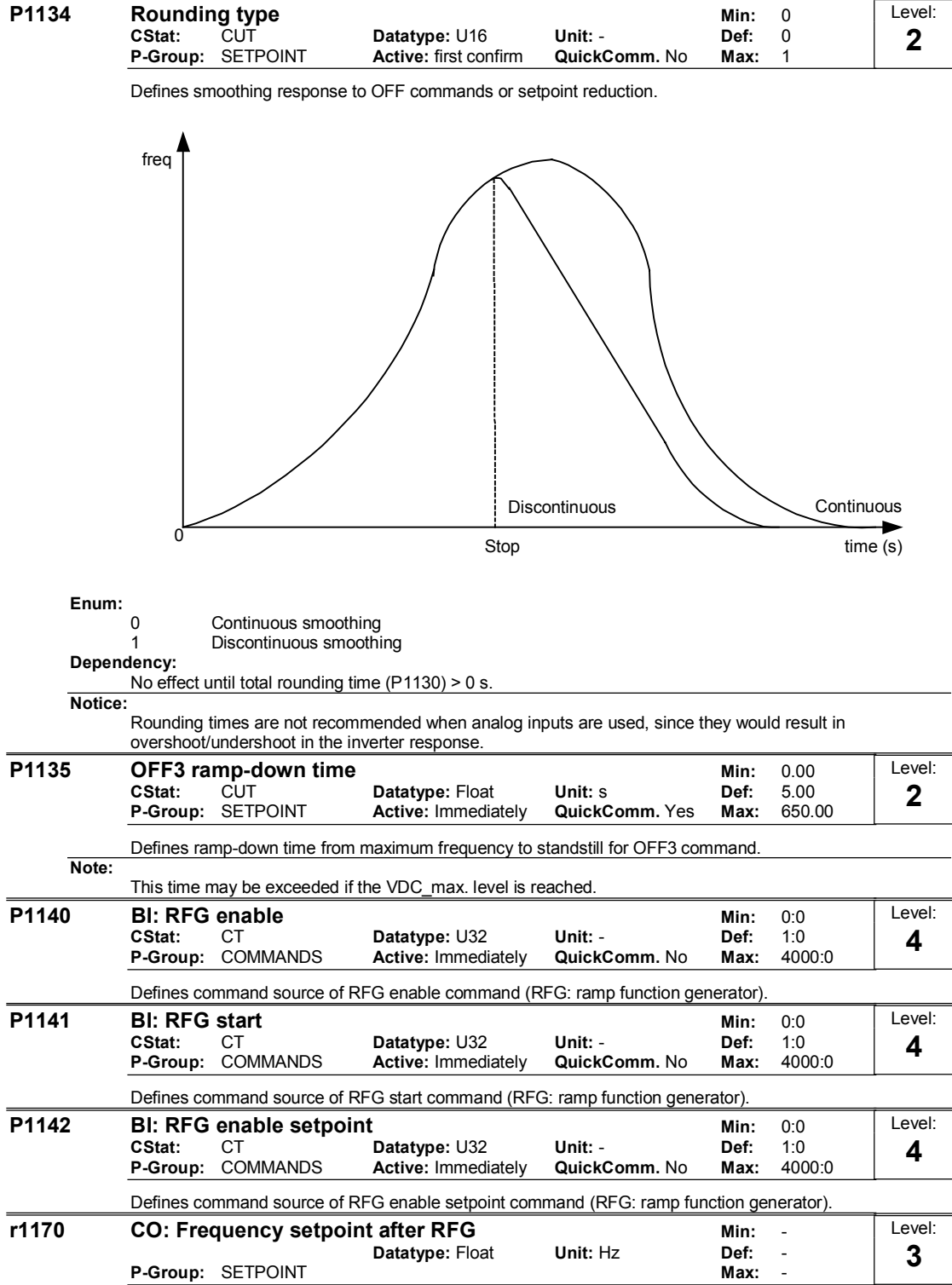

Displays overall frequency setpoint after ramp generator.

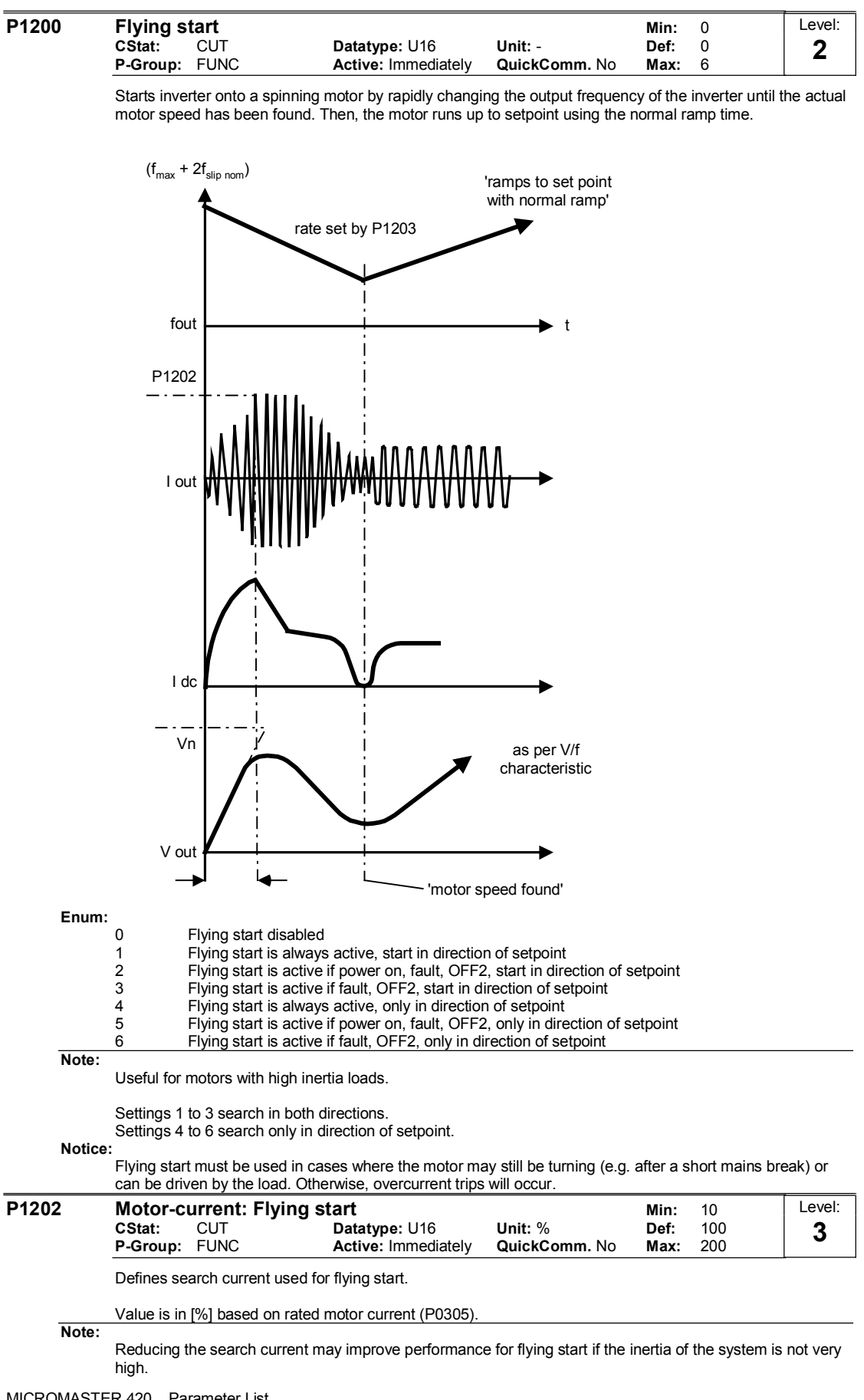

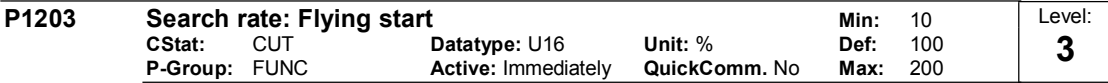

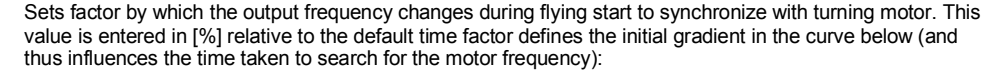

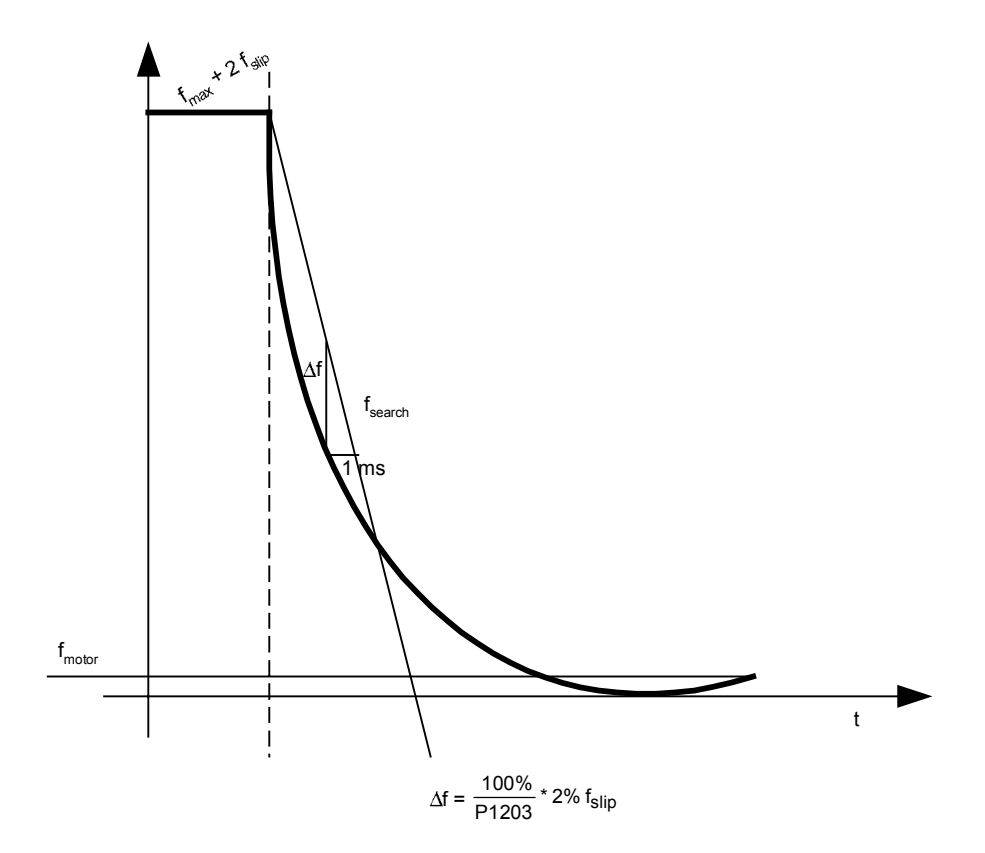

The search time is the time taken to search through all frequencies between  $f$ \_max + 2 x  $f$ \_slip to 0 Hz.

P1203 = 100 % is defined as giving a rate of 2 % of f\_slip,nom / [ms]

P1203 = 200 % would result in a rate of frequency change of 1 % of f\_slip,nom / [ms]

# Example:

For a motor with 50 Hz, 1350 rpm, 100 % would produce a maximum search time of 600 ms. If the motor is turning, the motor frequency is found in a shorter time.

# Note:

A higher value produces a flatter gradient and thus a longer search time.

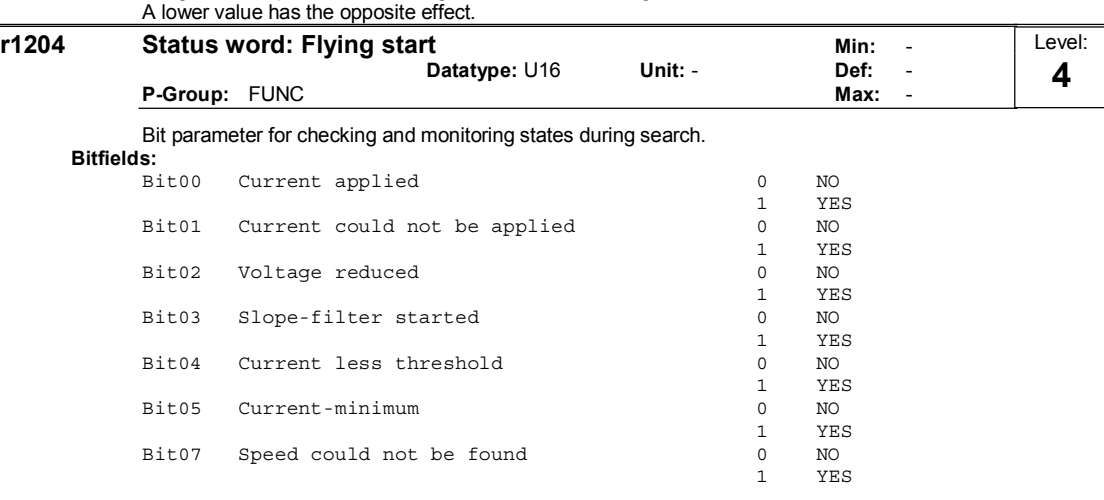

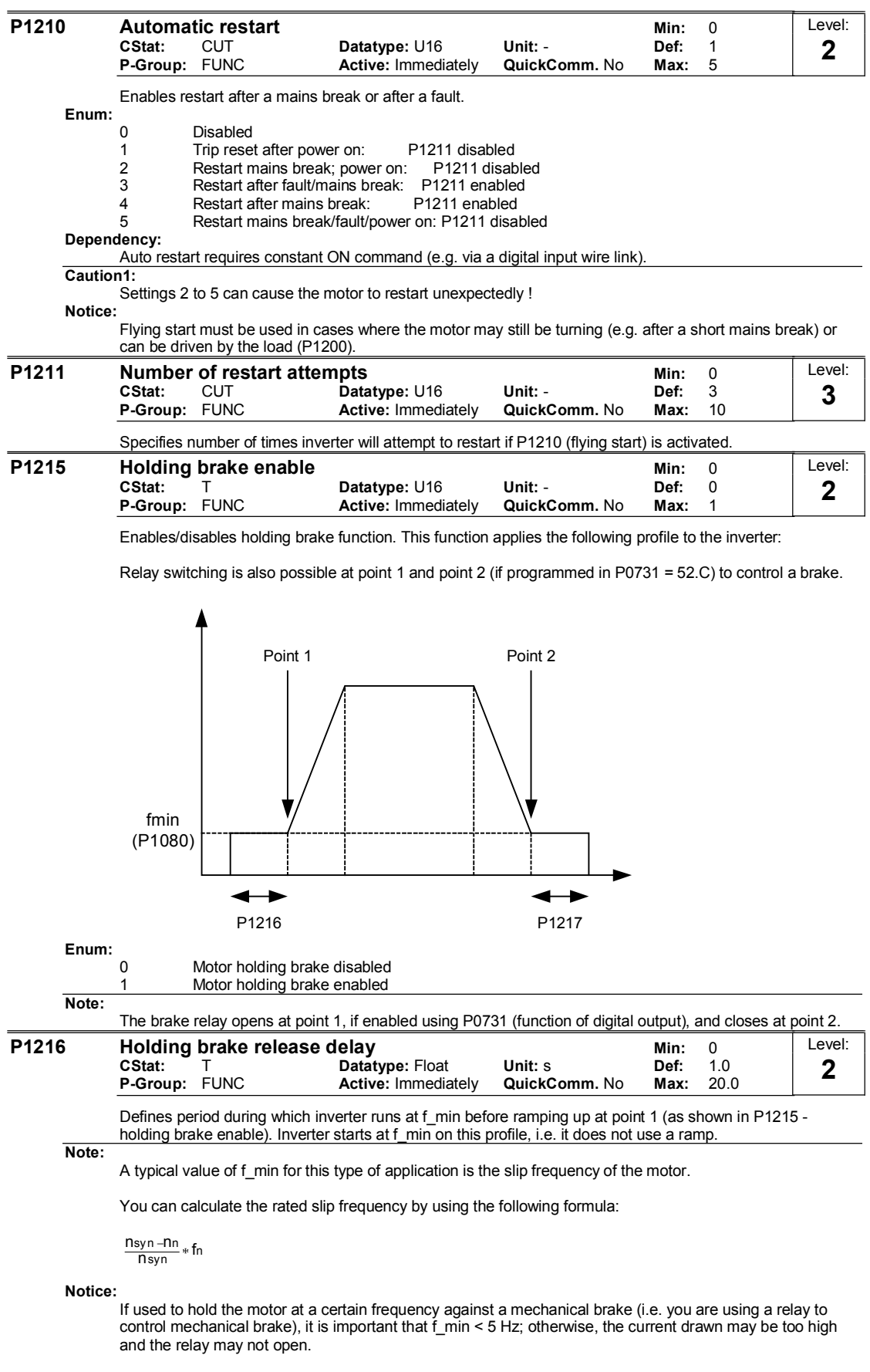

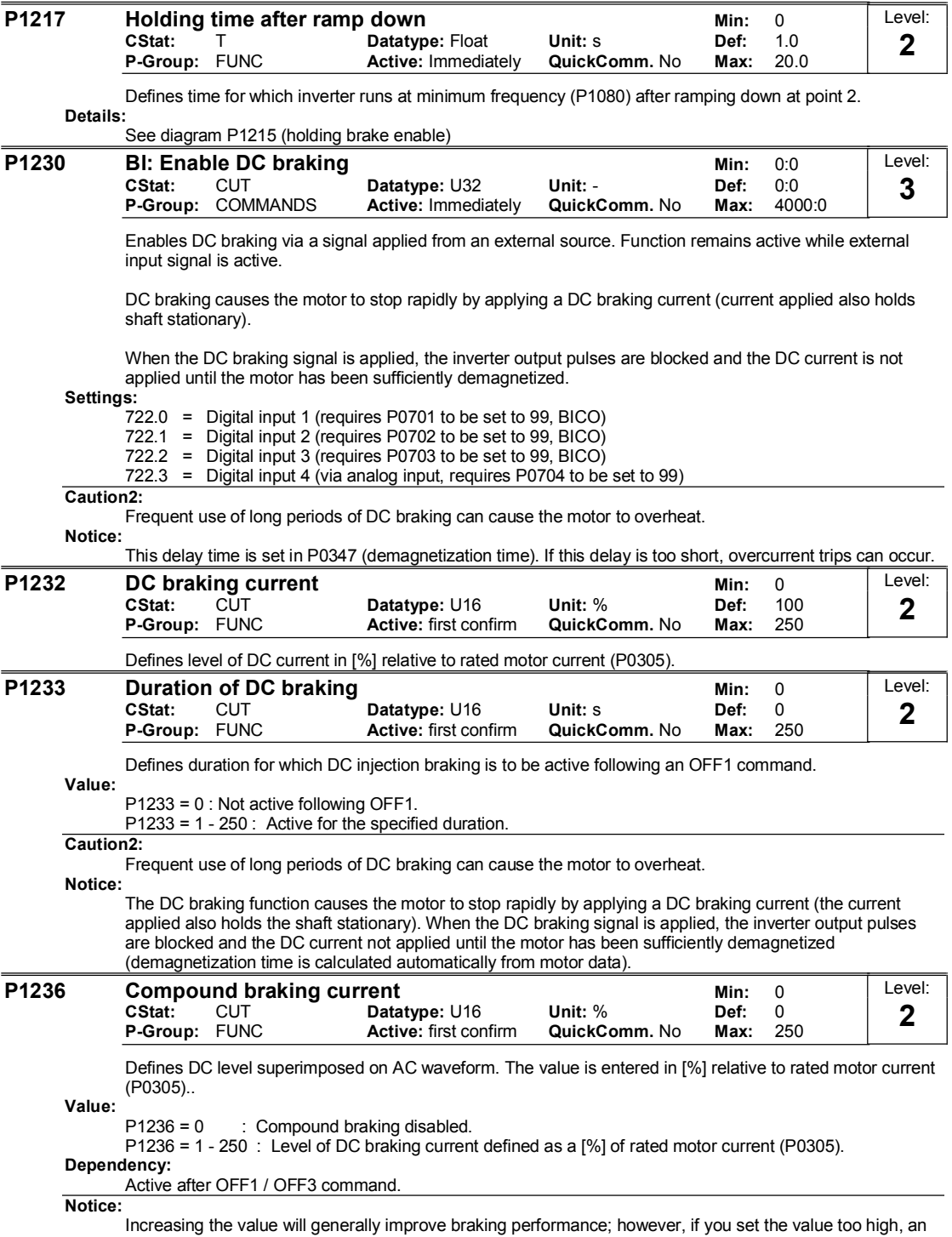

overcurrent trip may result.

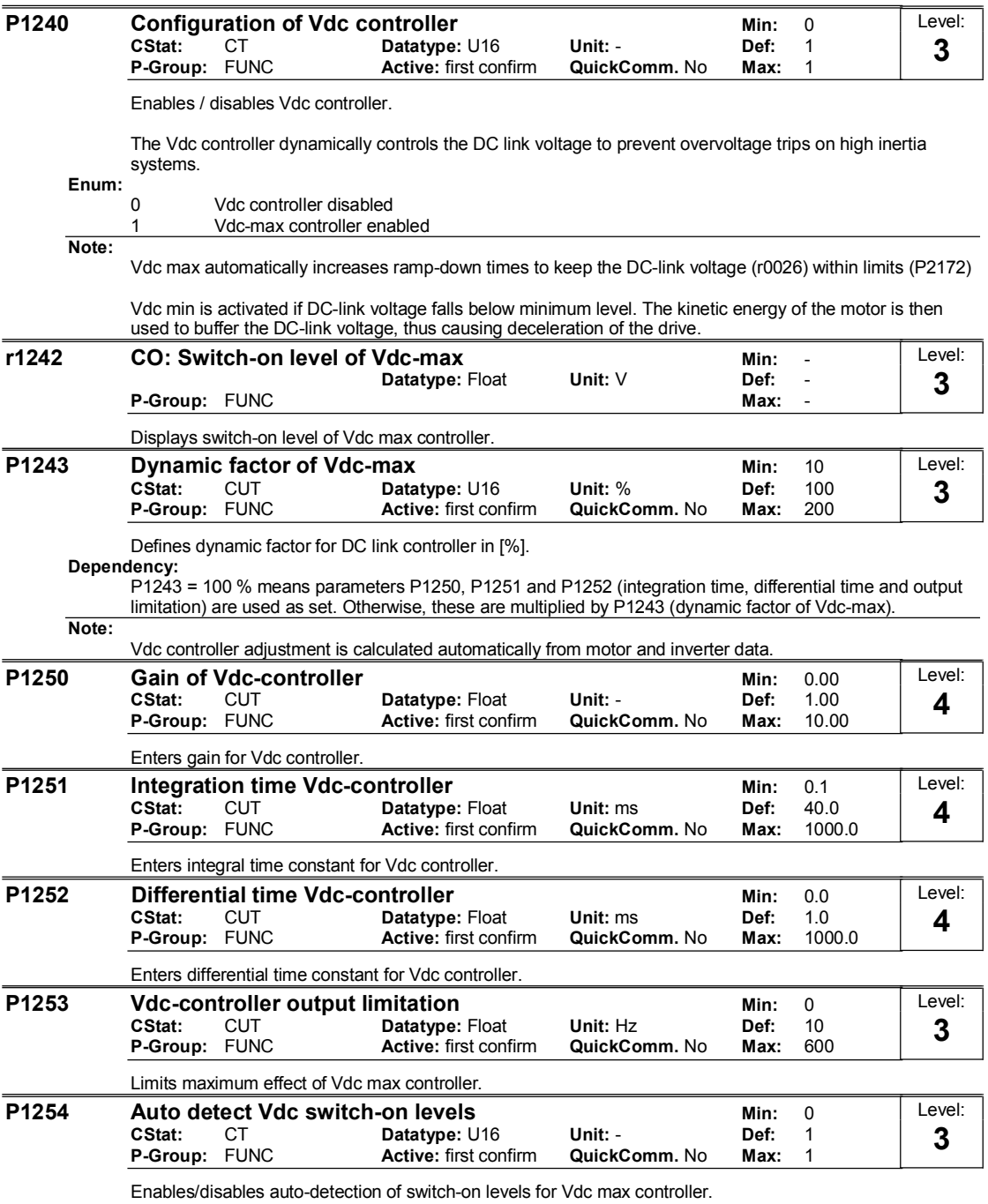

Enum:  $\begin{bmatrix} 0 \\ 1 \end{bmatrix}$ 

0 Disabled

1 Enabled

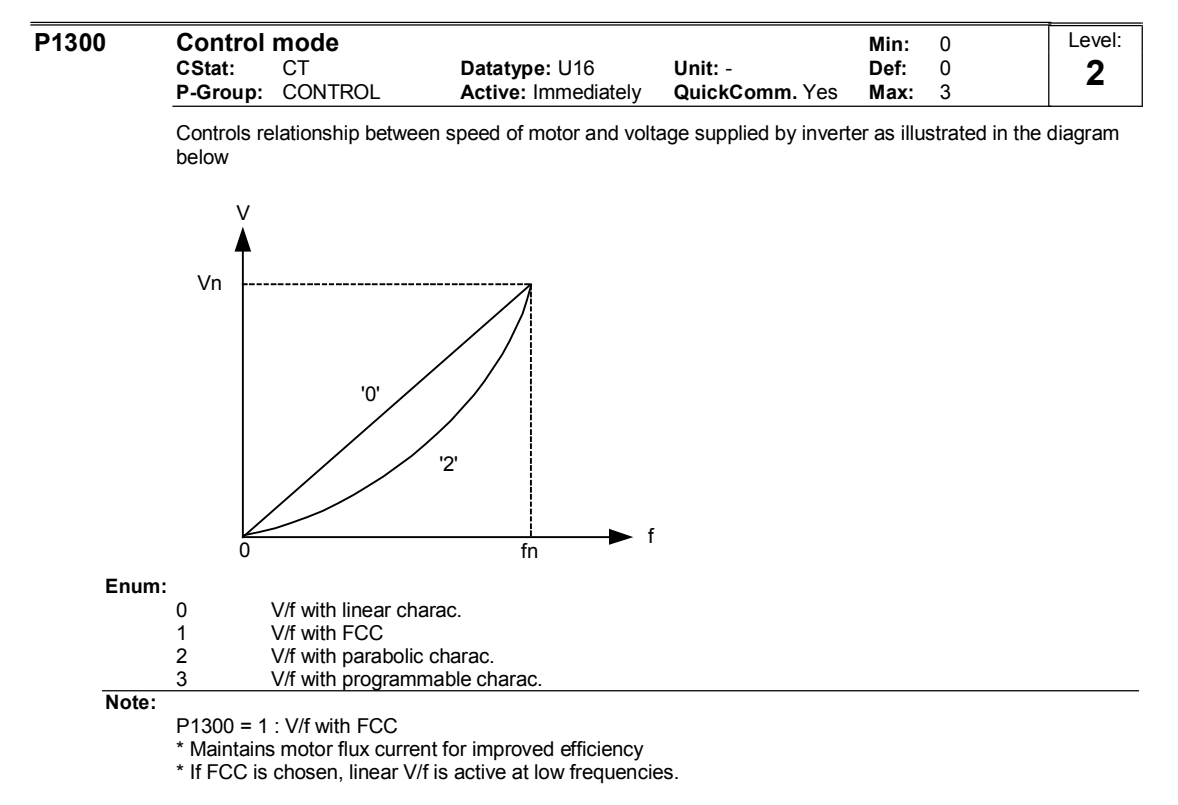

P1300 = 2 : V/f with a quadratic curve

\* Suitable for centrifugal fans / pumps

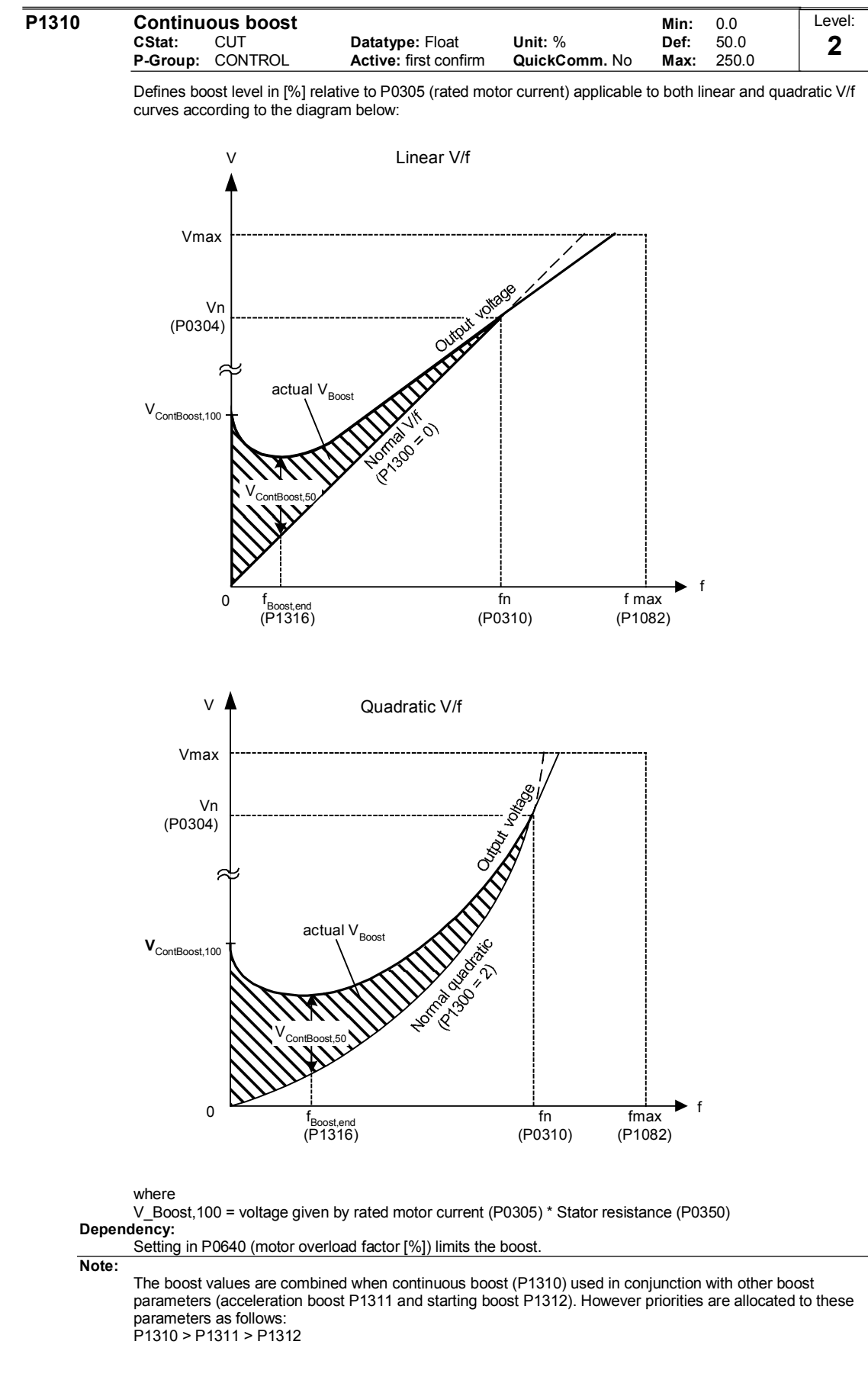

### Notice:

Increasing the boost levels increases motor heating (especially at standstill).

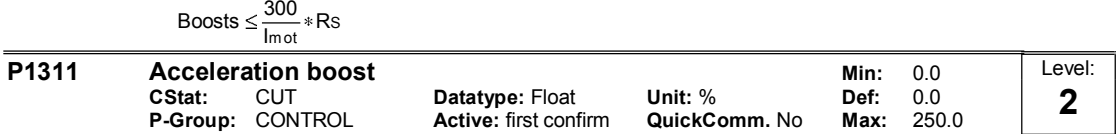

Applies boost in [%] relative to P0305 (rated motor current) following a positive setpoint change and drops back out once the setpoint is reached.

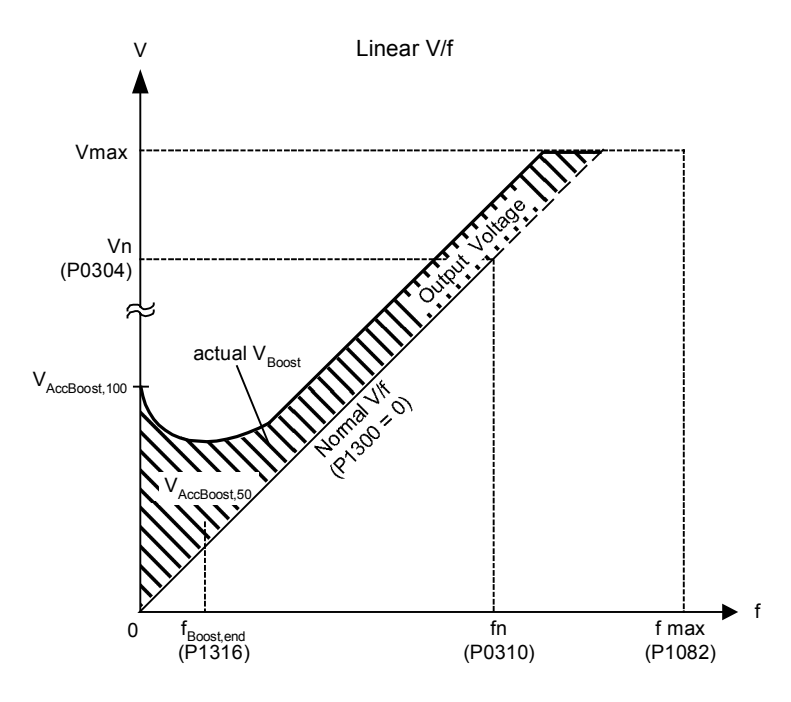

#### Dependency:

Setting in P0640 (motor overload factor [%]) limits boost. Note:

Acceleration boost can help to improve response to small positive setpoint changes.

$$
\text{Boosts} \leq \frac{300}{\text{Im} \, \text{at}} * \text{Rs}
$$

Notice:

Increasing the boost level increases motor heating. Details:

See note in P1310 for boost priorities.

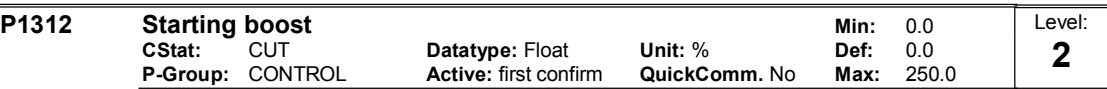

Applies a constant linear offset (in [%] relative to P0305 (rated motor current)) to active V/f curve (either linear or quadratic) after an ON command and is active until setpoint is reached for the first time. This is useful for starting loads with high inertia.

Setting the starting boost (P1312) too high will cause the inverter to limit the current, which will in turn restrict the output frequency to below the setpoint frequency.

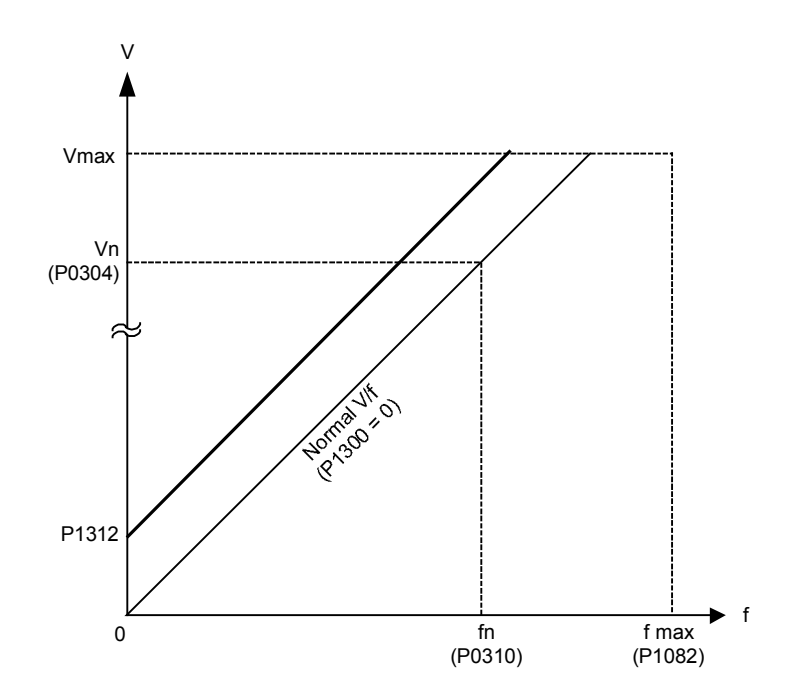

# Dependency:

Setting in P0640 (motor overload factor [%]) limits boost.

Notice:

Increasing the boost levels increases motor heating.

Boosts  $\leq \frac{300}{\text{Im} \, \text{ot}} * \text{Rs}$ 

Details:

See note in P1310 for boost priorities.

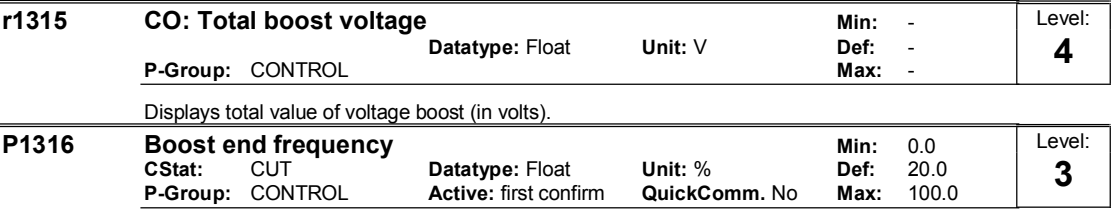

Defines point at which programmed boost reaches 50 % of its value.

This value is expressed in [%] relative to P0310 (rated motor frequency).

This frequency is defined as follows:

$$
f_{\text{Boost min}} = 2 * (\frac{153}{\sqrt{\text{Pmotor}}} + 3)
$$

It is displayed as [%] value of the f\_nominal.

Note:

The expert user may change this value to alter the shape of the curve, e.g. to increase torque at a particular frequency. Details:

See diagram in P1310 (continuous boost)

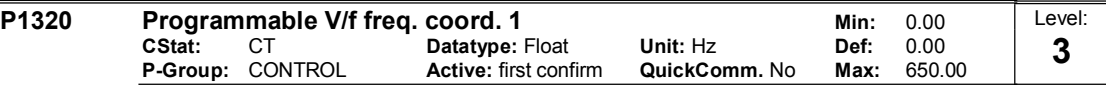

Sets V/f coordinates (P1320/1321 to P1324/1325) to define V/f characteristic. V P1325 Vmax P0304 P1323 P1321 P1310

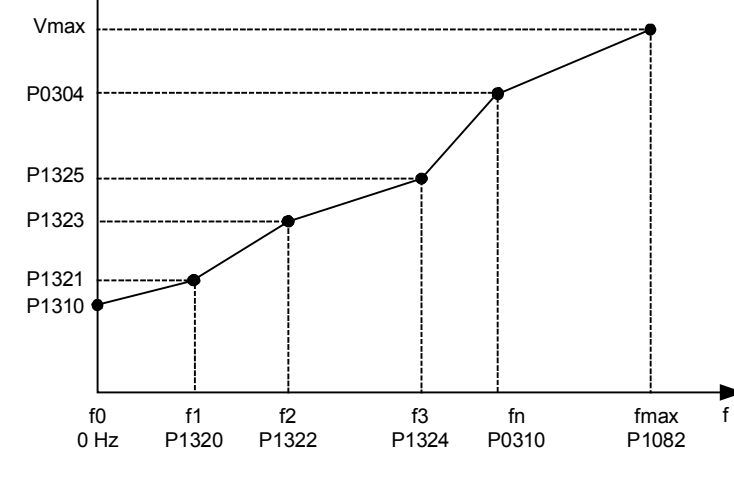

 $P1310[V] = \frac{P1310[\%]}{400[W]} \cdot \frac{0.0395[\%]}{400[W]} \cdot P0304[V]$ 100[%] 100[%]

### Example:

This parameter can be used to provide correct torque at correct frequency and is useful when used with synchronous motors.

#### Dependency:

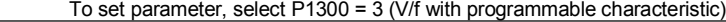

Note:

Linear interpolation will be applied between points set from P1320/1321 to P1324/1325.

V/f with programmable characteristic (P1300 = 3) has 3 programmable points. The two non-programmable points are:

Boost voltage P1310 at zero 0 Hz

Nominal voltage at nominal frequency

The acceleration boost and starting boost defined in P1311 and P1312 are applied to V/f with programmable characteristic.

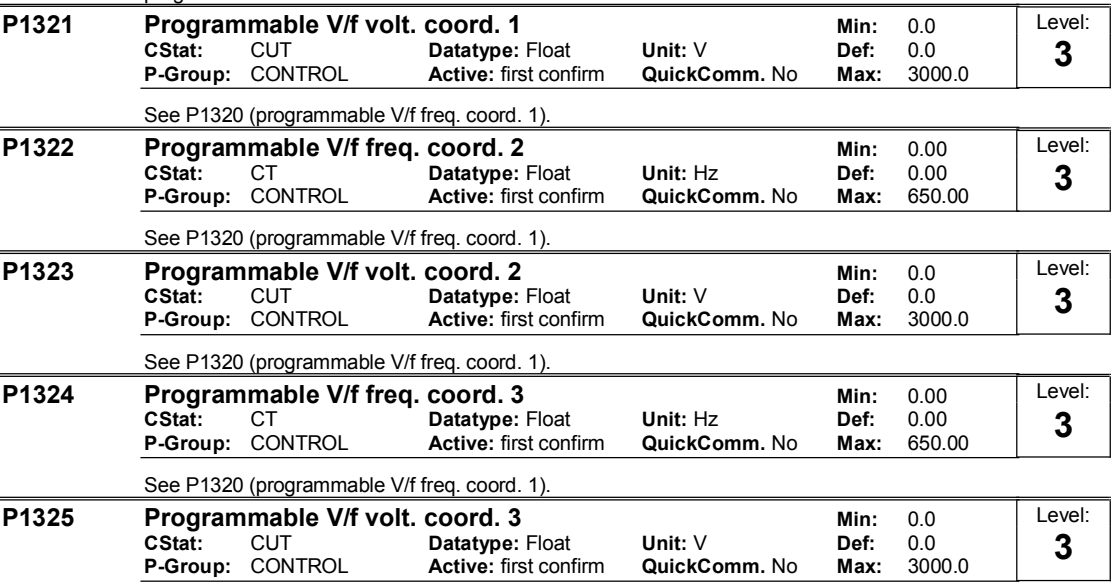

See P1320 (programmable V/f freq. coord. 1).

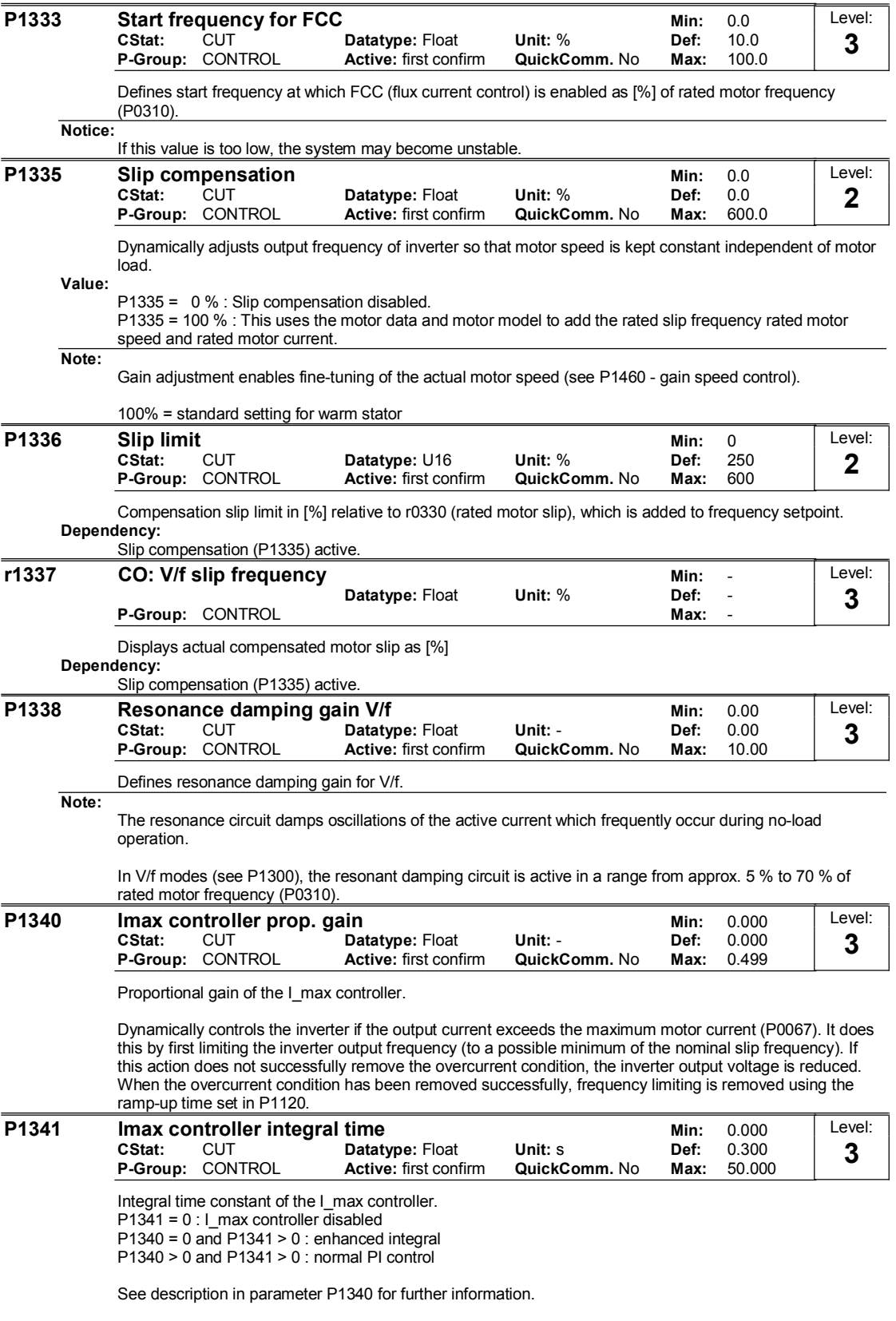

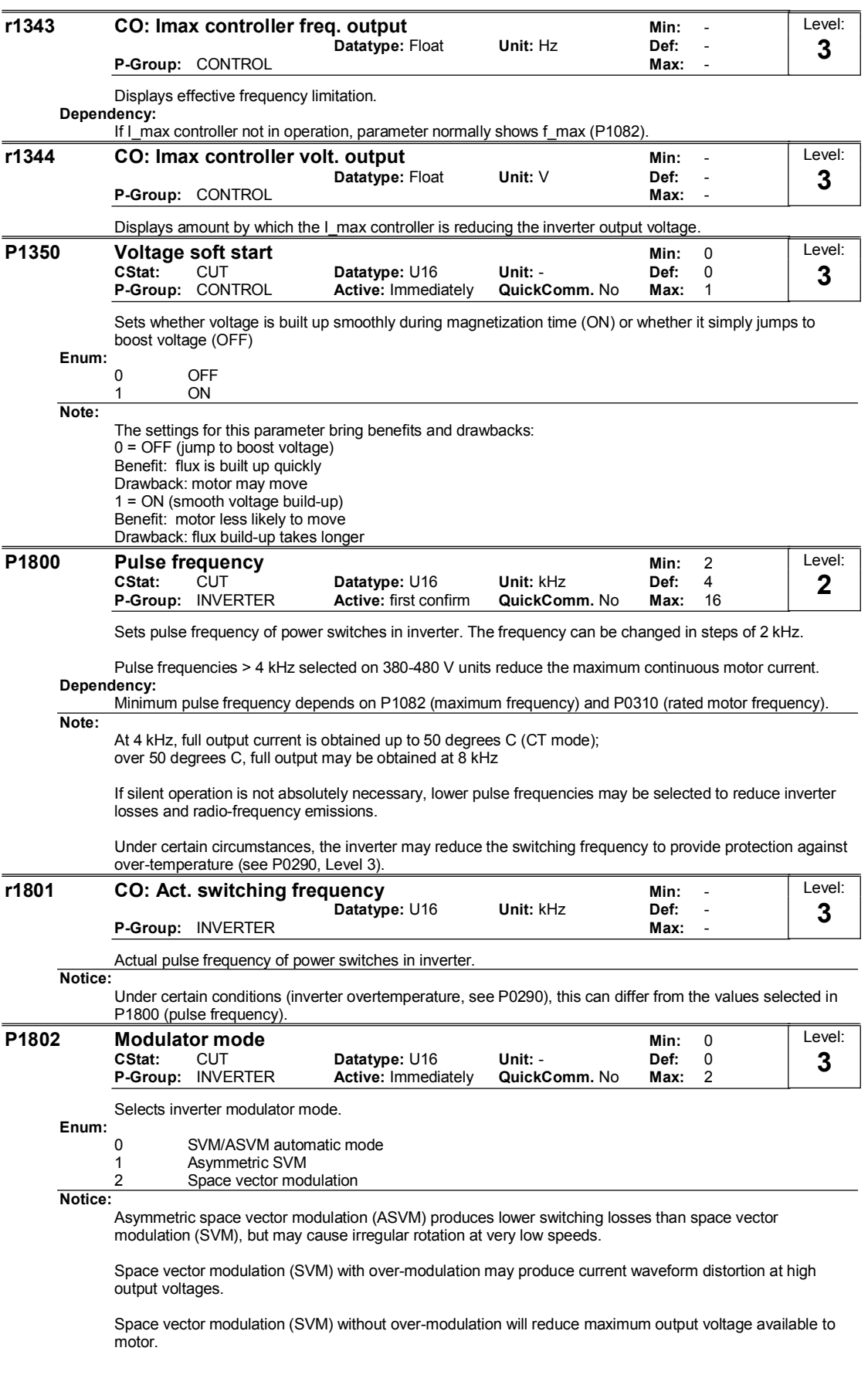

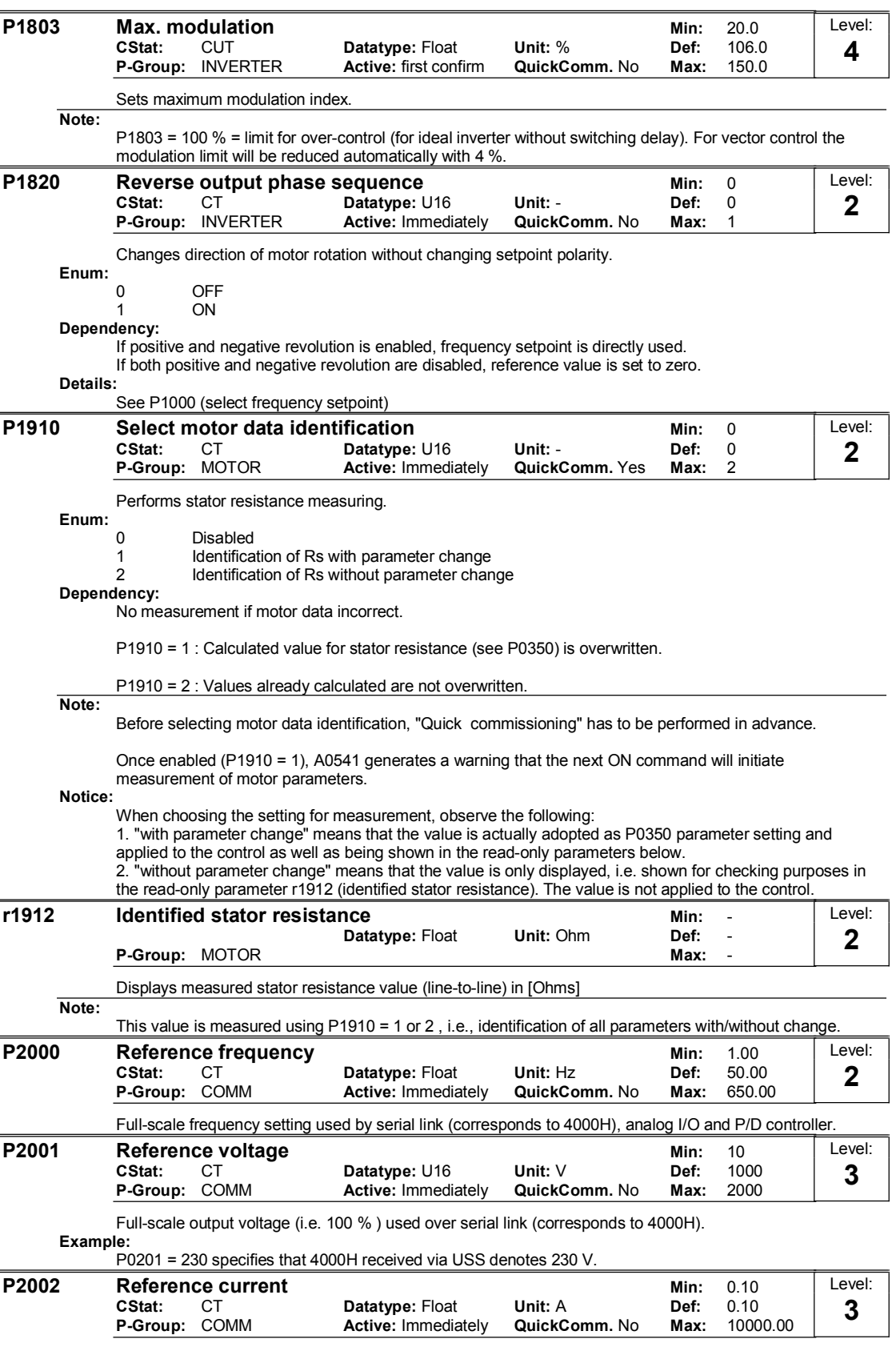

Full-scale output current used over serial link (corresponds to 4000H).

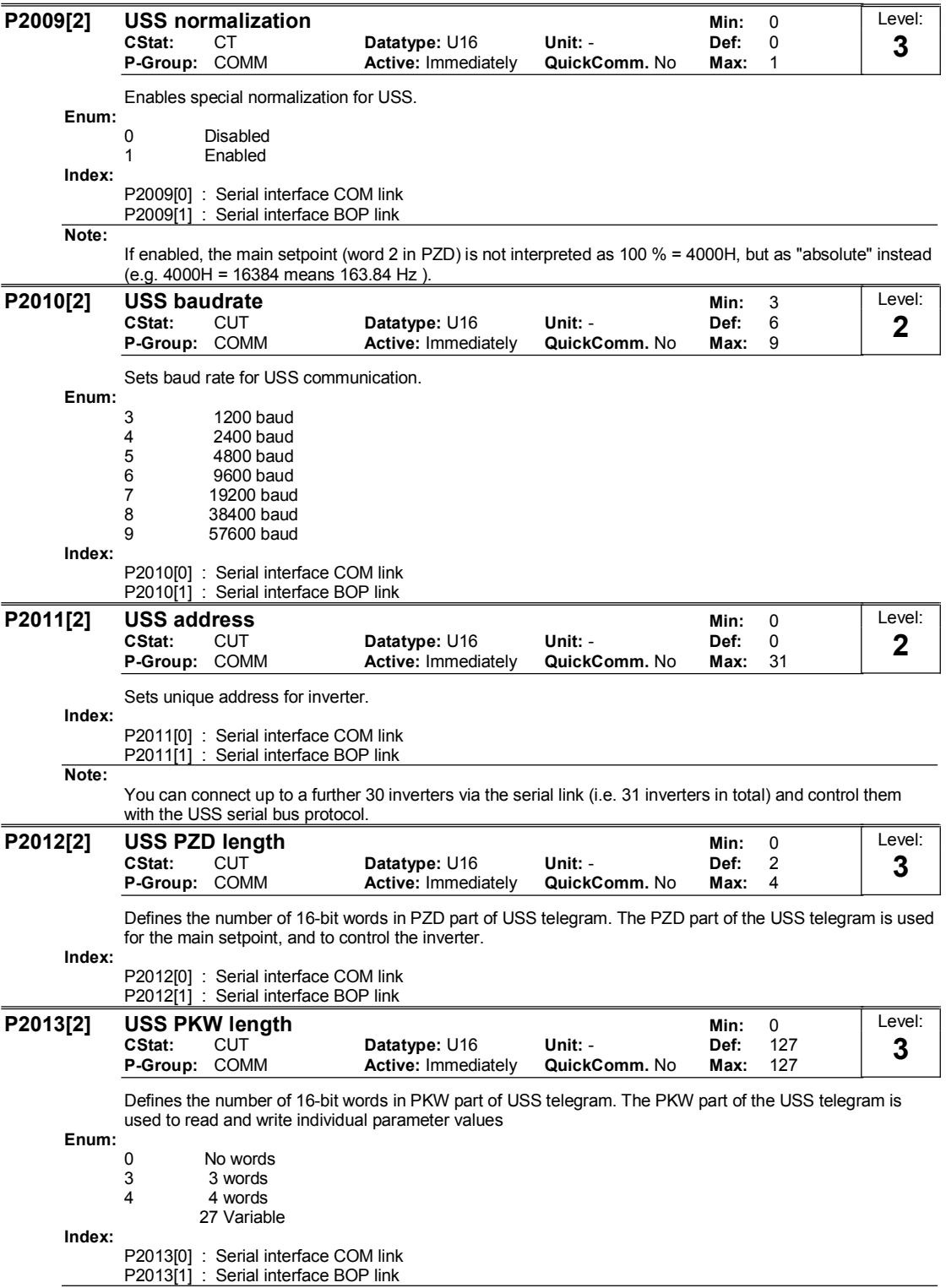

Notice:

Setting P2013 has implications for the PKW word order, please refer to the Reference Manual for details

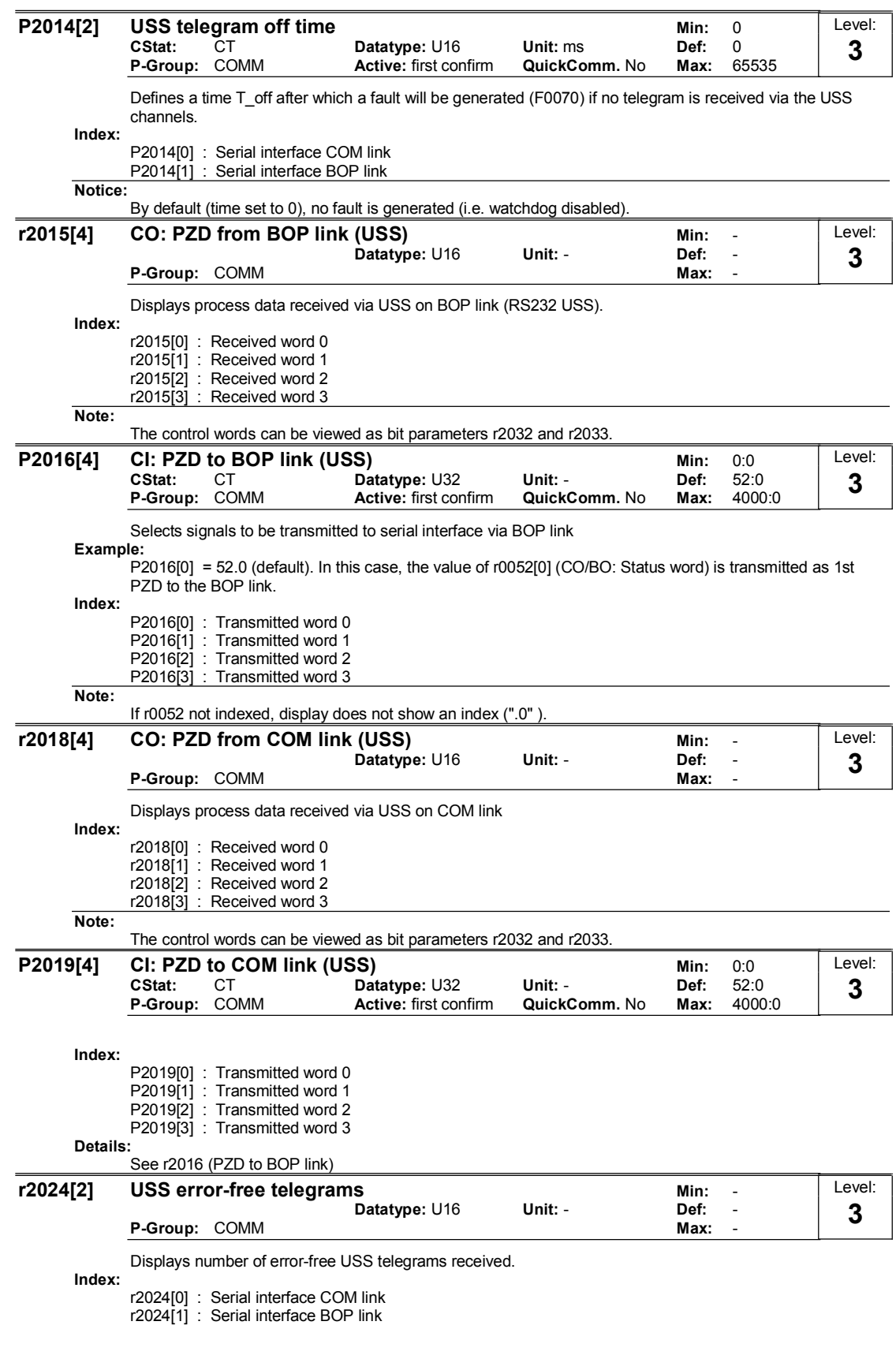

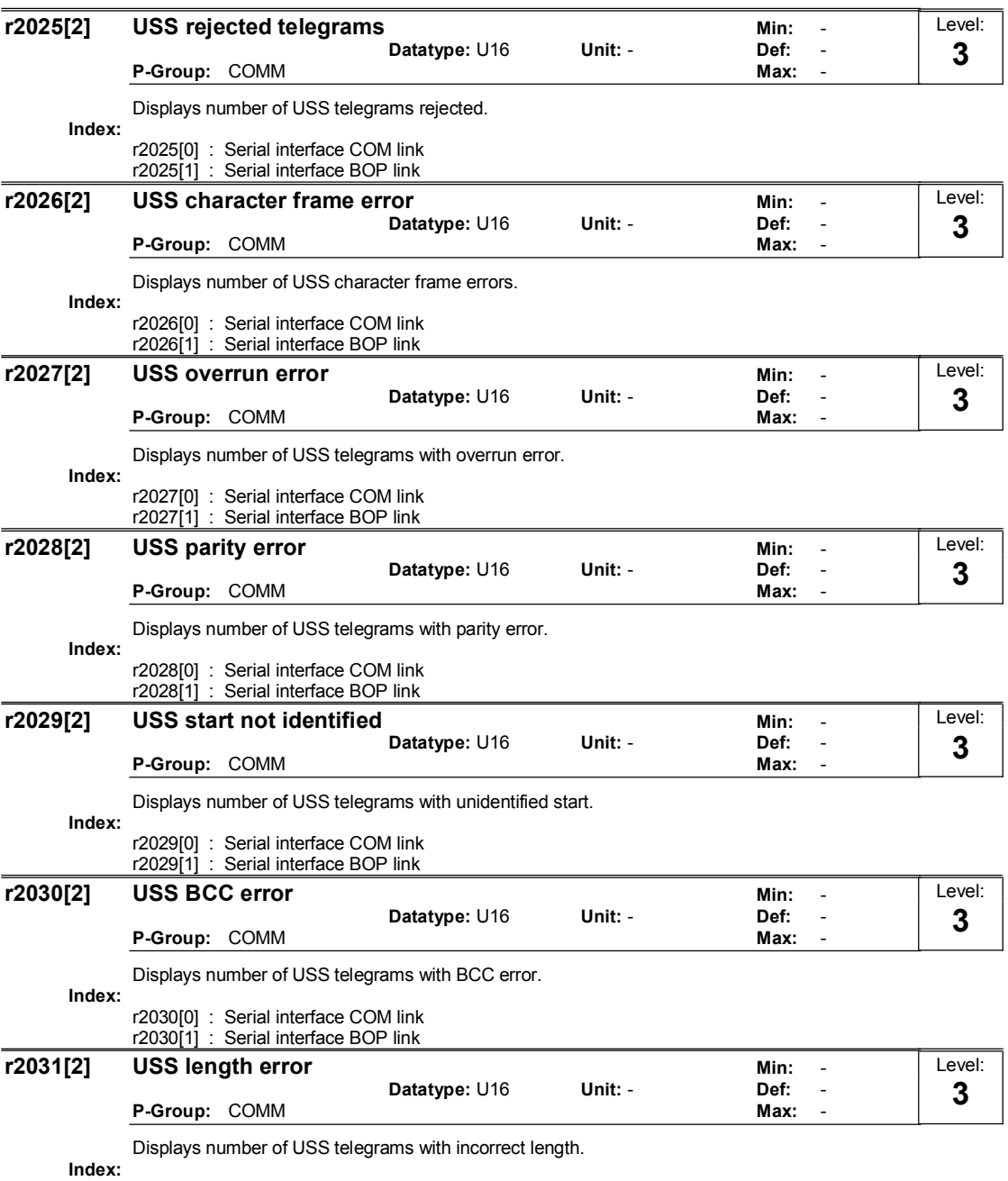

r2031[0] : Serial interface COM link

r2031[1] : Serial interface BOP link

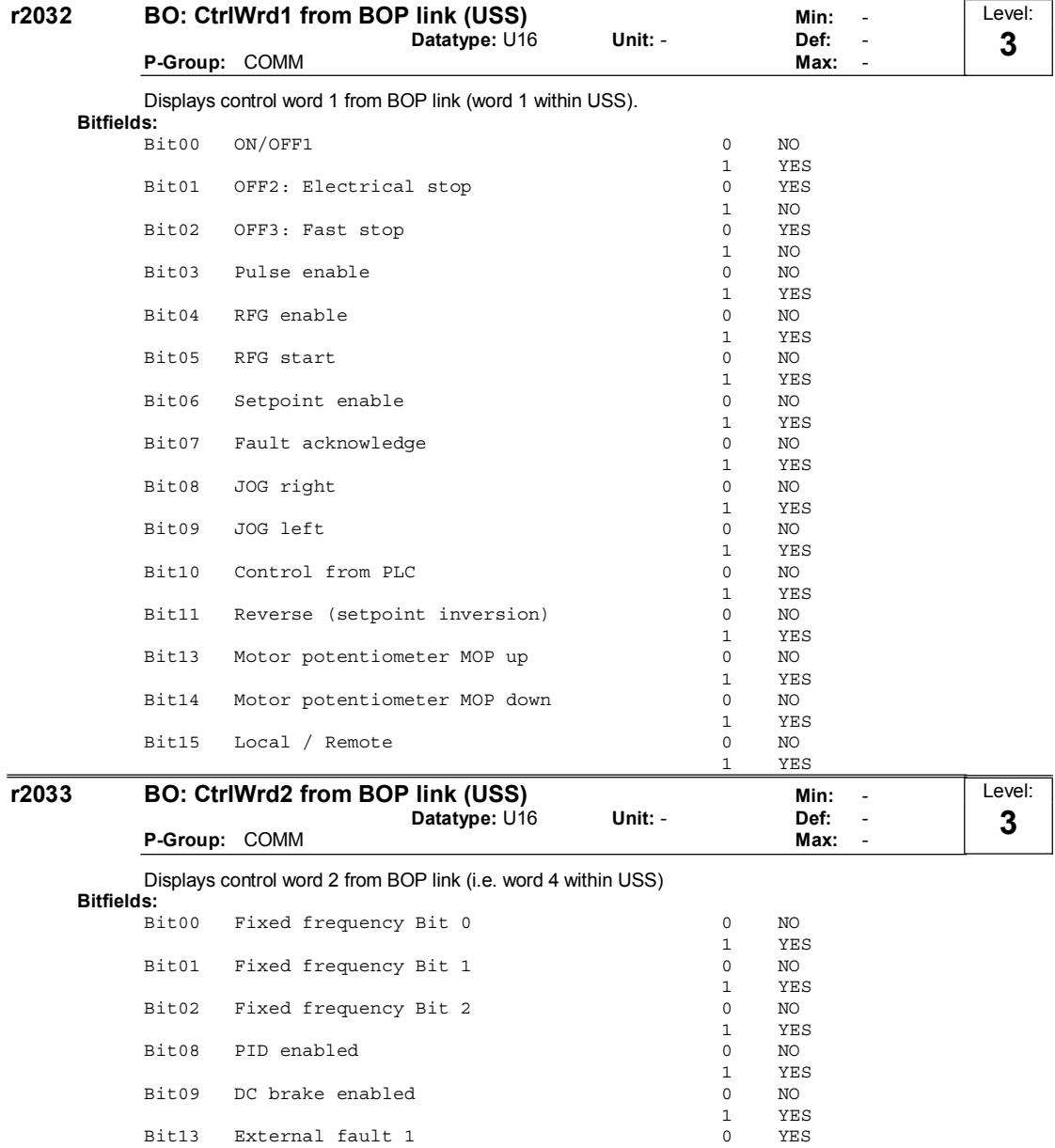

Dependency:

P0700 = 5 (USS on COM link) and P0719 = 0 (Cmd / Setpoint = BICO parameter).

1 NO

fit13 External fault 1 0  $YES$  0  $YES$ 

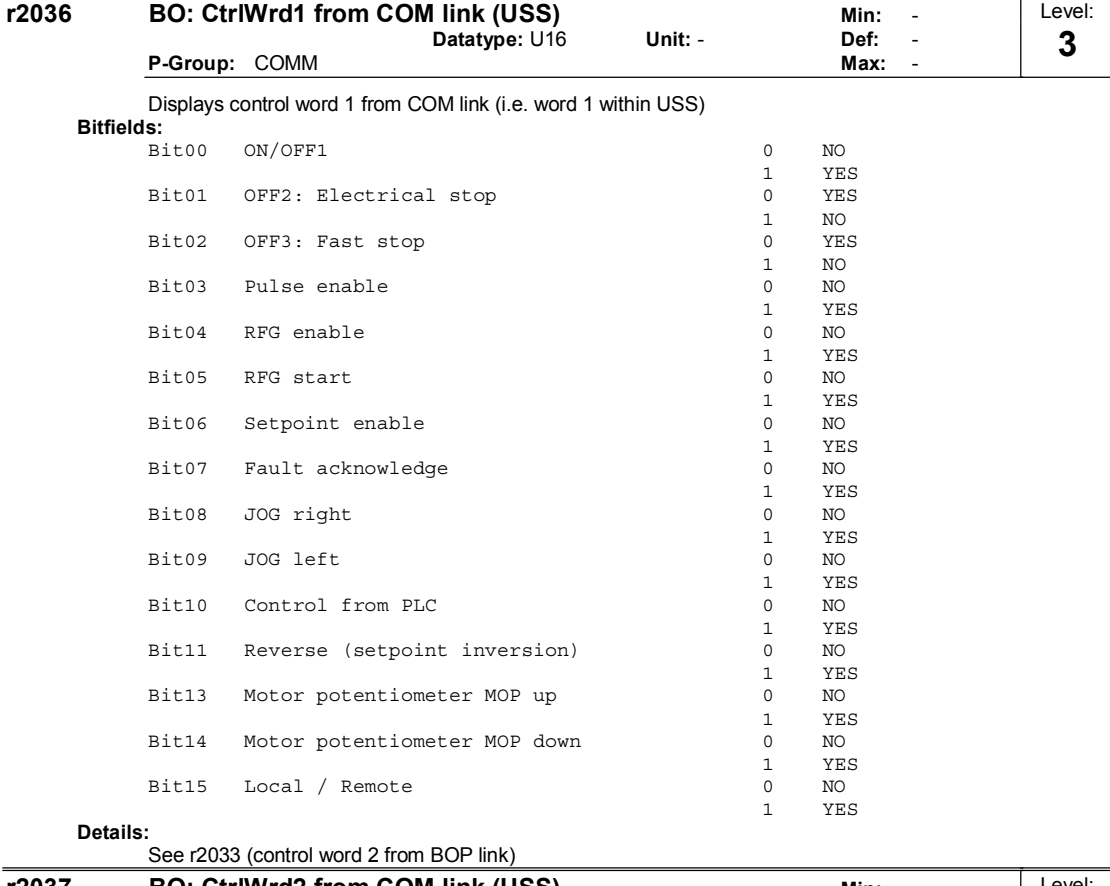

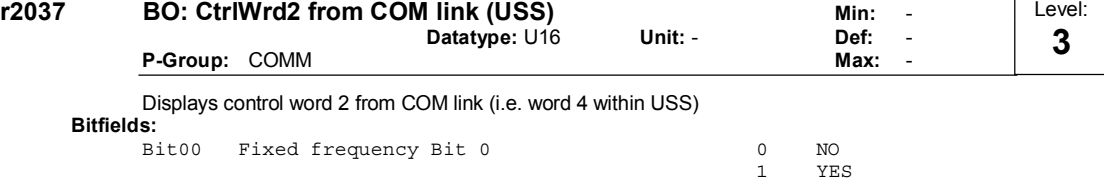

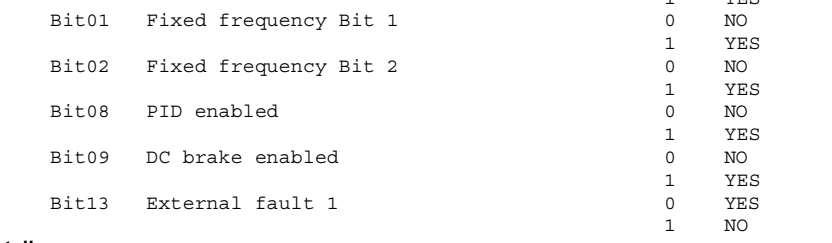

# Details:

# See r2033 (control word 2 from BOP link)

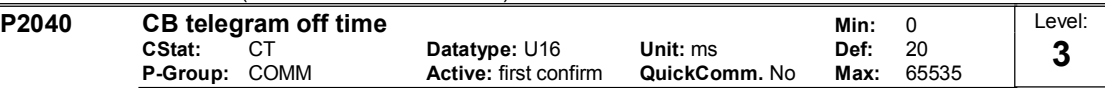

Defines time after which a fault will be generated (F0070) if no telegram is received via the link (SOL). Dependency:

Setting 0 = watchdog disabled
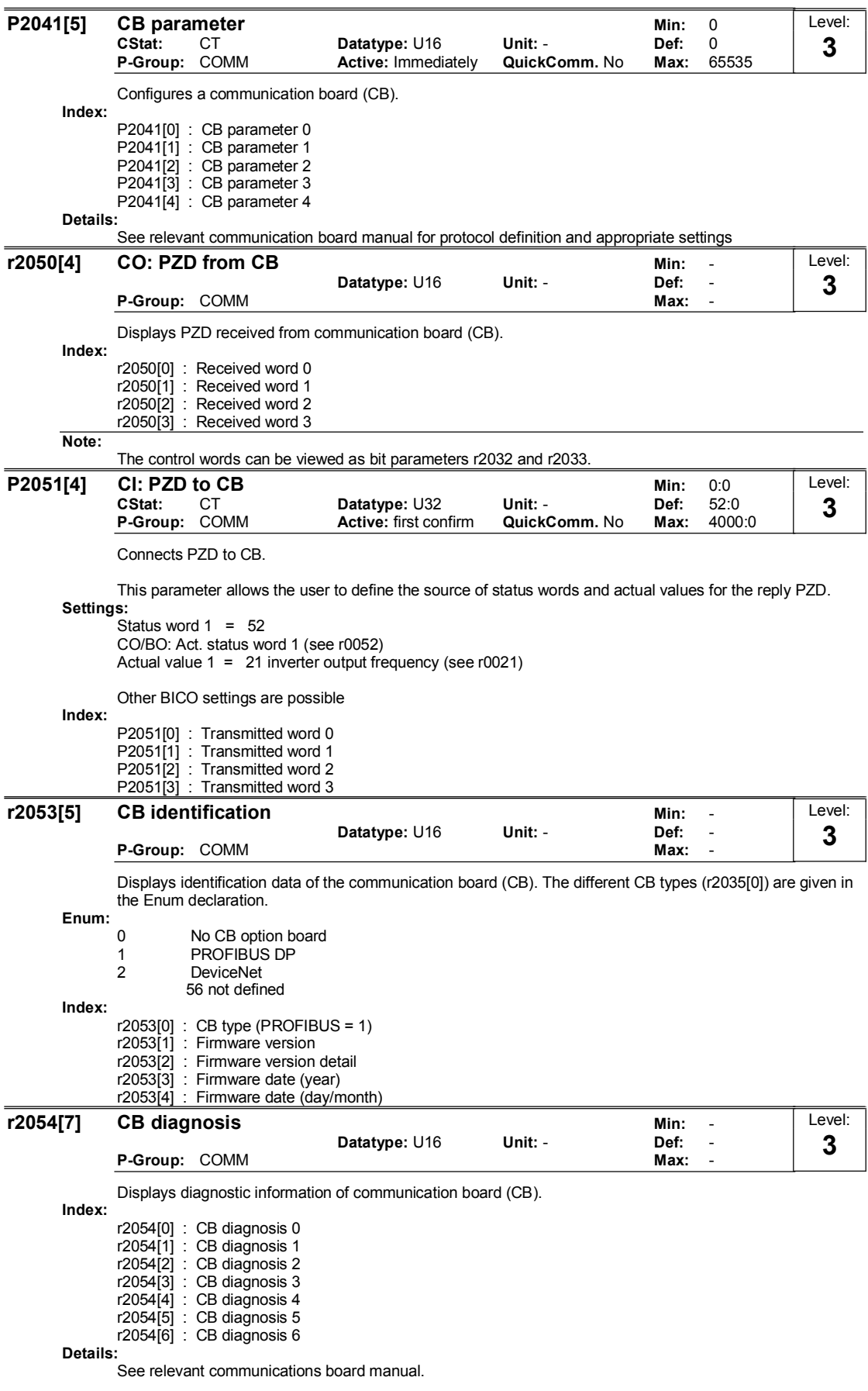

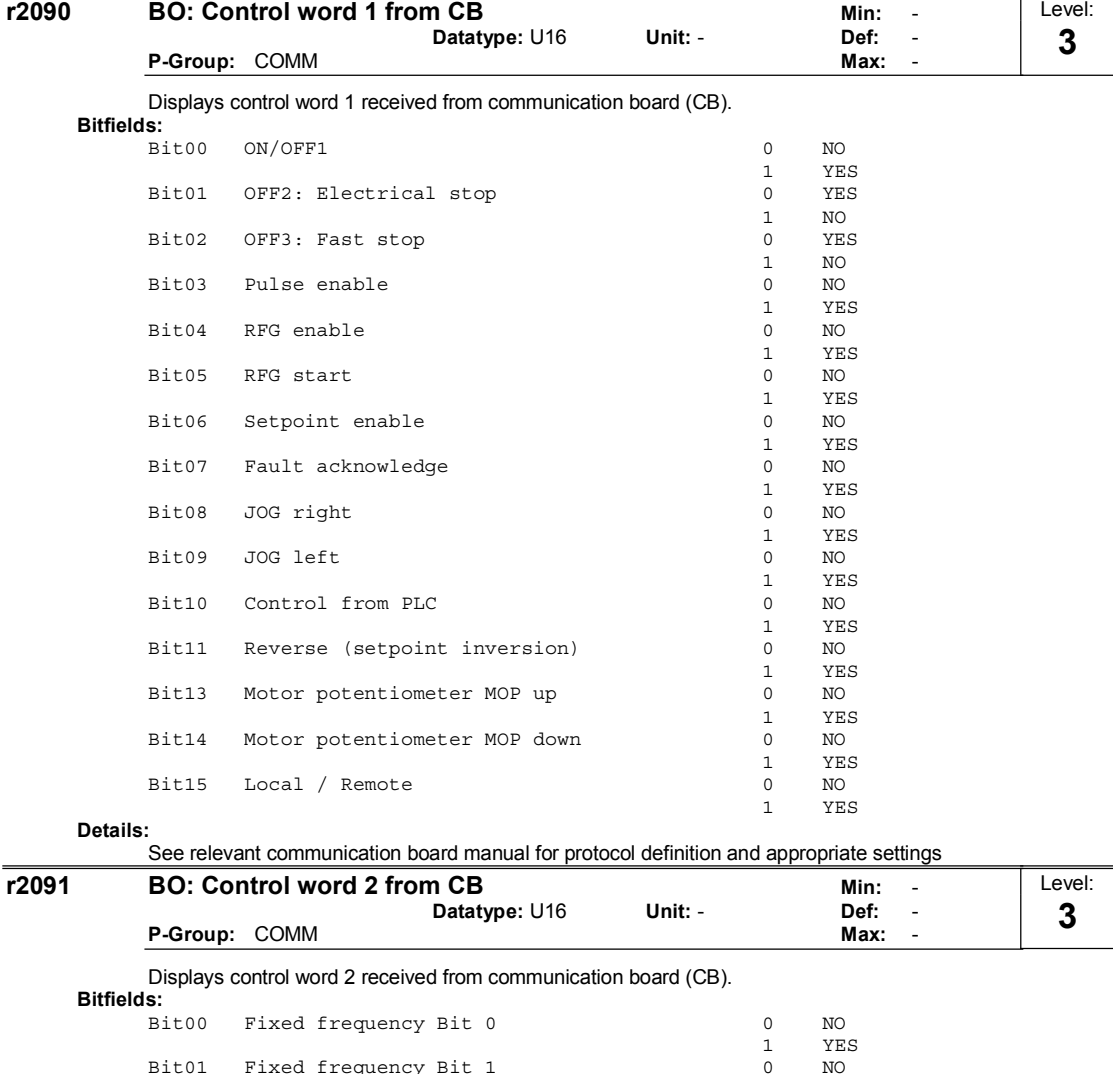

Selects up to 3 faults or warnings for non-default reactions.

Bit01 Fixed frequency Bit 1

Bit08 PID enabled

P-Group: ALARMS

Example:

Details:

If you want F0005 to perform an OFF3 instead of an OFF2, set P2100[0] = 5, then select the desired reaction in P2101[0] (in this case, set P2101[0] = 3).

Datatype: U16 Unit: - Def: 0<br>
Active: Immediately QuickComm. No Max: 65535

Note:

All fault codes have a default reaction to OFF2. Some fault codes caused by hardware trips (e.g. overcurrent) cannot be changed from the default reactions.

See relevant communication board manual for protocol definition and appropriate settings

Fixed frequency Bit 2 0 NO

Fit is not be a set of the set of the set of the set of the set of the set of the set of the set of the set of the set of the set of the set of the set of the set of the set of the set of the set of the set of the set of t

fi·¨ÔÌ ¤®¨ªÆ²ø¥ ºø´¥¨ Ô ð «¤Õ

P2100[3] Alarm number selection Min: 0<br>CStat: CT Datatype: U16 Unit: - Def: 0

Level: 3

1 YES<br>0 NO

 $\begin{array}{ccccc}\n1 & & & \text{YES} \\
0 & & & \text{NO}\n\end{array}$ 

 $\begin{array}{ccc} 1 & & \text{YES} \\ 0 & & \text{NO} \end{array}$ 

 $\begin{tabular}{cc} 1 & & \tt YES \\ 0 & & \tt YES \end{tabular}$ 

 $\rm NO$ 

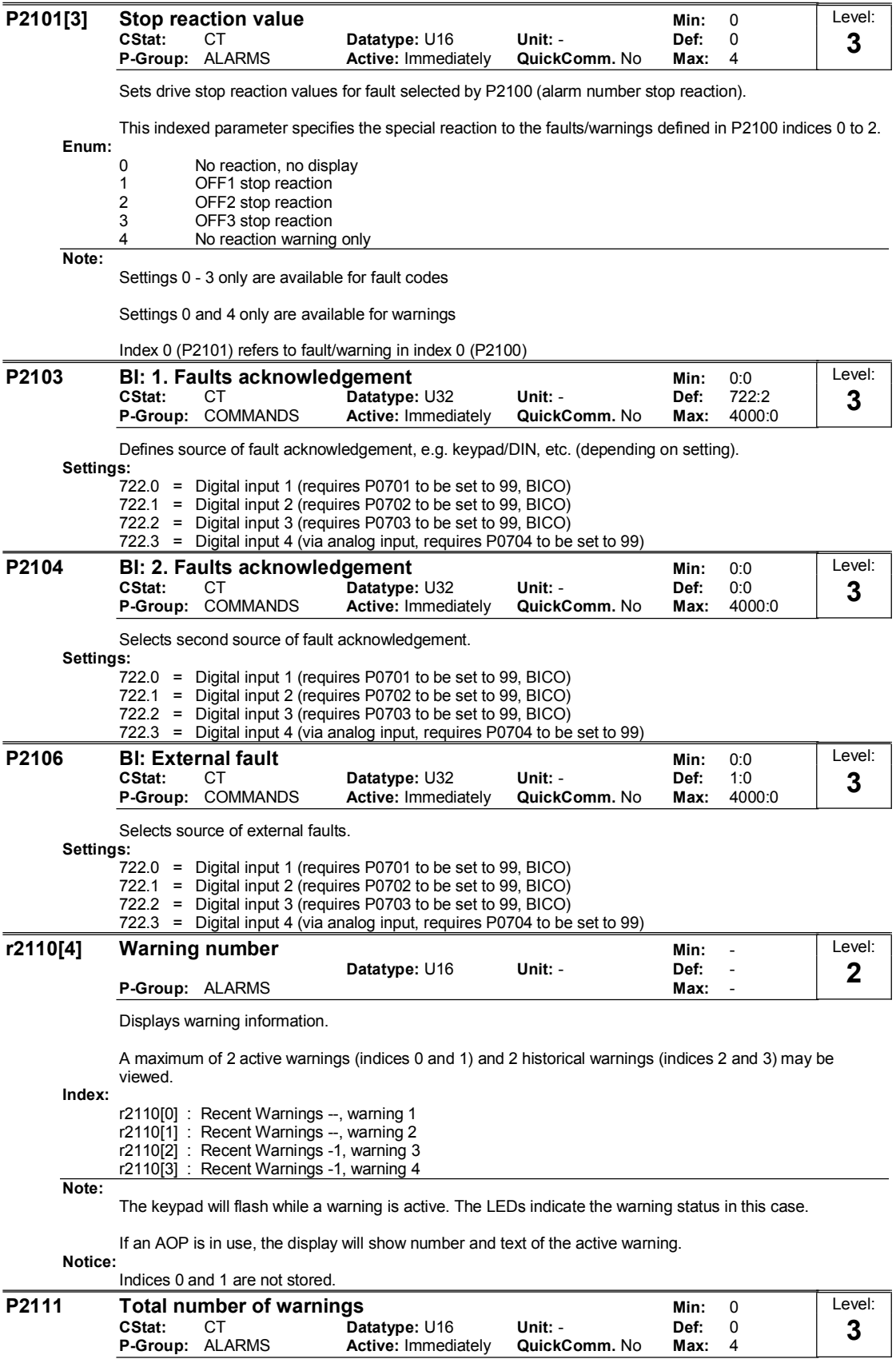

Displays number of warning (up to 4) since last reset. Set to 0 to reset the warning history.

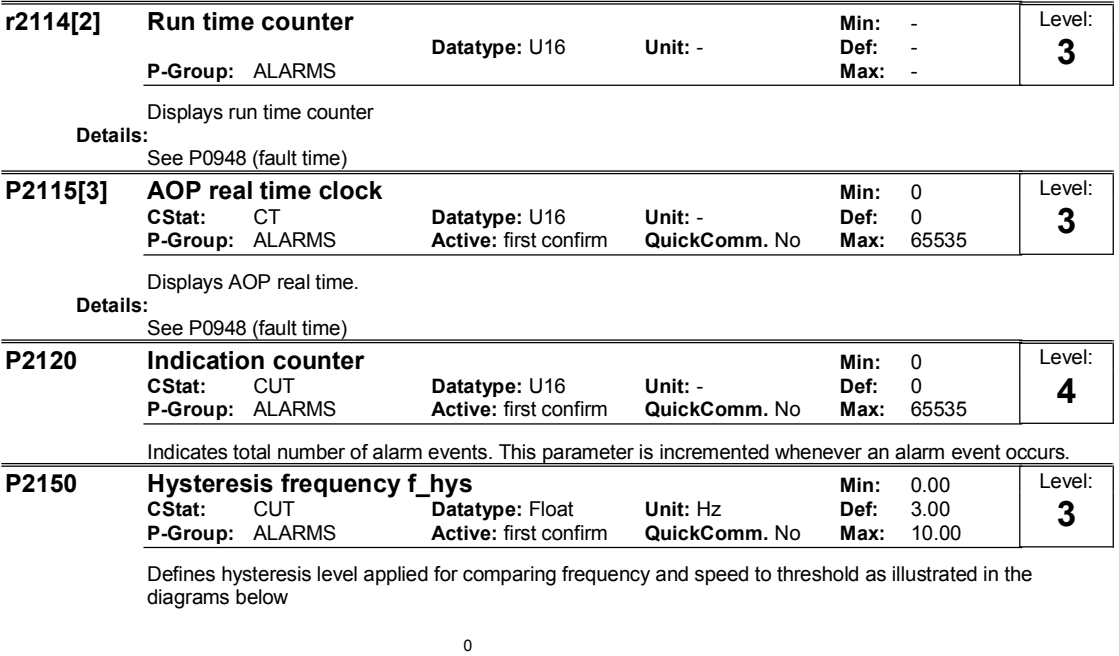

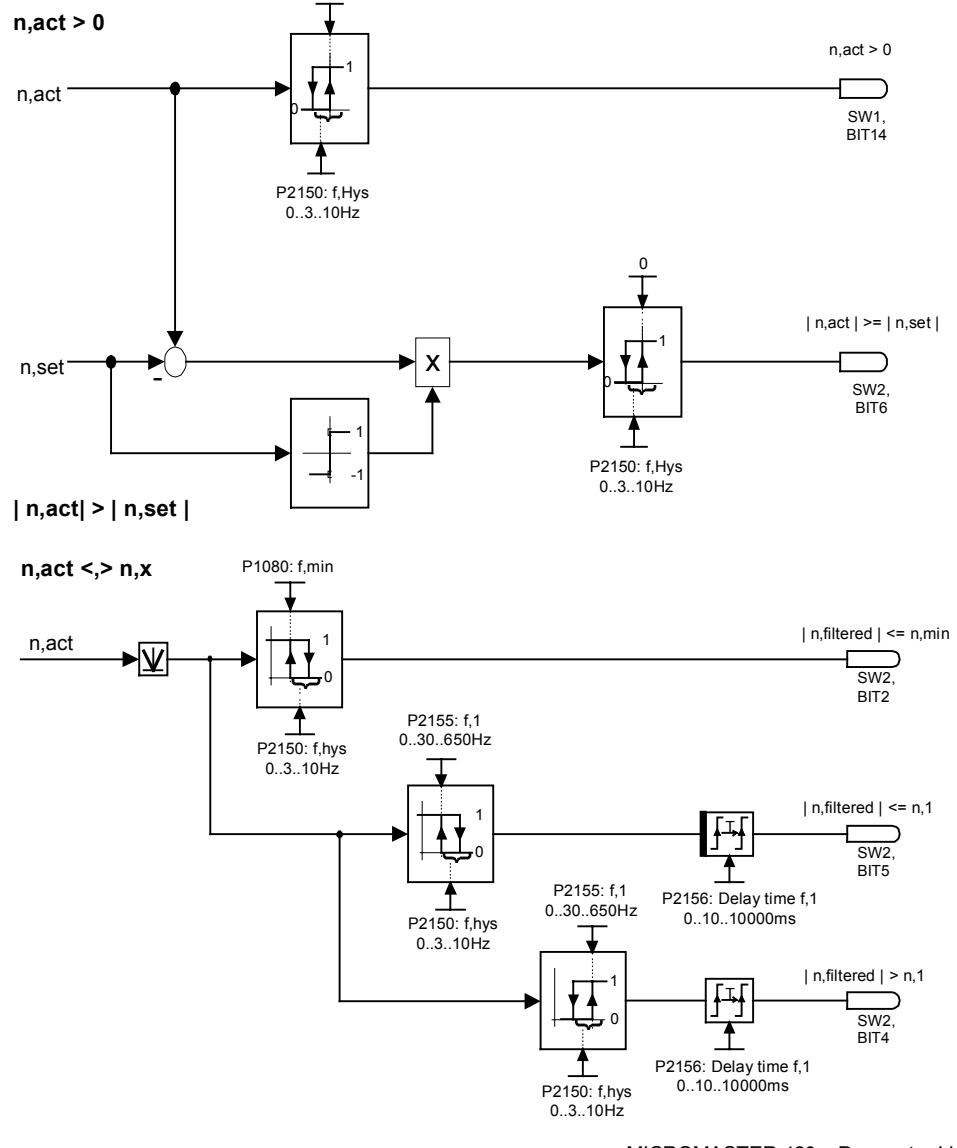

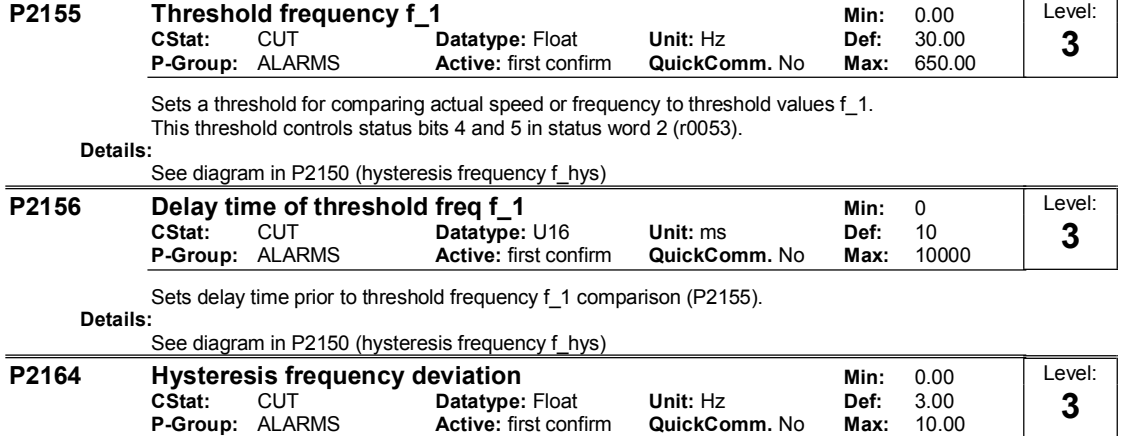

Hysteresis frequency for detecting permitted deviation (from setpoint) or frequency or speed. This frequency controls bit 8 in status word 1 (P0052) and bit 6 in status word 2 (P0053)

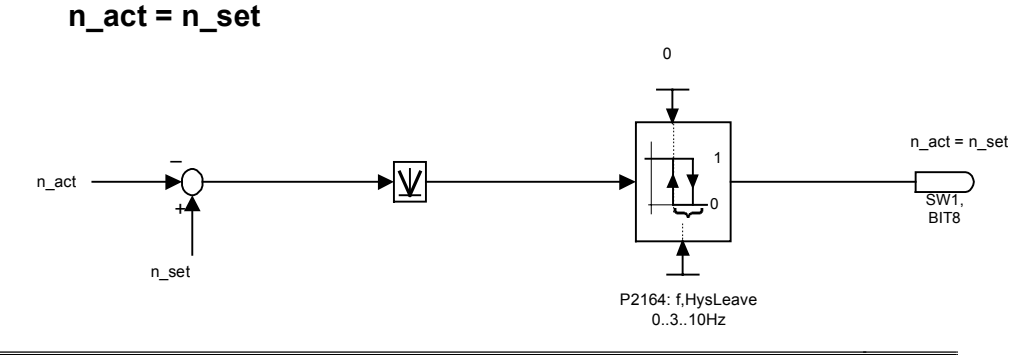

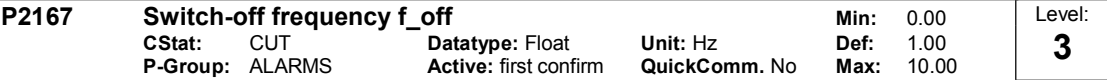

Sets frequency threshold below which inverter switches off.

If the frequency falls below this threshold, bit 1 in status word 2 (r0053)is set.

| n,act | < n,off

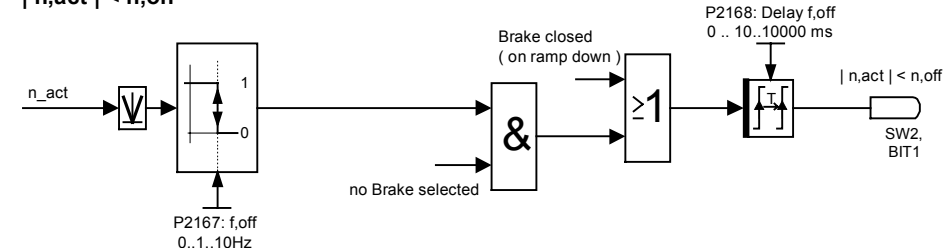

Dependency:

Switched off only if OFF1 or OFF3 active.

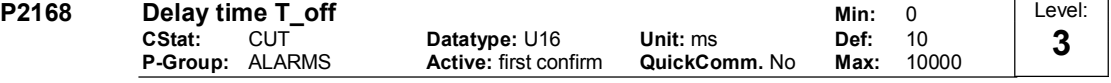

Defines time for which the inverter may operate below switch-off frequency (P2167) before switch off occurs.

Dependency:

Active if holding brake (P1215) not parameterized.

Details:

See diagram in P2167 (switch-off frequency)

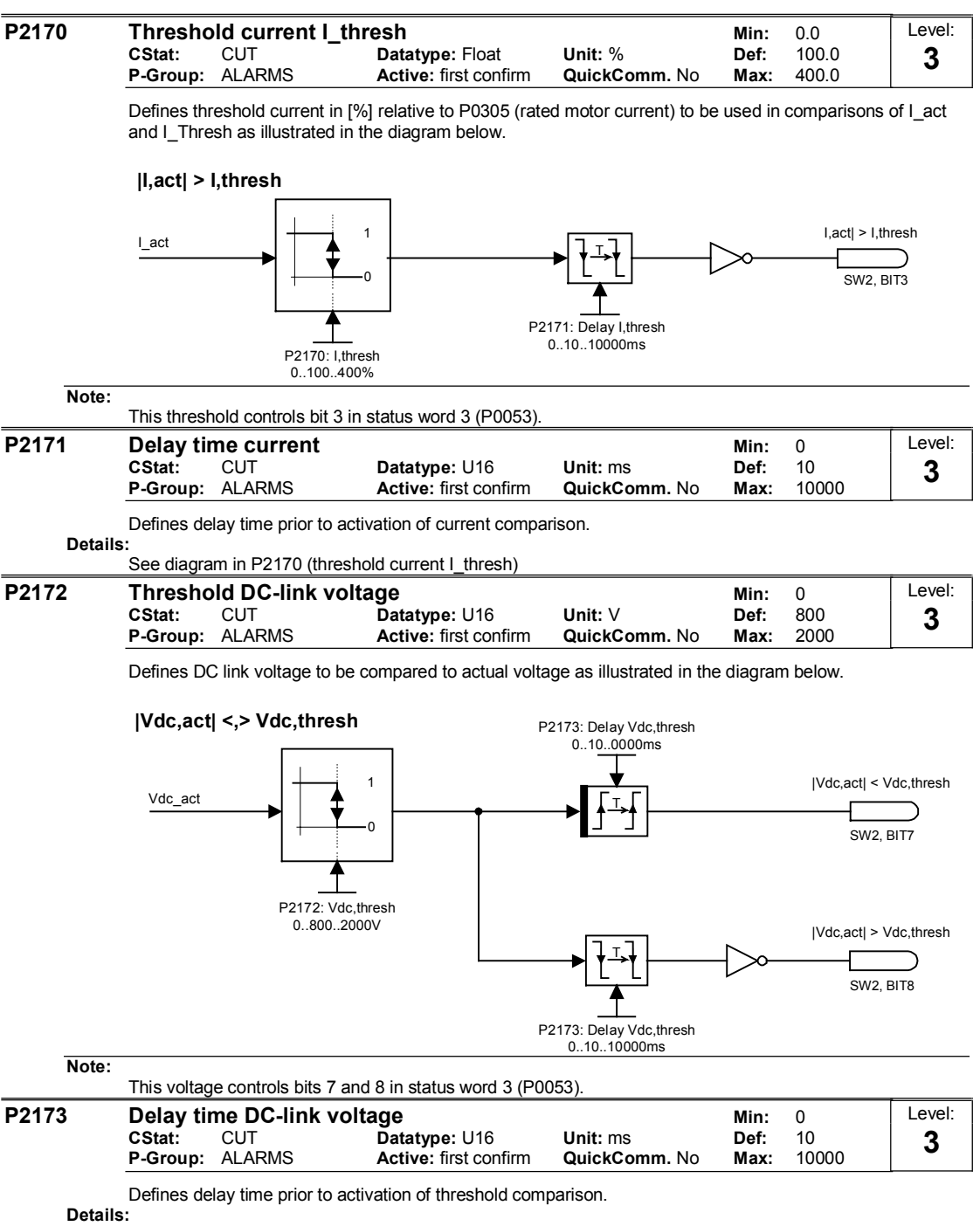

See diagram in P2172 (threshold DC-link voltage)

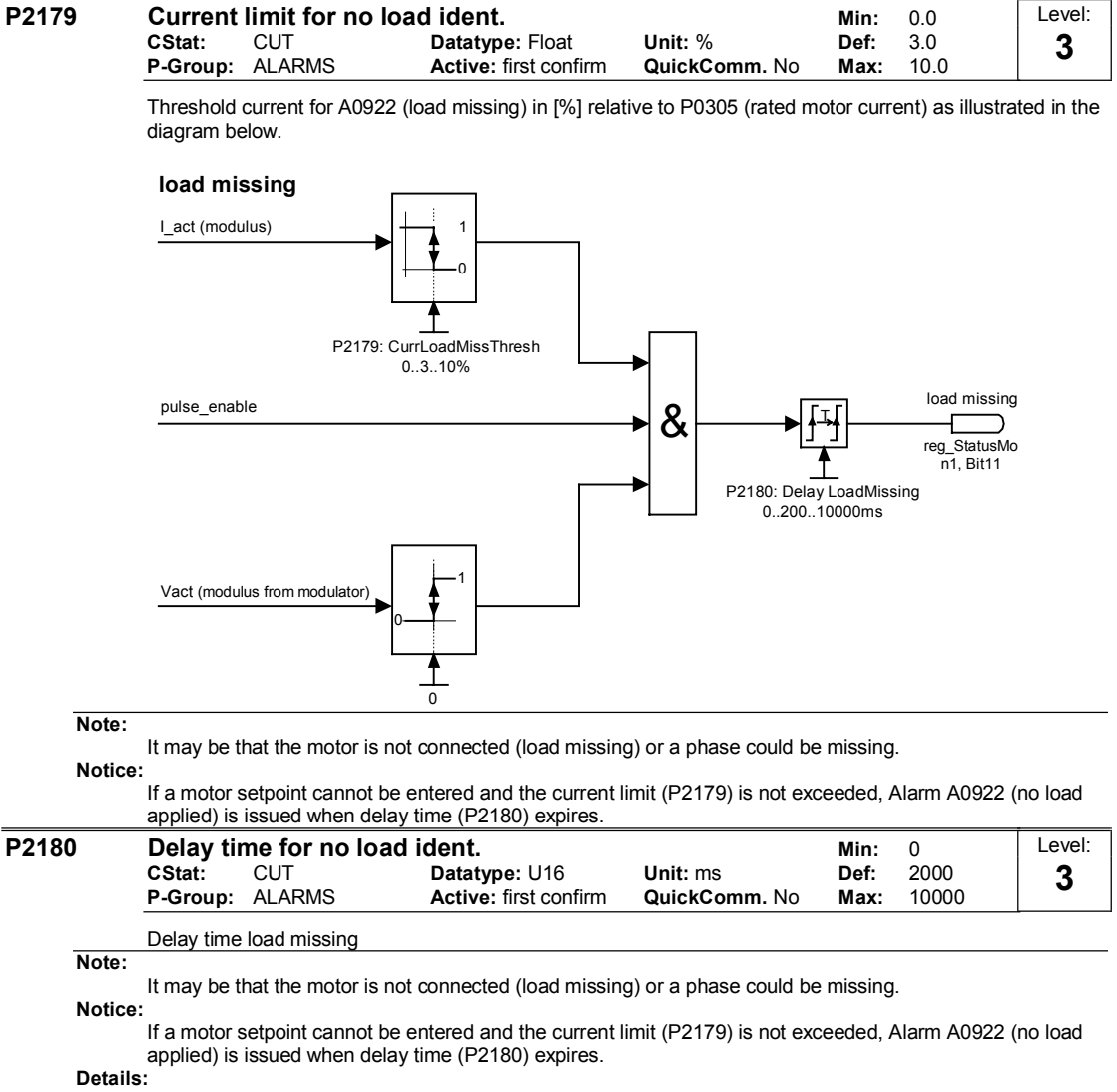

See diagram in P2179 (current limit for no load identification)

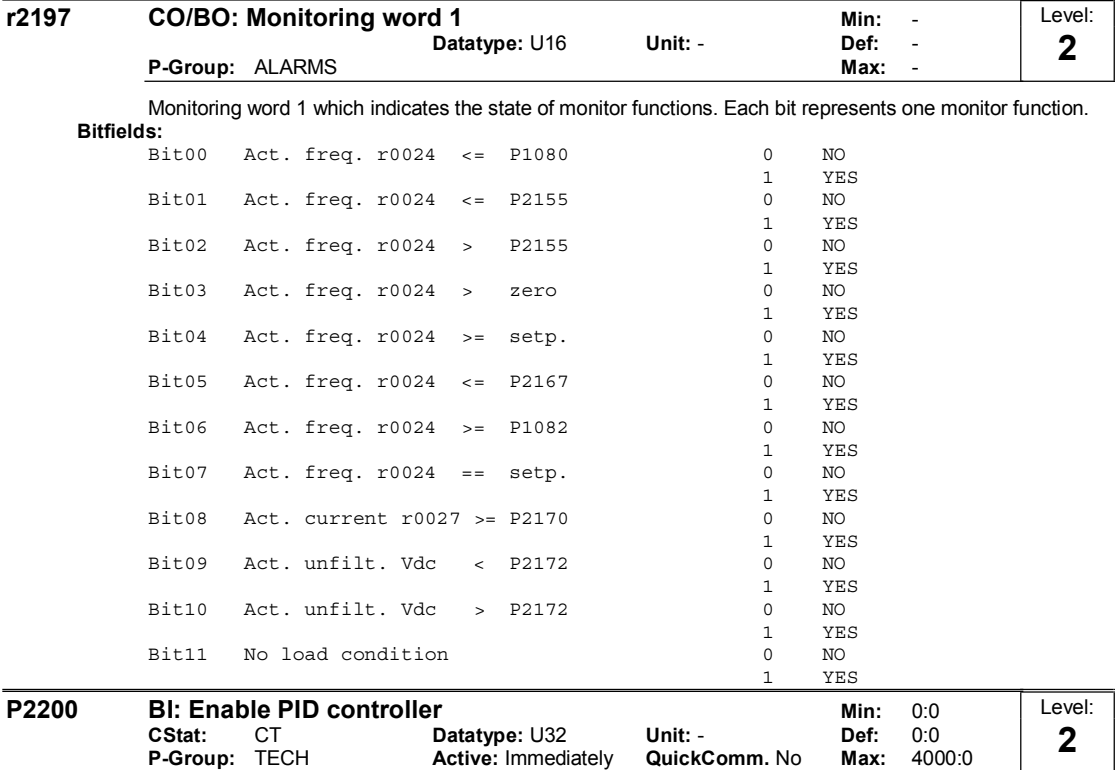

PID mode Allows user to enable/disable the PID controller. Setting to 1 enables the PID closed-loop controller.

P-Group: TECH Active: Immediately QuickComm. No Max: 4000:0

#### Dependency:

Setting 1 automatically disables normal ramp times set in P1120 and P1121 and the normal frequency setpoints.

Following an OFF1 or OFF3 command, however, the inverter frequency will ramp down to zero using the ramp time set in P1121 (P1135 for OFF3).

Note:

The PID setpoint source is selected using P2253. The PID setpoint and the PID feedback signal are interpreted as [%] values (not [Hz]). The output of the PID controller is displayed as [%] and then normalized into [Hz] through P2000 (reference frequency) when PID is enabled.

In level 3, the PID controller source enable can also come from the digital inputs in settings 722.0 to 722.2 for DIN1 to DIN3 or from any other BiCo source

#### Notice:

The minimum and maximum motor frequencies (P1080 and P1082) as well as the skip frequencies (P1091 to P1094) remain active on the inverter output. However, enabling skip frequencies with PID control can produce instabilities.

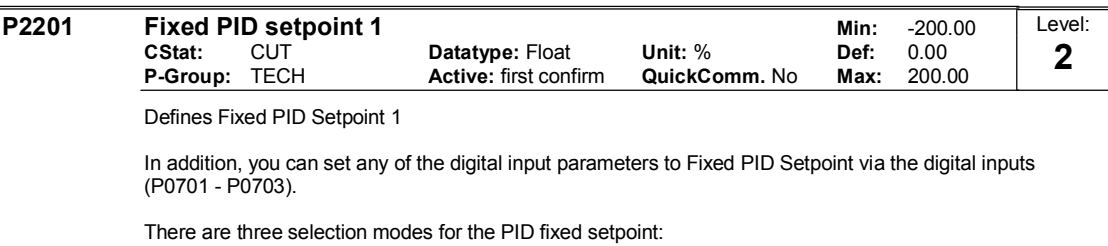

1 Direct selection (P0701 = 15 or P0702 = 15, etc) In this mode of operation, 1 digital input selects one PID fixed setpoint.

2 Direct selection with ON command (P0701 = 16 or P0702 = 16, etc.)

Description as for 1), except that this type of selection issues an ON command concurrent with any setpoint selection.

3 Binary Coded Decimal selection (P0701 - P0703 = 17) Using this method to select the PID Fixed Setpoint allows you to choose up to 7 different PID setpoints. The setpoints are selected according to the following table:

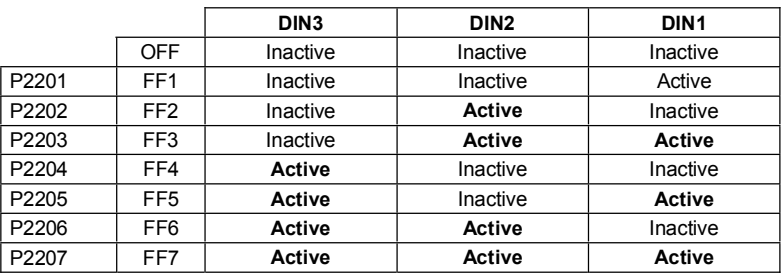

#### Dependency:

P2000 = 1 required in user access level 2 to enable setpoint source.

In mode 1 (above):

ON command required to start motor (enable pulses).

In mode 2 (above):

If inputs programmed to PID fixed setpoint and selected together, the selected setpoints are summed.

#### Note:

You may mix different types of frequencies; however, remember that they will be summed if selected together.

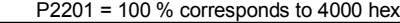

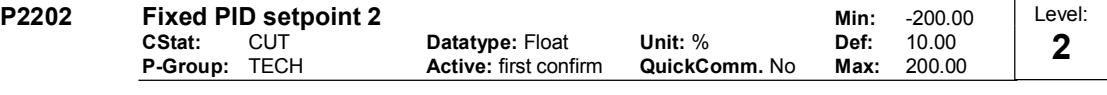

Defines Fixed PID Setpoint 2 Details:

See P2201 (Fixed PID Setpoint 1).

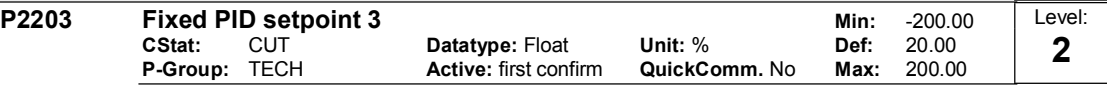

Defines Fixed PID Setpoint 3

### Details:

See P2201 (Fixed PID Setpoint 1).

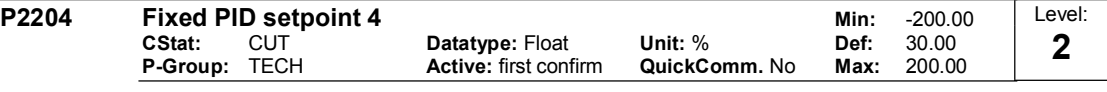

Defines Fixed PID Setpoint 4 Details:

See P2201 (Fixed PID Setpoint 1).

MICROMASTER 420 Parameter List 6SE6400-5BA00-0BP0 81 and 50 and 50 and 50 and 50 and 50 and 50 and 50 and 50 and 50 and 50 and 50 and 50 and 50 and 50 and 50 and 50 and 50 and 50 and 50 and 50 and 50 and 50 and 50 and 50 and 50 and 50 and 50 and 50 and

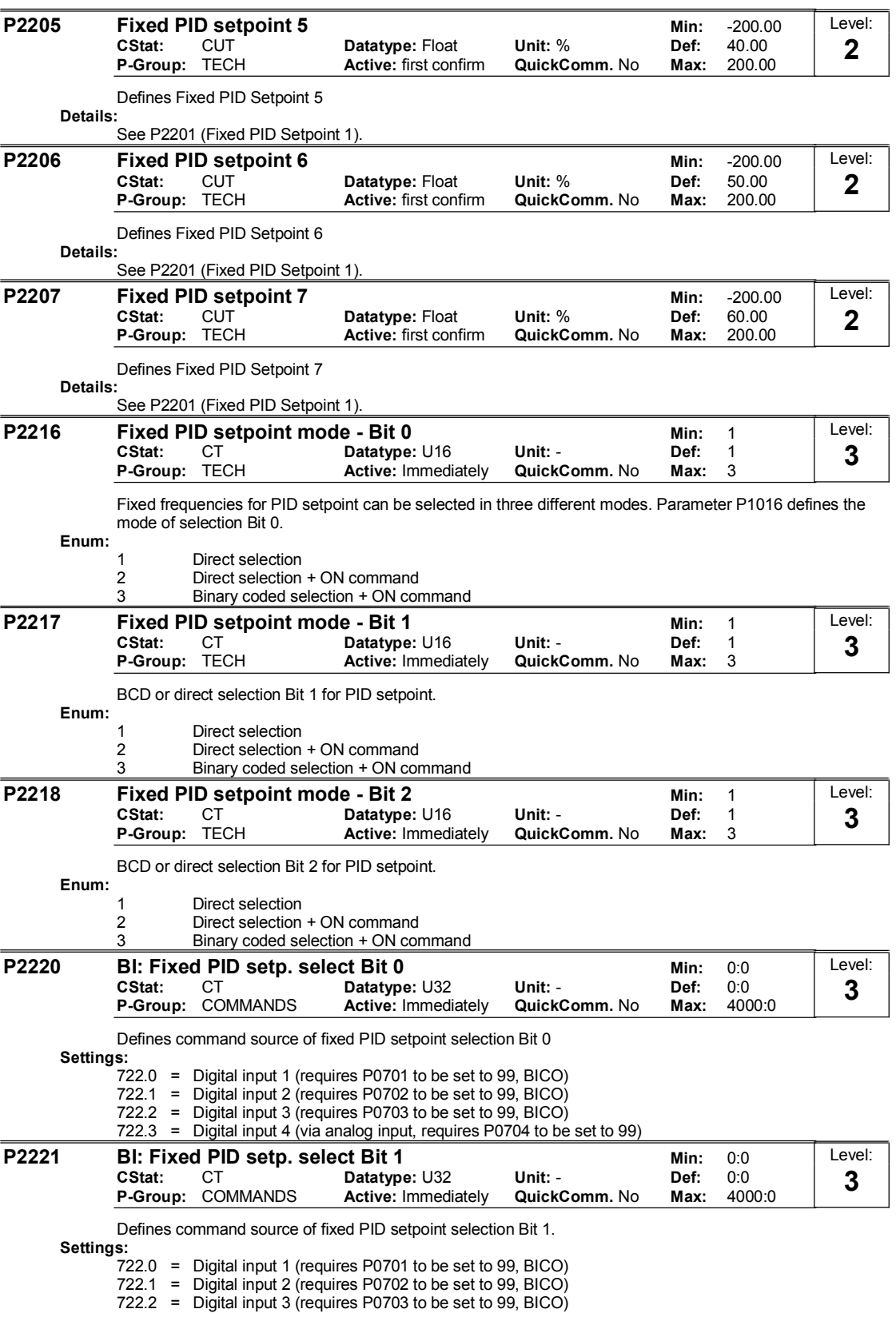

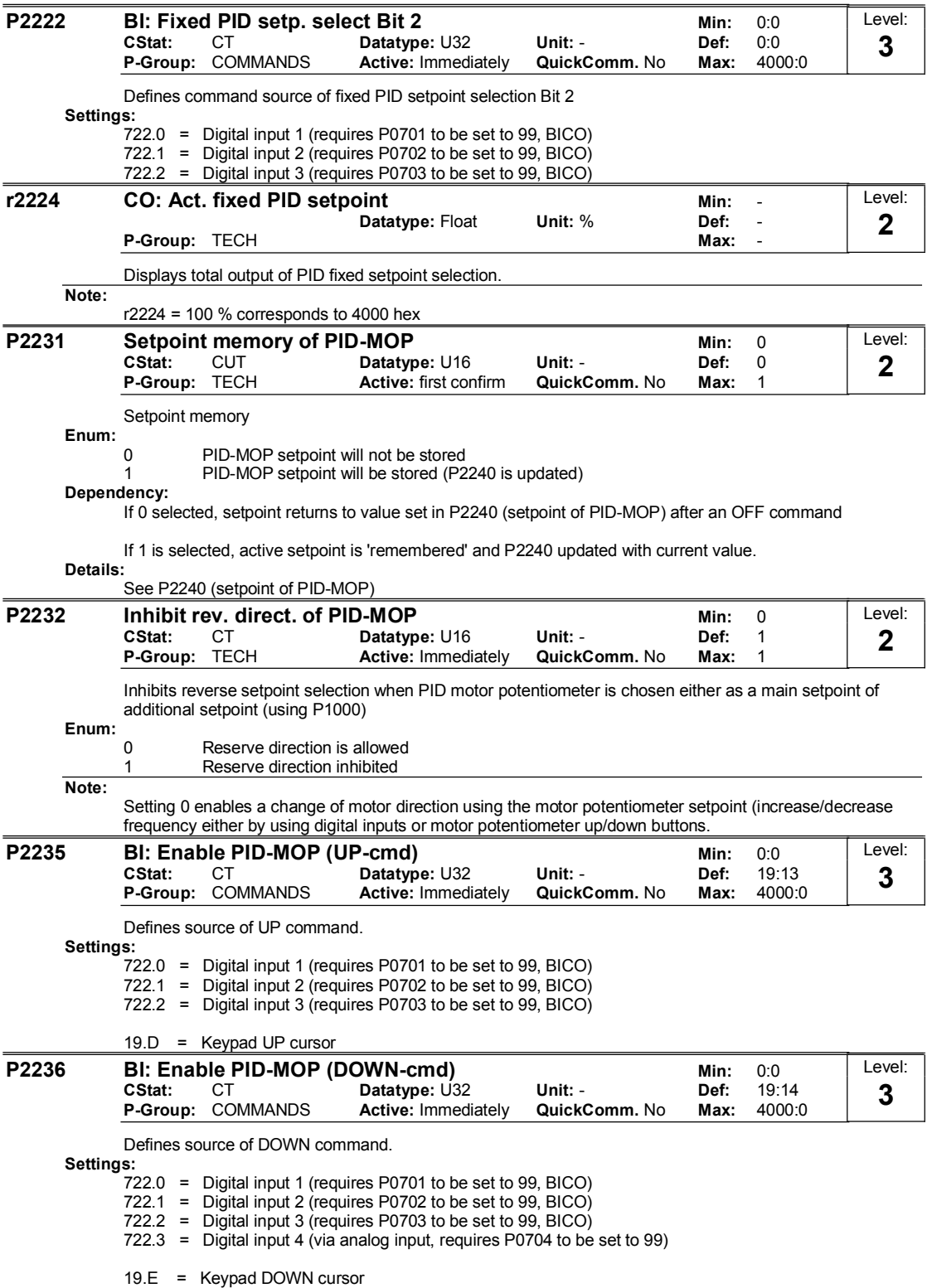

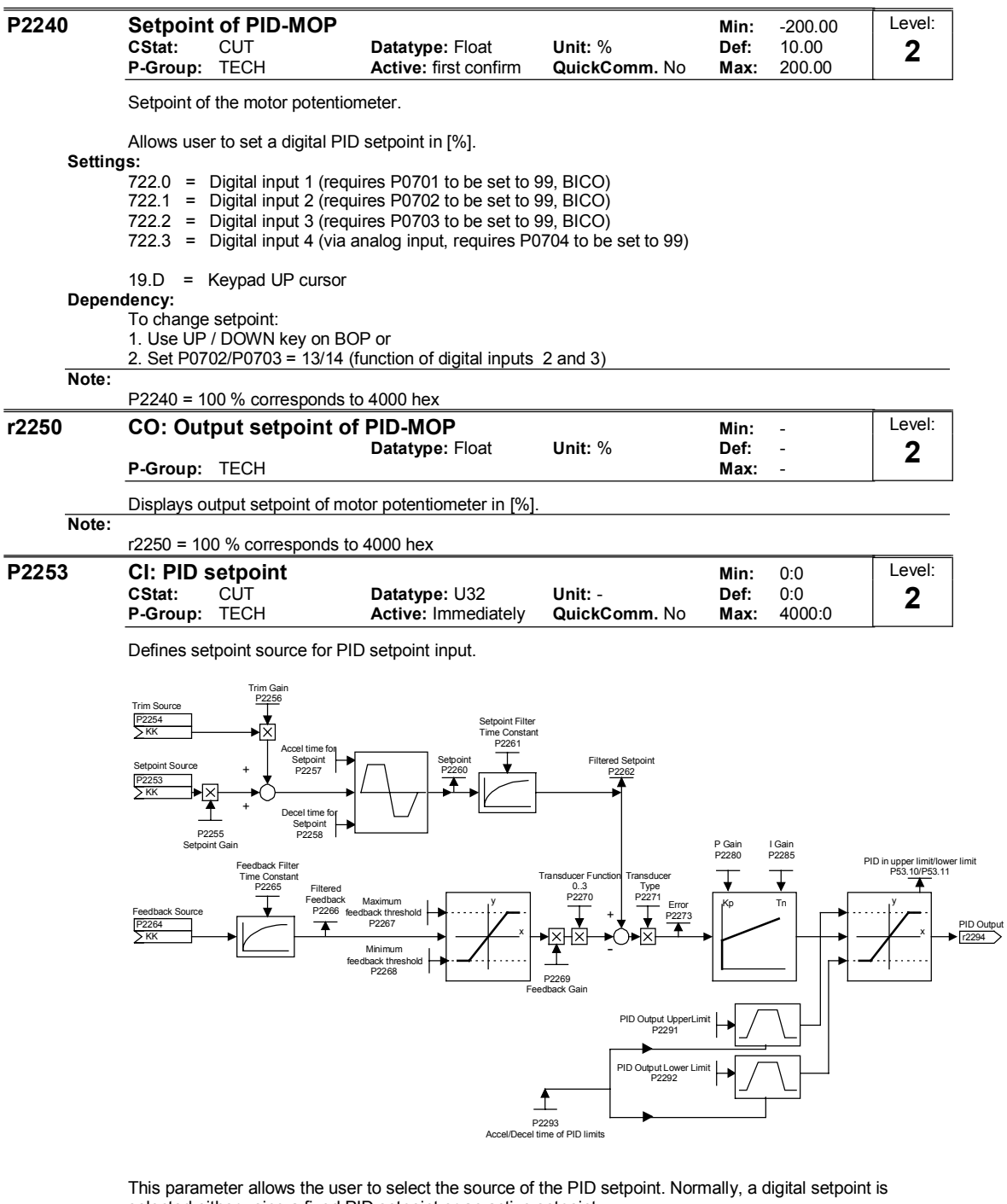

#### selected either using a fixed PID setpoint or an active setpoint. Settings:

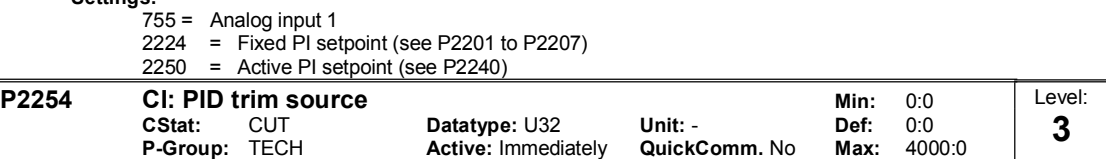

Selects trim source for PID setpoint. This signal is multiplied by the trim gain and added to the PID setpoint. Settings:

 $755 =$  Analog input 1

2224 = Fixed PI setpoint (see P2201 to P2207)

2250 = Active PI setpoint (see P2240)

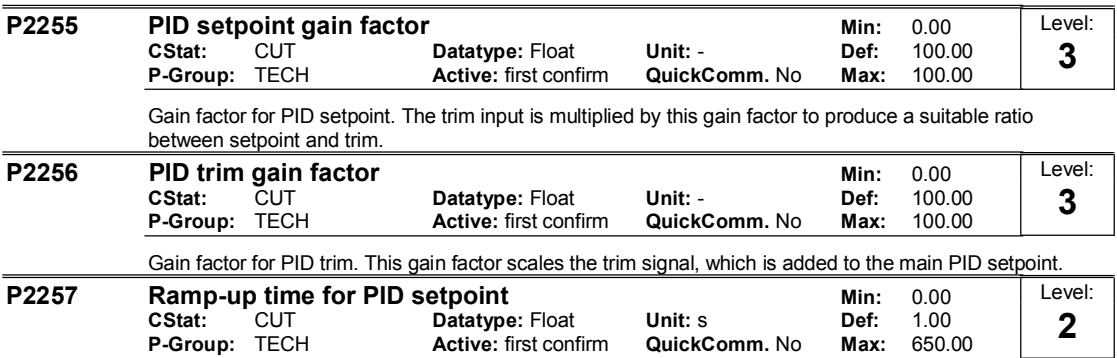

Active: first confirm

Sets the ramp-up time for the PID setpoint.

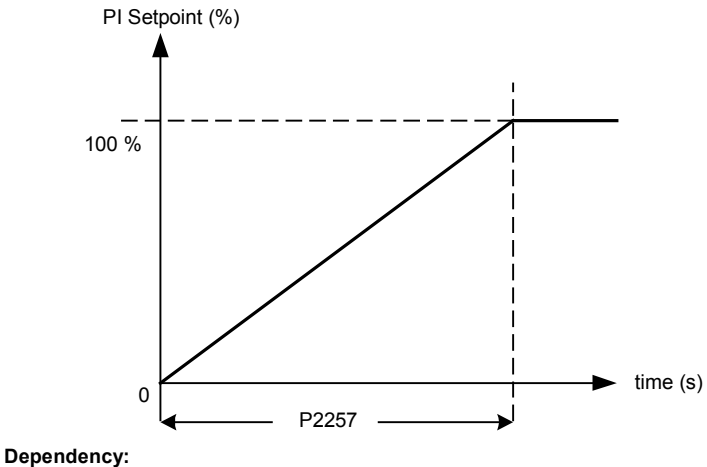

P2200 = 1 (PID control is enabled) disable normal ramp-up time (P1120).

PID ramp time effective only on PID setpoint and only active when PID setpoint is changed or when RUN command is given (when PID uses this ramp to reach its value from 0 %).

Notice:

Setting the ramp-up time too short may cause the inverter to trip, on overcurrent for example.

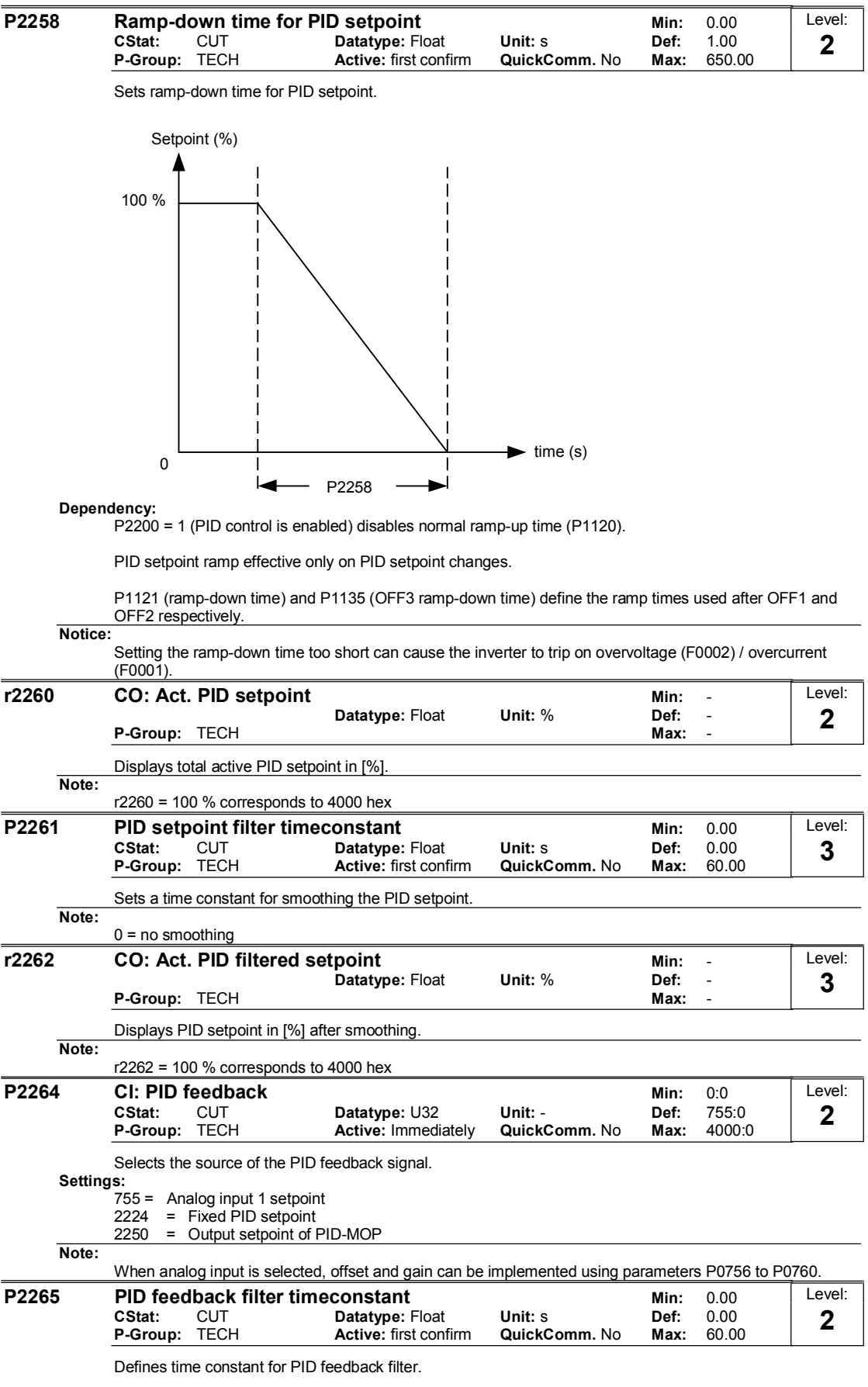

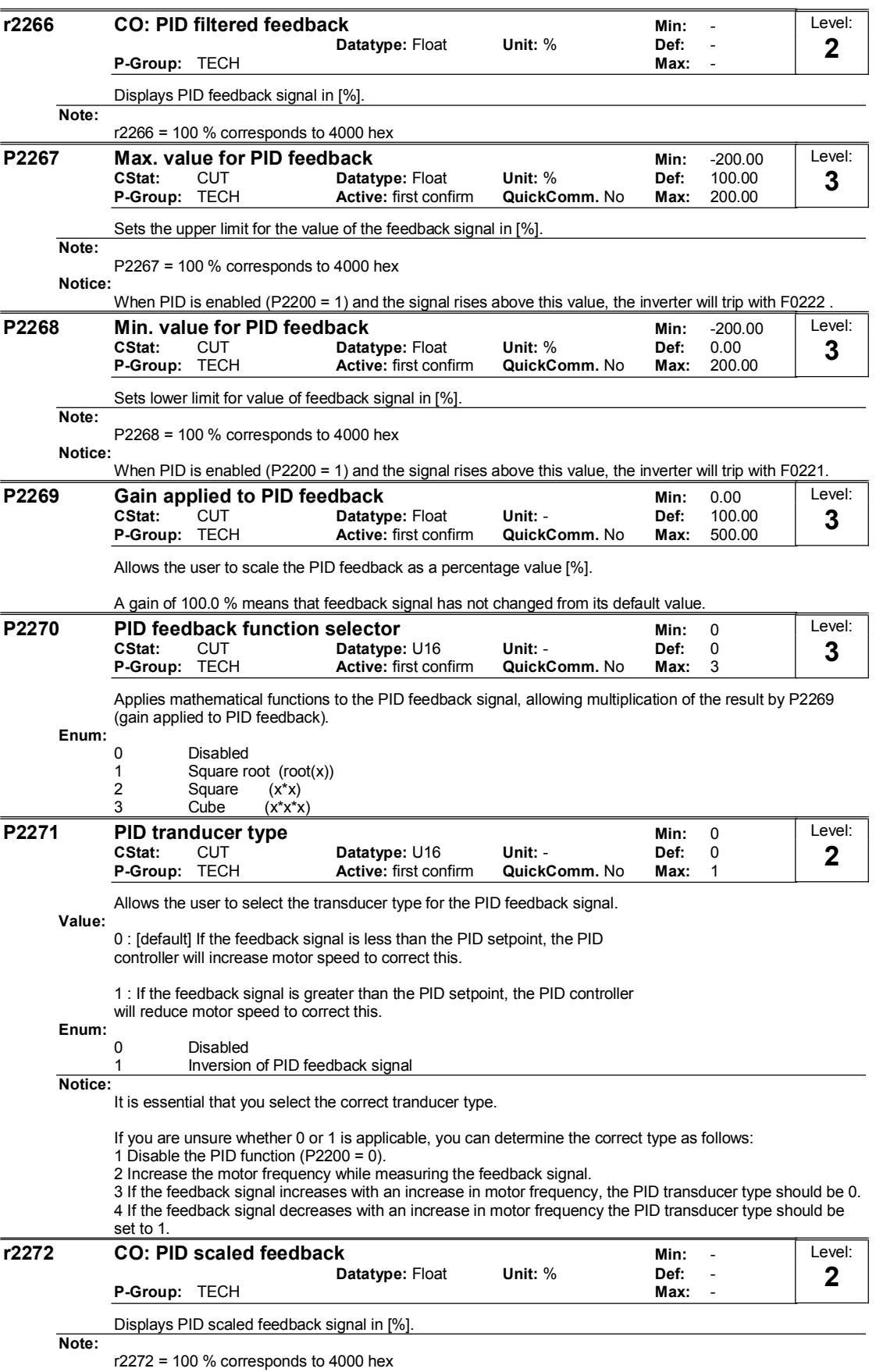

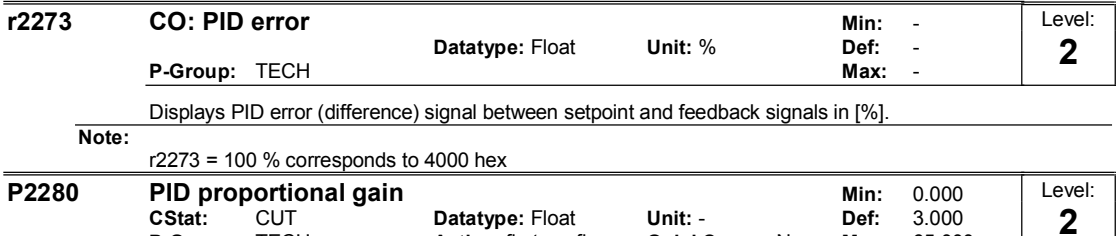

P-Group: TECH Active: first confirm QuickComm. No Max: 65.000

Allows user to set proportional gain for PID controller.

The PID controller is implemented using the standard model.

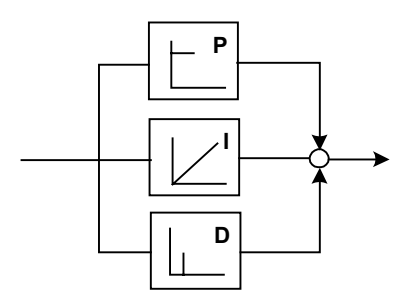

For best results, enable both P and I terms.

### Dependency:

If  $P$  term = 0, I term acts on the square of the error signal. Note:

> If the system is prone to sudden step changes in the feedback signal, P term should normally be set to a small value (0.5) with a faster I term for optimum performance.

The D term (P2274) multiplies the difference between the present and previous feedback signal thus accelerating the controller reaction to an error that appears suddenly.

#### Notice:

The D term should be used carefully, since it can cause the controller output to fluctuate as every change in the feedback signal is amplified by the controller derivative action.

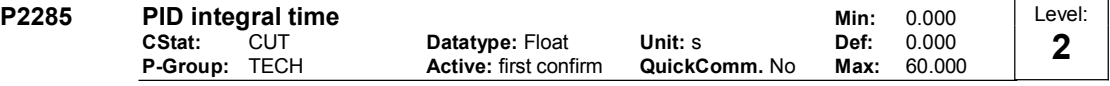

Sets integral time constant for PID controller.

### Details:

See P2280 (PID proportional gain).

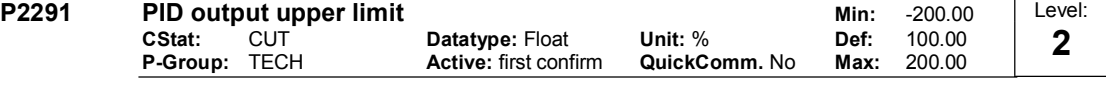

Sets upper limit for PID controller output in [%].

# Dependency:

If F max (P1082) is greater than P2000 (reference frequency), either P2000 or P2291 (PID output upper limit) must be changed to achieve F max. Note:

P2291 = 100 % corresponds to 4000 hex (as defined by P2000 (reference frequency))

#### **P2292 PID output lower limit** Min: -200.00<br>CStat: CUT Datatyne: Float Unit: % Def: 0.00 CStat: CUT Datatype: Float Unit: % Def: 0.00<br>
P-Group: TECH Active: first confirm QuickComm. No Max: 200.00 Active: first confirm Level: 2

Sets lower limit for the PID controller output in [%].

Dependency:

A negative value allows bipolar operation of PID controller.

Note:

P2292 = 100 % corresponds to 4000 hex

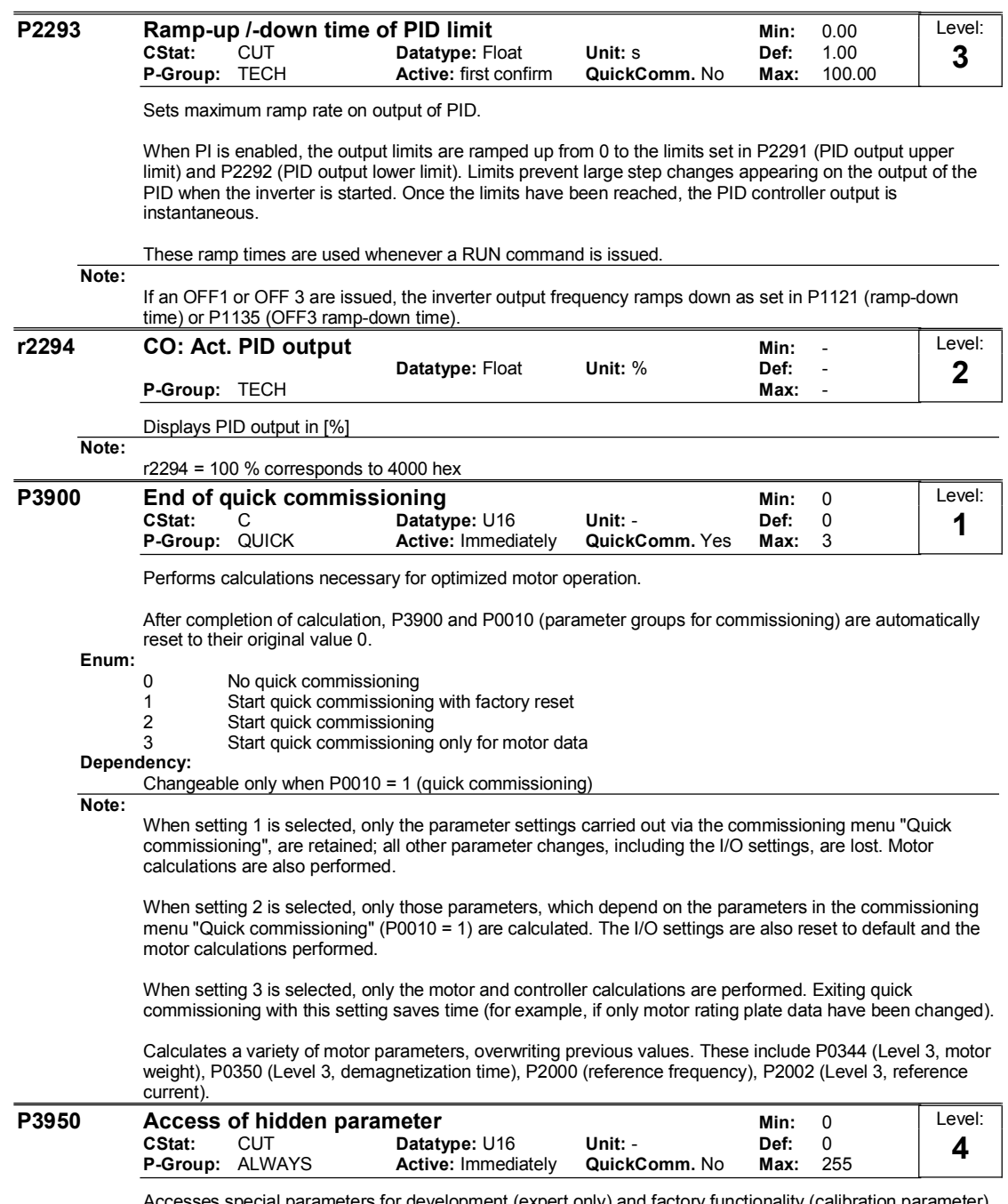

Accesses special parameters for development (expert only) and factory functionality (calibration parameter).

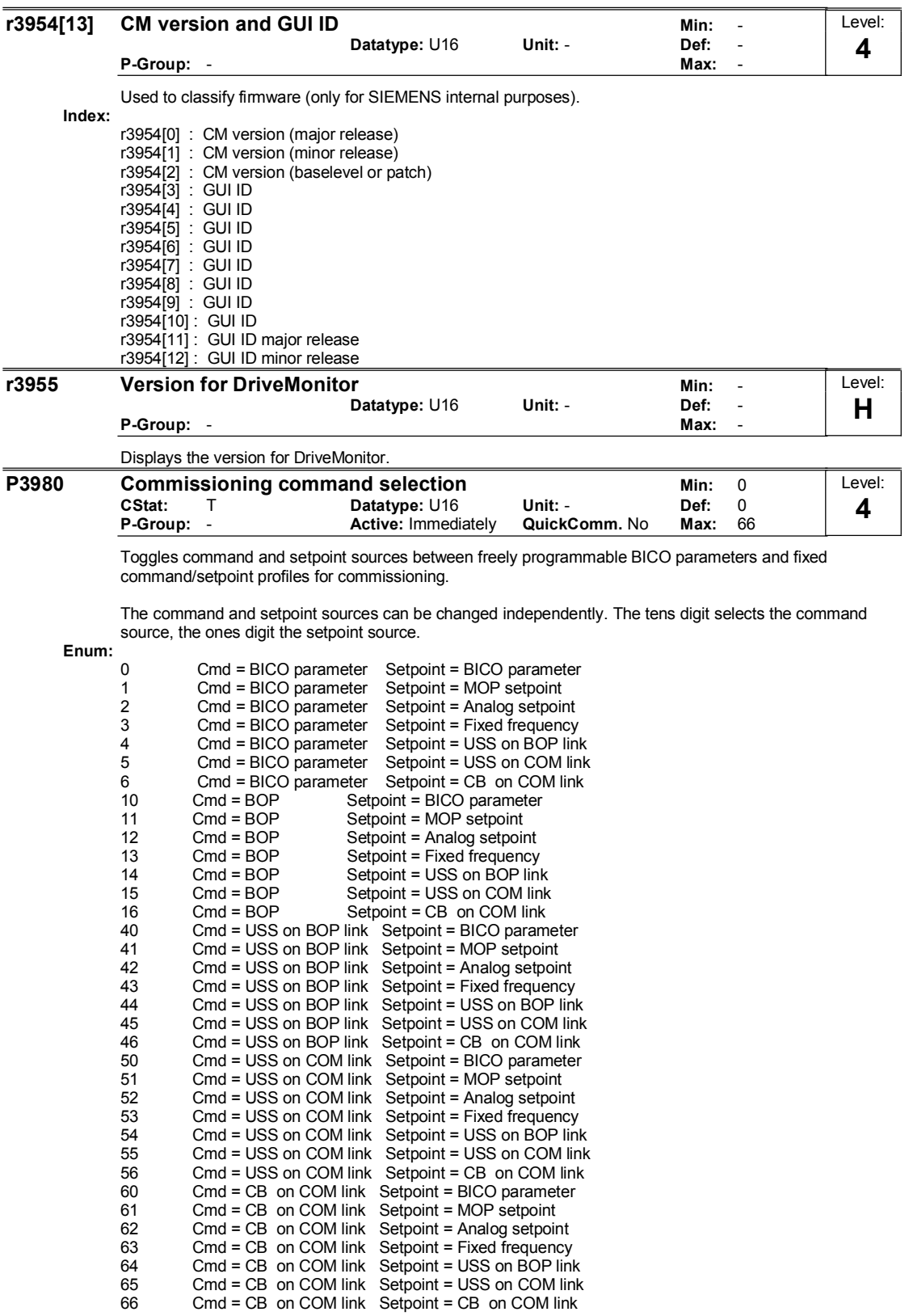

65 Cmd = CB on COM link Setpoint = USS on COM link

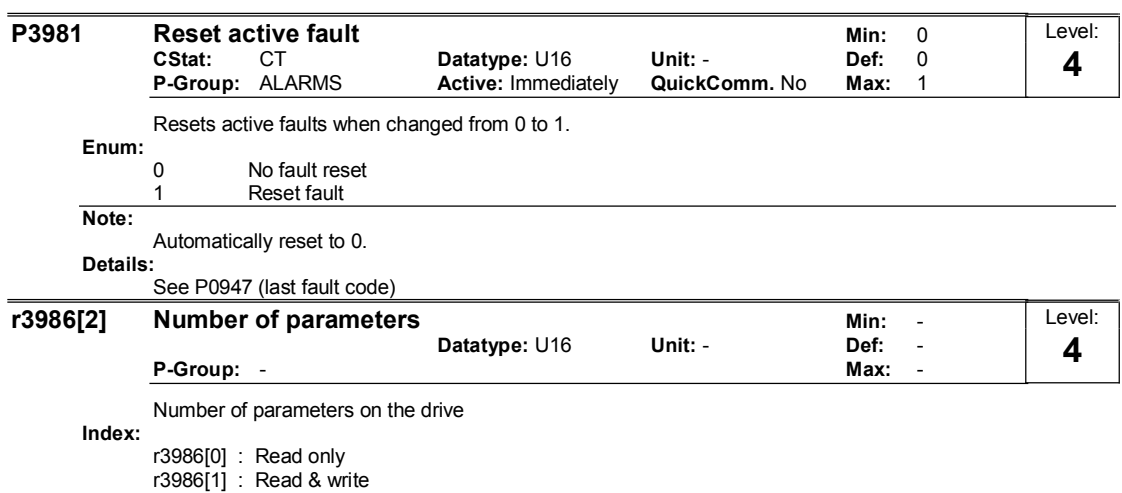

# 2 Alarms and Warnings

# 2.1 MICROMASTER 420 fault messages

In the event of a failure, the inverter switches off and a fault code appears on the display.

## NOTE

To reset the fault code, one of three methods listed below can be used:

- 1. Cycle the power to the drive.
- 2. Press the **button on the BOP or AOP.**
- 3. Via Digital Input 3 (default setting)

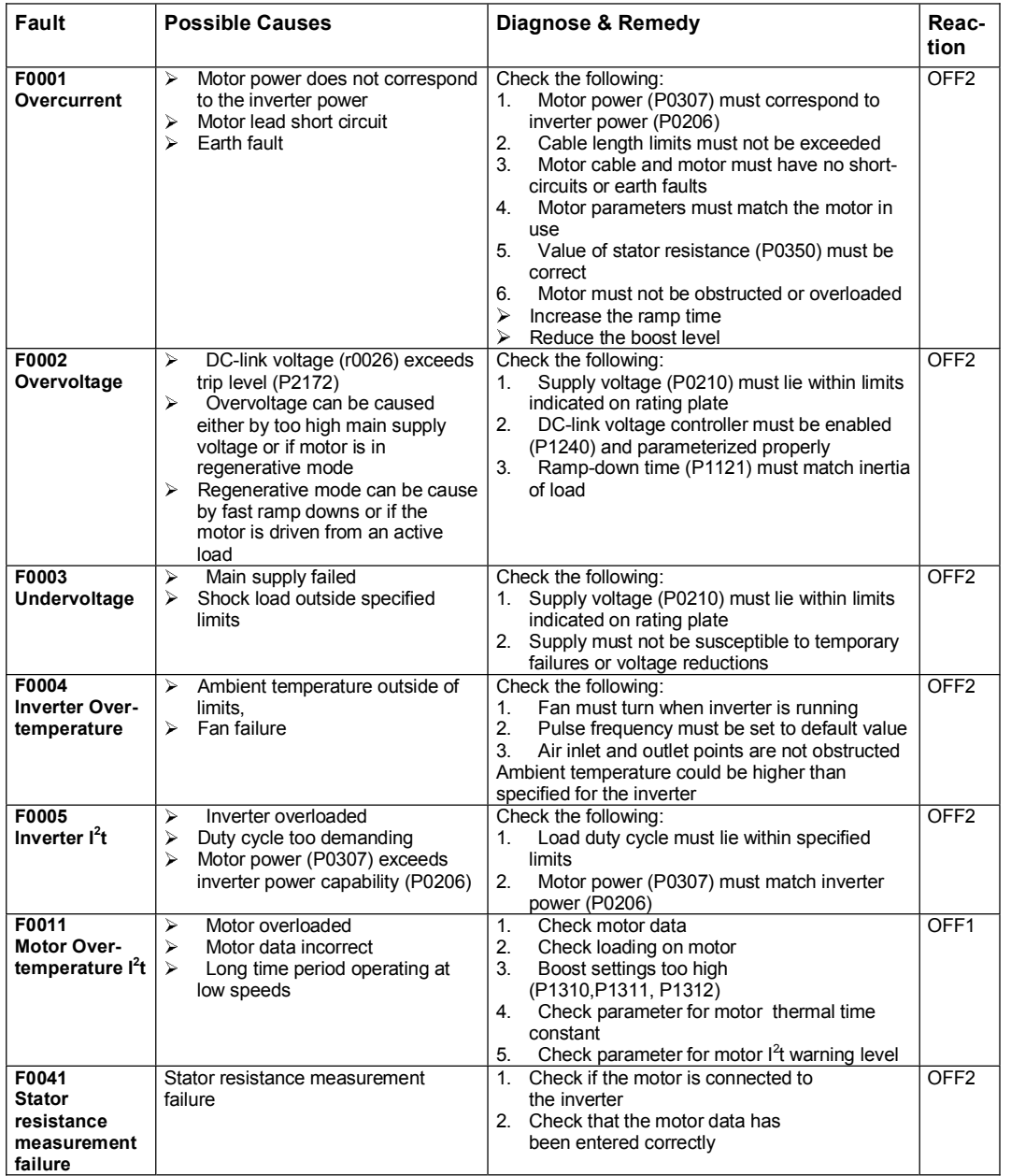

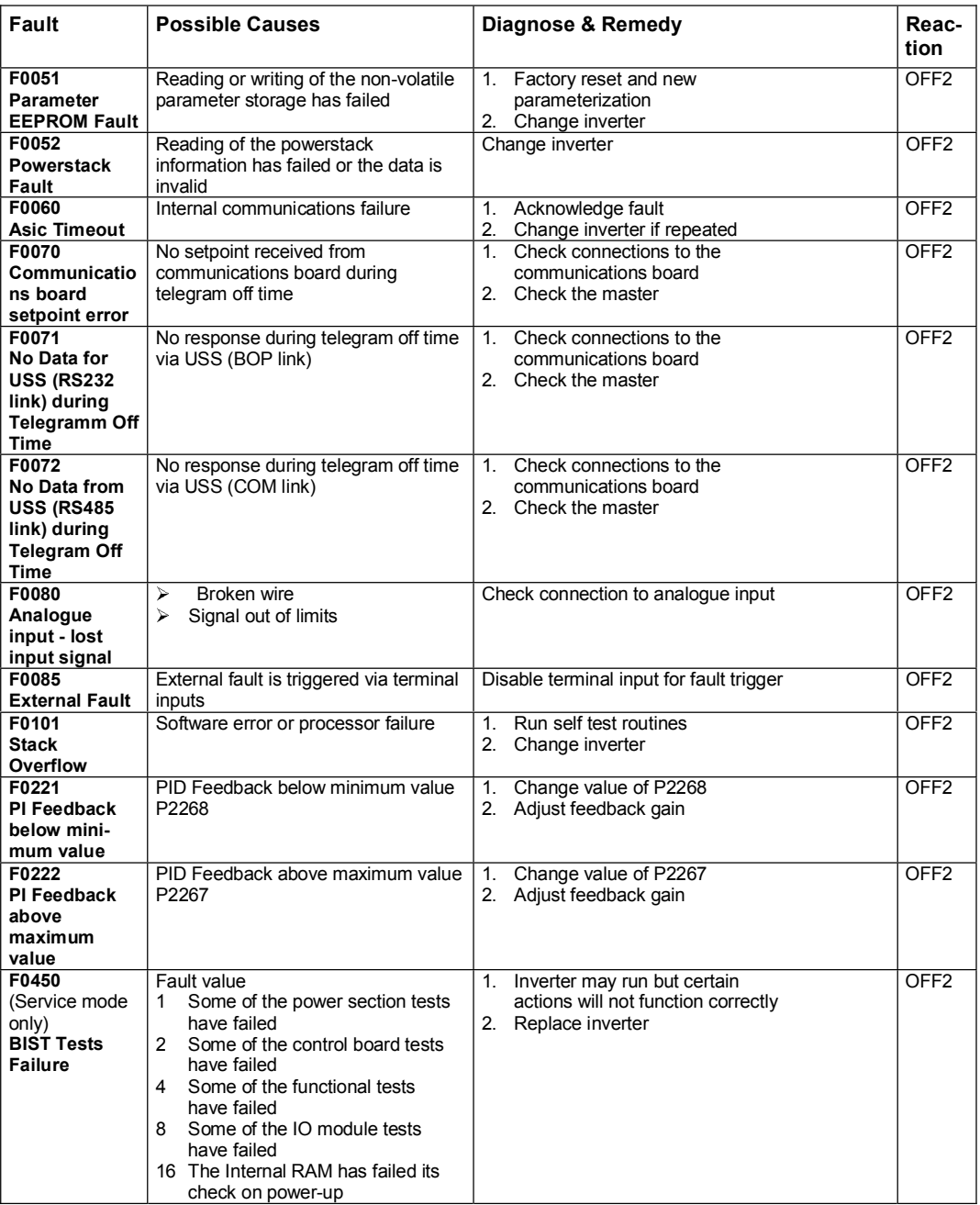

# 2.2 MICROMASTER 420 alarm messages

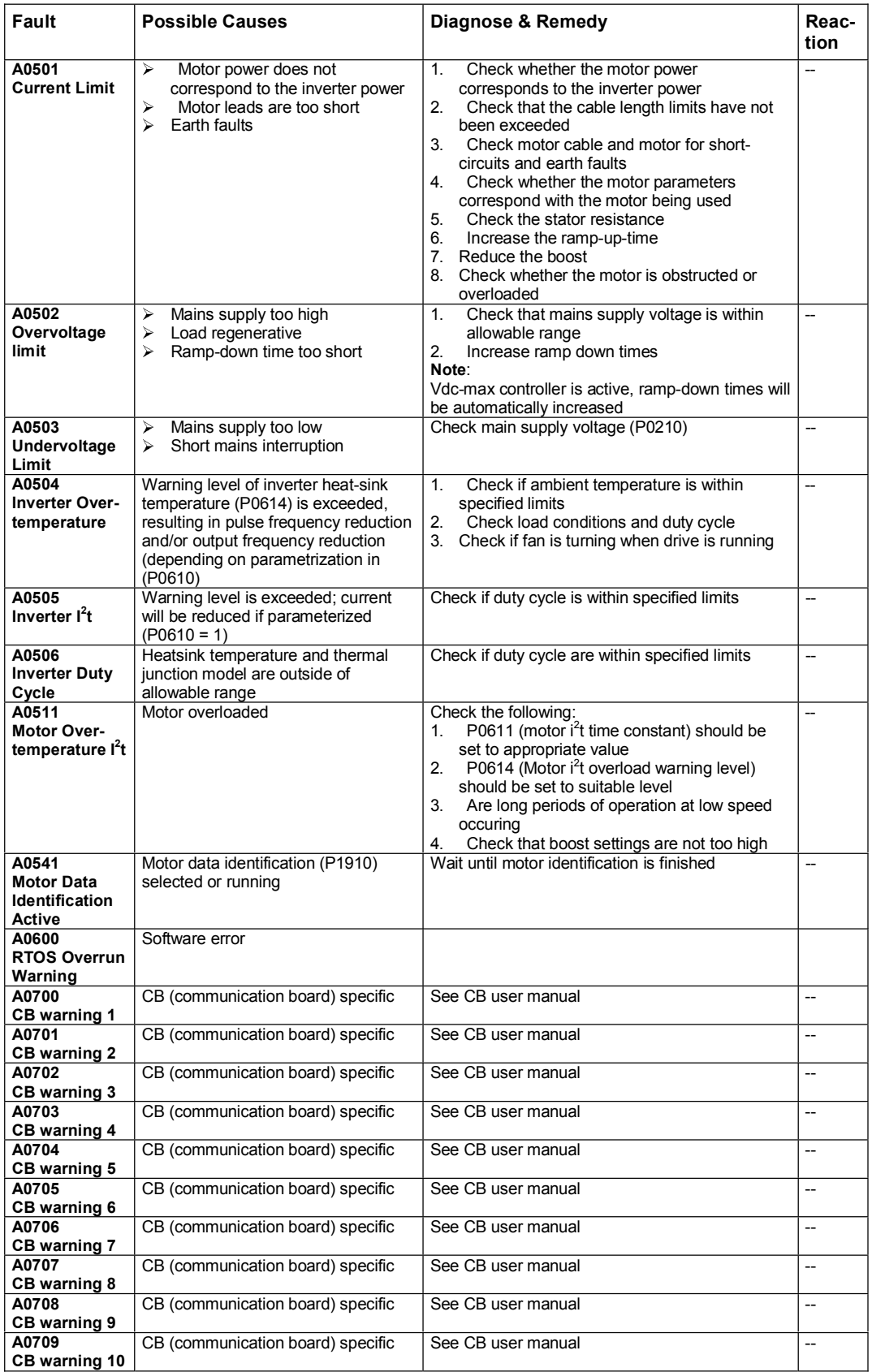

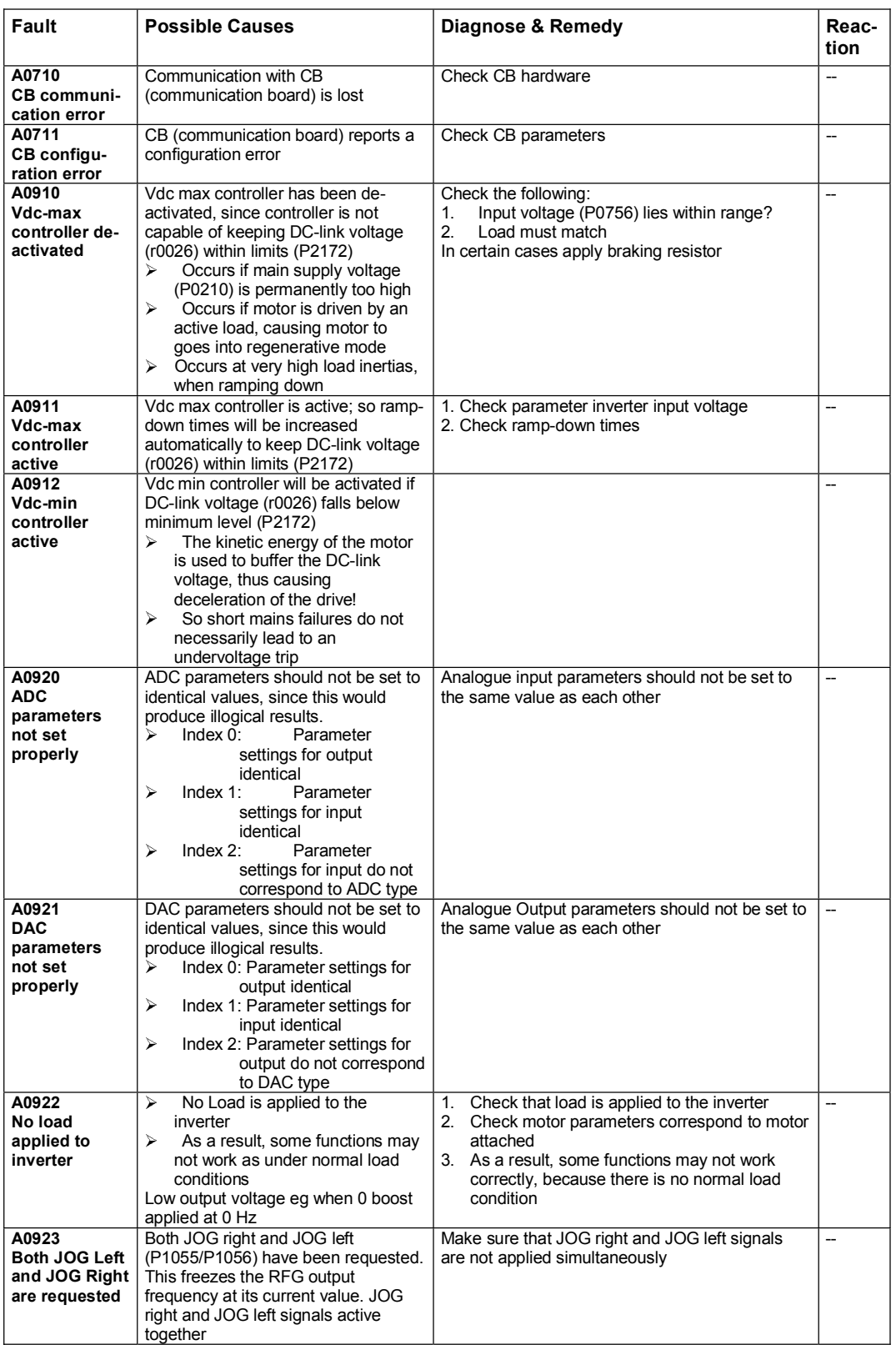

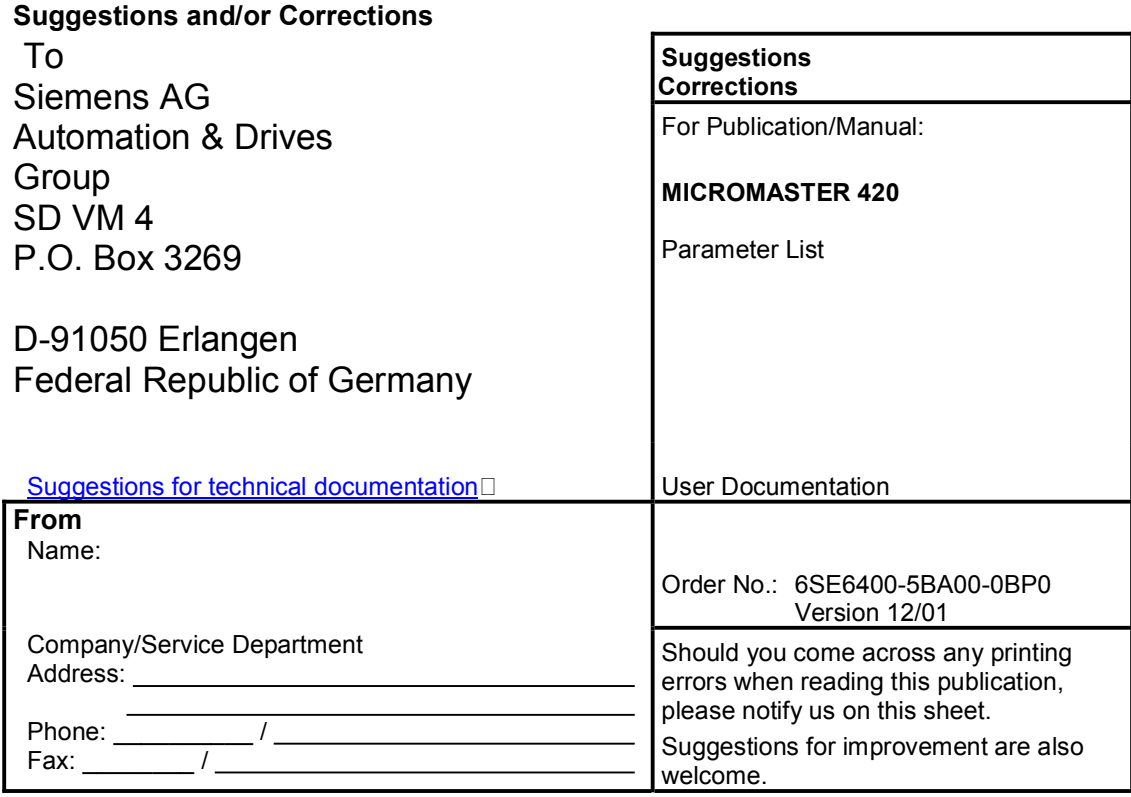

PDF created with pdfFactory Pro trial version [www.pdffactory.com](http://www.pdffactory.com)

PDF created with pdfFactory Pro trial version [www.pdffactory.com](http://www.pdffactory.com)

Siemens AG Automation and Drives Group (A&D) Standard Drives (SD) Division Postfach 3269, D-91050 Erlangen Federal Republic of Germany

Siemens Aktiengesellschaft 6SE6400-5BA00-0BP0

© Siemens AG, 2001 Subject to change without prior notice

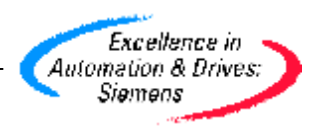